**Letnik LV, december 2016 Cena: 3,75 €**

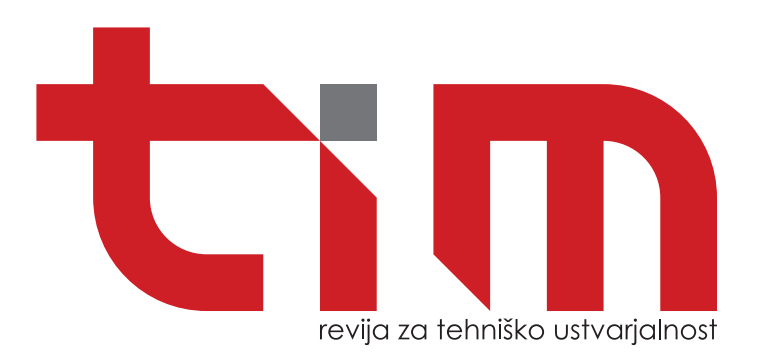

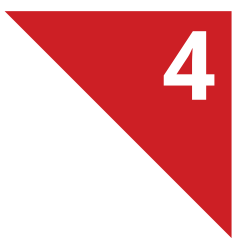

# **Maketa Me B** G-10 **be**

# Jaslice iz žice

- 3D-tiskanje okraskov
- Nakit iz cementa

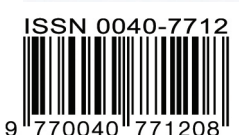

Zveza za tehnično kulturo Slovenije | www.zotks.si

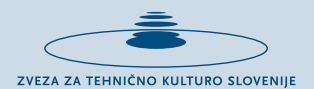

# PRIREDITVE ZOTKS V ŠOLSKEM LETU 2016/2017

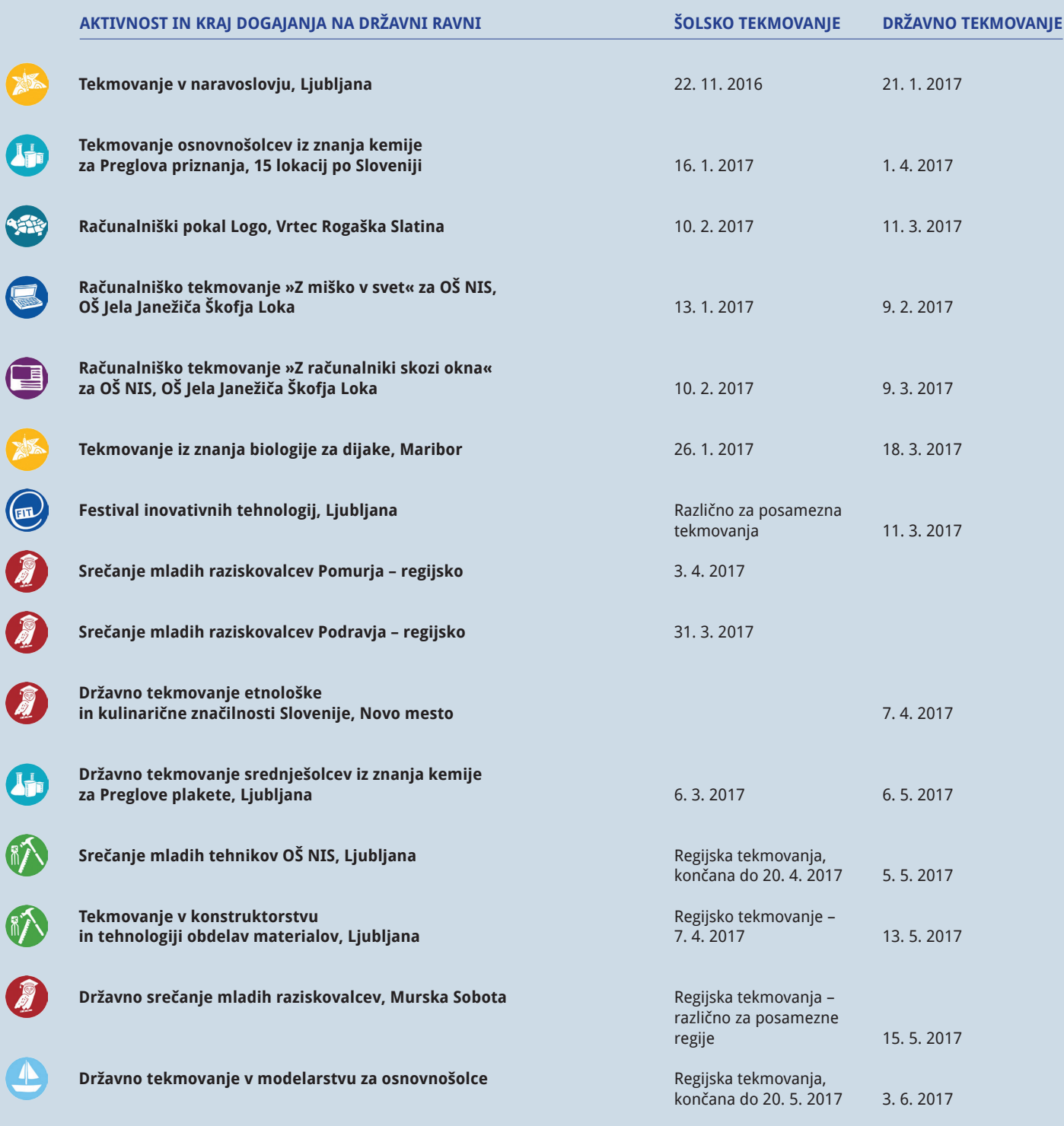

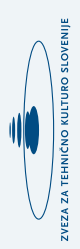

# *Donirajte del svoje odmerjene dohodnine (do 0,5 %) ZOTKS,*

ki deluje s splošno-koristnim namenom in krepi inovativnost in ustvarjalnost med mladimi.

Z vašo donacijo ne boste prikrajšani, boste pa pomagali pri nadaljnjem izvajanju naših dejavnosti. Več informacij, skupaj z obrazcem lahko najdete na strani 40 v tej številki revije TIM, kot tudi na spletni strani ZOTKS (*www.zotks.si*).

Zahvaljujemo se vam za vaš prispevek.

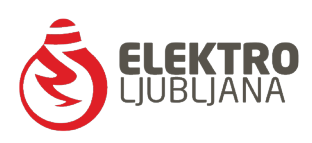

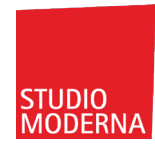

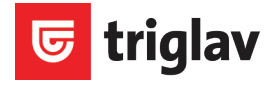

V OBJEKTIVU

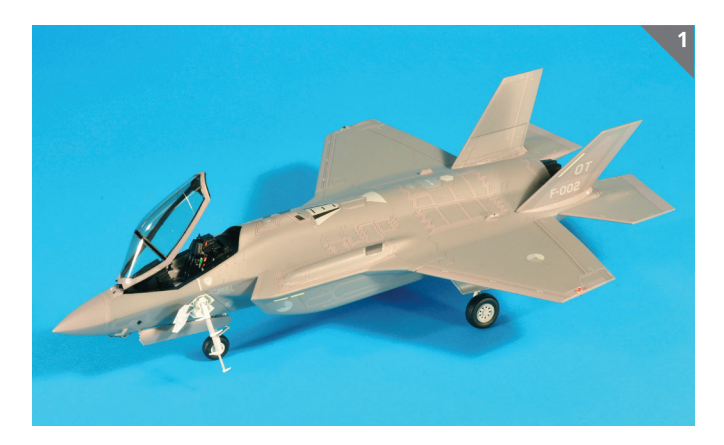

1. Pregrešno drago (okoli 122 mio USD) večnamensko bojno letalo F-35A lightning II iz programa JSF (Joint Strike Fighter/večnamensko bojno lovsko letalo) so ZDA razvile v sodelovanju z devetimi partnerskimi državami kot nadomestek za letala F-16, A-10, F-18 in AV-8. Ena od držav, ki sodeluje v projektu, je Nizozemska, ki je letošnjega maja prejela svoji prvi dve letali. Silvo Privšek je avtor Hasegawine makete tega letala v merilu 1 : 72, ki je, kot je pri njem že v navadi, poustvaril izjemno natančno pomanjšavo originala.

2. Ikarusovo letalo S451M zolja (osa) je nastalo v tovarni Ikarus pod vodstvom konstruktorja Bešlina med leti 1952 in 1954 in predstavlja eno od eksperimentalnih letal z oznako 451. Oznaka M pomeni mlazni/reaktivni in je prvo njegovo letalo z reaktivnim motorjem (turboméca palas 056A). Iz tega letala so pozneje razvili oboroženo različico J-451MM stršljen (sršen). Avtor makete v merilu 1 : 48 slovenskega proizvajalca Balkan models je Uroš Kovač.

3. Verodostojno postarana Italerijeva maketa tanka M4A3 sherman v merilu 1 : 35 je delo Predraga Hluchyja in predstavlja oklepnik zavezniških sil z bojišč v Franciji pozimi leta 1945.

4. Na letošnjem DP v plastičnem maketarstvu se je z maketo tanka T-55A z oznakami tankovske čete 7. PŠTO predstavil hrvaški maketar Marko Strinović. Marko je predstavil enega od tankov tankovske čete 7. PŠTO, ki so v bojni akciji odločilno pripomogli pri zavzetju stražnice na Šentilju.

5. RailAdov model lokomotive SŽ 541 016-6 v merilu 1 : 87 (H0) v reklamni poslikavi »Albert Einstein«. Poslikava simbolizira stoto obletnico teorije relativnosti (E = mc<sup>²</sup> ) slavnega fizika Alberta Einsteina. Modeli so izdelani v omejeni količini (420 DC in 135 AC), vsi so oštevilčeni in opremljeni s certifikatom.

**Foto: P. Hluchy, I. Kuralt in A. Kogovšek**

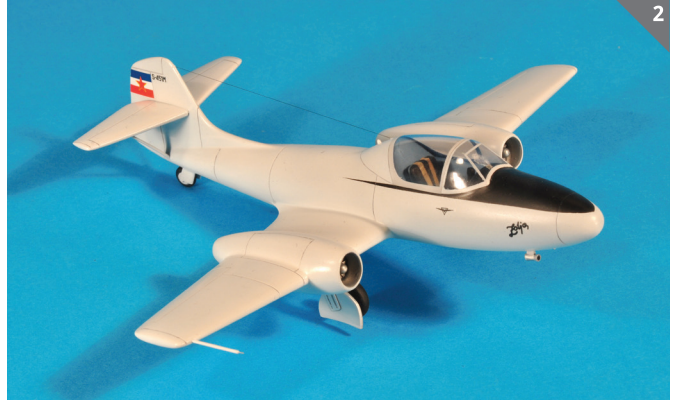

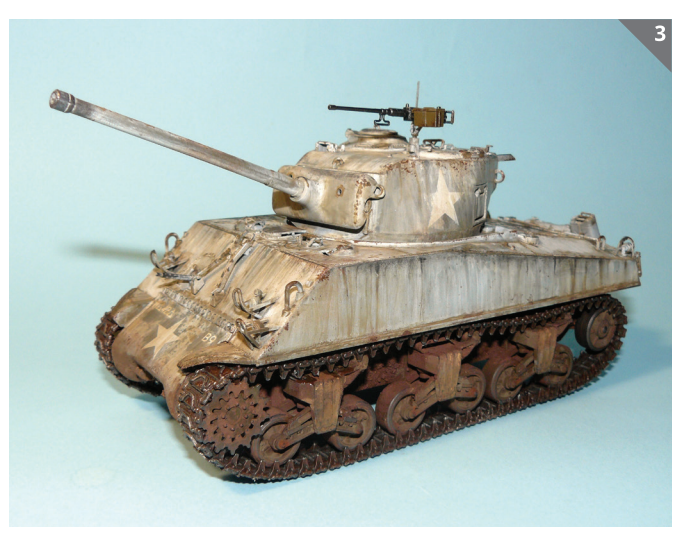

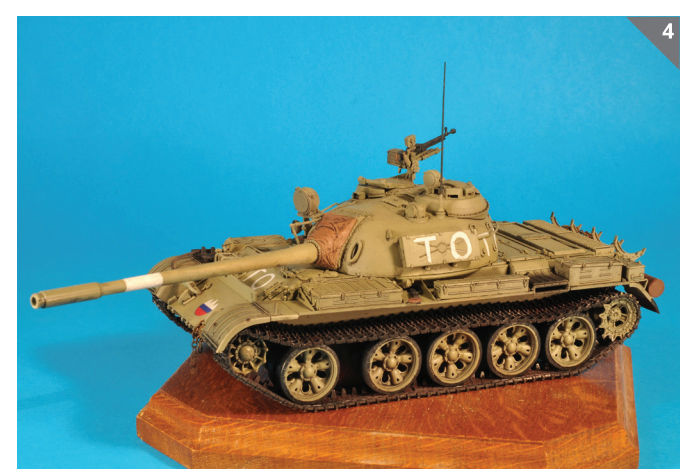

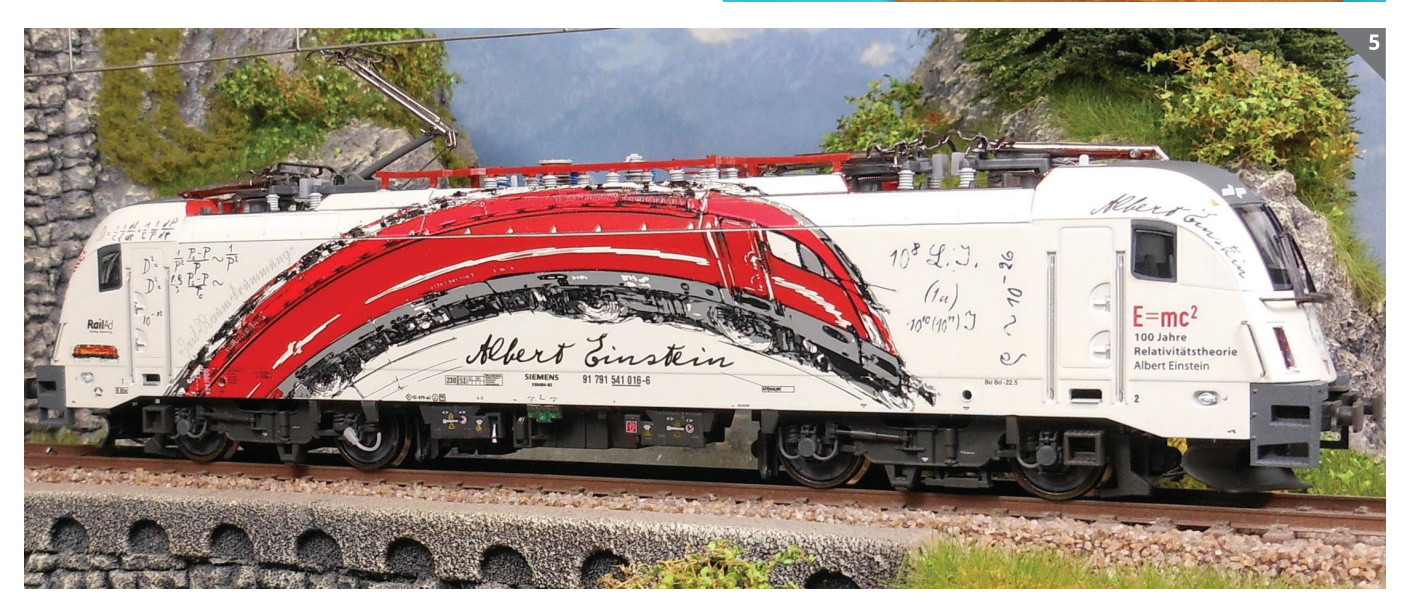

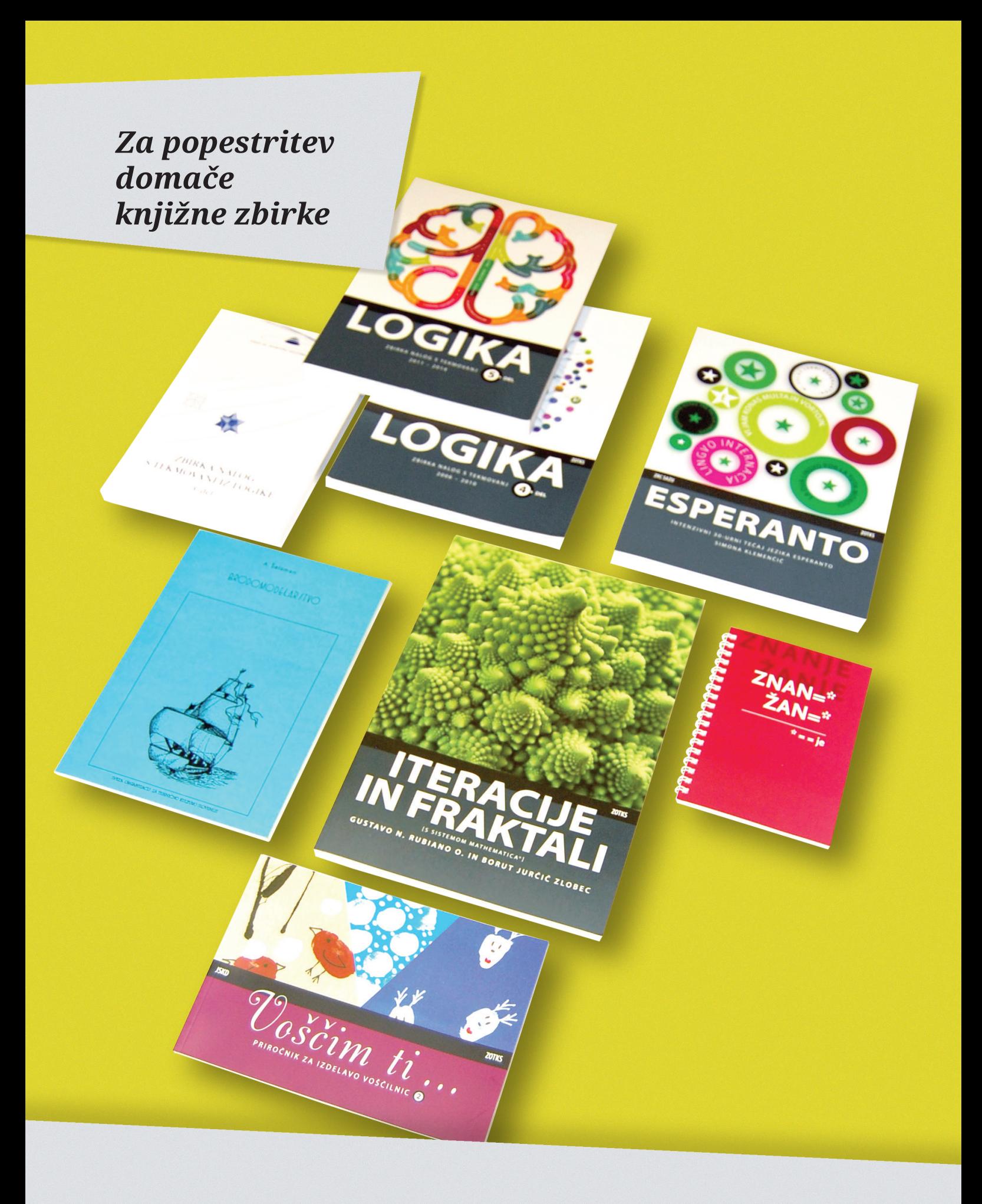

Naročila sprejemamo na: info@zotks.si  $(01)$  25 13 743

Zveza za tehnično kulturo Slovenije Zaloška 65, p. p. 2803 1000 Ljubljana

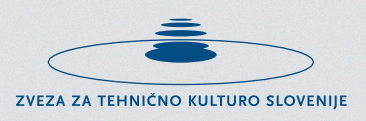

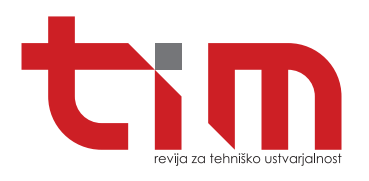

#### **Izdajatelj:**

Zveza za tehnično kulturo Slovenije, Zaloška 65, 1000 Ljubljana, p. p. 2803 telefon: (01) 25 13 743 faks: (01) 25 22 487 spletni naslov: http://www.zotks.si **Za izdajatelja:** Jožef Školč **Odgovorni urednik revije:** Jože Čuden telefon: (01) 47 90 220 e-pošta: joze.cuden@zotks.si revija.tim@zotks.si **Uredniški odbor:**  Jernej Böhm, Jože Čuden, Mija Kordež, Igor Kuralt, Matej Pavlič, Aleksander Sekirnik, Roman Zupančič. **Lektoriranje:** Katarina Pevnik **Poslovni koordinator:**  Anton Šijanec telefon: (01) 47 90 220 e-pošta: anton.sijanec@zotks.si **Oglaševanje:** www.tim.zotks.si **Naročnine:** telefon: (01) 25 13 743 faks: (01) 25 22 487 e-pošta: revija.tim@zotks.si

Revija TIM izide desetkrat v šolskem letu. Cena posa mezne številke je 3,75 EUR z že vključenim DDV. Redni naročniki TIM prejemajo z 10-% popustom, letna naročni na znaša 33,75 EUR z DDV. Naročnina za tujino znaša 50,00 EUR. Naročila na revijo TIM sprejemamo na zgornjih stikih in veljajo do pisnega preklica.

**Računalniški prelom:**  Model Art, d. o. o. **Tisk:** Grafika Soča, d. o. o. **Naklada:** 2.100 izvodov

Na podlagi Zakona o davku na dodano vrednost (UL RS, št. 117/2006 s spremembami in dopolnitvami) sodi revija med proizvode, za katere se obračunava in plačuje davek na dodano vrednost po stopnji 9,5 %.

Izid revije je finančno podprla Javna agencija za raziskovalno dejavnost Republike Slovenije iz sredstev državnega proračuna iz naslova razpisa za sofinanciranje domačih poljudno-znanstvenih periodičnih publikacij. Brez pisnega dovoljenja Zveze za tehnično kulturo Slo venije je prepovedano reproduciranje, distribuiranje, dajanje v najem, javna priobčitev, predelava ali dru ga uporaba tega avtorskega dela ali njegovih delov v kakršnemkoli obsegu ali postopku, vključno s tiskanjem ali shranitvijo v elektronski obliki.

#### **Fotografija na naslovnici:**

Diorama messerschmitta Bf-109 G-6 z oznakami povojnega jugoslovanskega vojaškega letalstva je izdelek maketarja Rudija Škornika.

#### **Foto:**

Dušan Ravnikar

#### **REPORTAŽA**

Člani ARK Komarov spet v zibelki vesoljskih poletov – Bajkonurju **24**

#### **MAKETARSTVO**

- $\Delta$ Leteča ploščad
- Dvosedi messerschmitt Bf 109 UMe **18**
- 19 Maketa messerschmitta Bf-109 G-10 beli 11 JVL

#### **PRILOGA**

**196** 6 Model dirkalnika formule 1 za vožnjo v cilj  $33$ Jaslice iz žice

#### **MODELARSTVO**

**339**  $\mathbf{q}$ Novo na trgu **12** Oskrba z elektriko v radijsko vodenih modelih

#### **RAČUNALNIŠTVO**

Od 2D-risbe do 3D-animacije (3. del) **10**

#### **TIMOVO IZLOŽBENO OKNO**

- Maketa ameriškega potniškega letala boeing 727-100 (Revell, kat. št. 03946, M: 1 : 144) **14**
- Lockheed ventura (Revell, kat. št. 04946, M: 1 : 48) **16**

#### **ZA SPRETNE ROKE**

- Novoletni aranžmaji **21**
- s smrečicami iz lesenih plošč Novoletni okraski iz papirja **28**
- Medvedek Pu ima rojstni dan **30**
- Pletena šatulja **36**
- Nakit iz cementa **38**

#### **ELEKTRONIKA**

Betlehemsko ognjišče **22**

#### **IZDELEK ZA DOM**

3D-tiskanje okraskov **26**

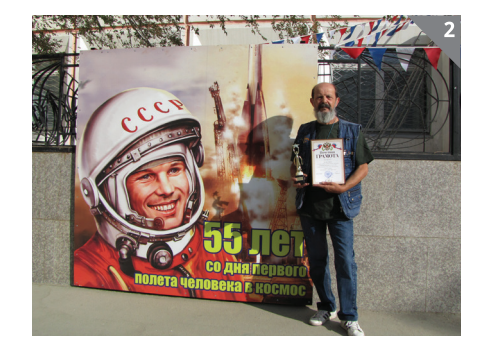

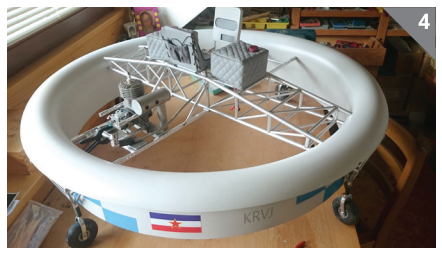

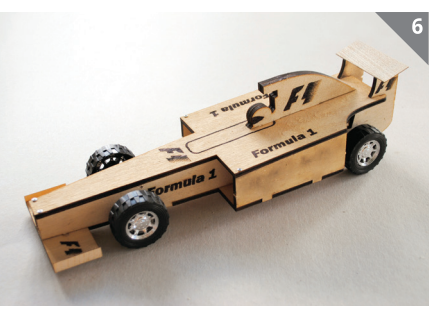

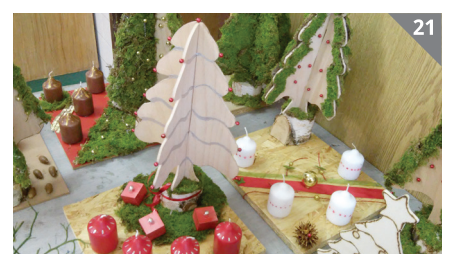

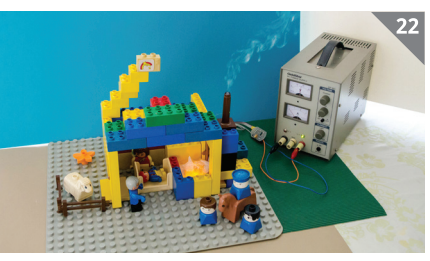

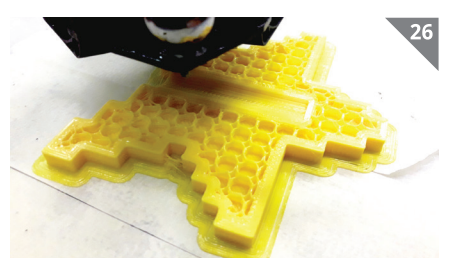

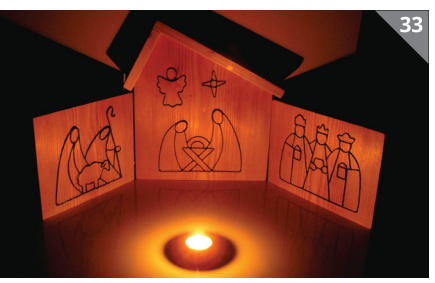

#### REPORTAŽA

# **ČLANI ARK KOMAROV SPET V ZIBELKI VESOLJSKIH POLETOV – BAJKONURJU**

#### **Anže Mihelčič**

Foto: A. Mihelčič in A. Dučak

onec septembra sta v Bajkonurju v Kazahstanu potekali dve tekmovanji raketnih modelarjev, ki sta šteli za točke svetovnega pokala, in sicer Pokal Čelomeja ter Pokal Korkyt-Ata. Organizatorja tekmovanj sta bili pristojni aeromodelarski zvezi Rusije oziroma Kazahstana, izvajalec pa Mednarodna kozmonavtična šola v Bajkonurju. Tekmovanji sta potekali v bližini mesta Bajkonur, na kraju, kjer je pred natanko desetimi leti potekalo svetovno prvenstvo v raketnem modelarstvu, po številu držav udeleženk še danes najbolj množično, saj je na njem sodelovalo 25 držav.

V času Sovjetske zveze so sredi petdesetih let prejšnjega stoletja na tem področju sredi kazaške stepe začeli graditi raketno izstrelišče. Kozmodrom Bajkonur je prvi in največji kozmodrom na svetu in leži 200 kilometrov vzhodno od Aralskega jezera. Tu so bili narejeni prvi koraki pri osvajanju vesolja. Pred 55 leti je od tod v vesoljski ladji Vostok poletel v vesolje prvi človek, kozmonavt Jurij Gagarin. Po več kot pol stoletja tu še vedno izstreljujejo različna vesoljska plovila, med drugim tudi pilotirane vesoljske ladje vrste sojuz, s katerimi proti Mednarodni vesoljski postaji letijo mednarodne posadke ter tovorna plovila progres, namenjena za prevoz vsega, kar je potrebno za bivanje in delo v vesolju. Po razpadu Sovjetske zveze ima zdaj Rusija ozemlje kozmodroma Bajkonur v najemu. V mestu, ki se razprostira na 57 kvadratnih kilometrih, danes živi 36 tisoč ljudi.

V Bajkonur smo na tekmovanje in strokovno ekskurzijo odpotovali trije člani

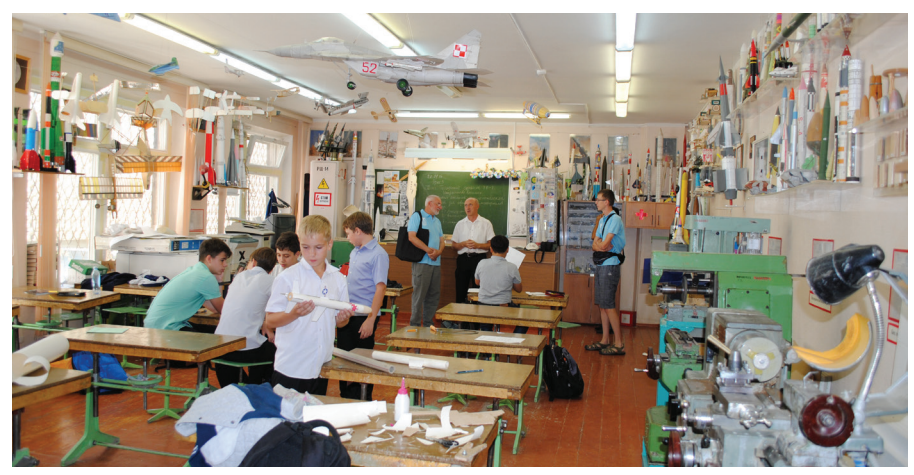

*Med pogovorom z učiteljem Sašo Korčaginom v učilnici za tehnično vzgojo na Mednarodni kozmonavtični šoli*

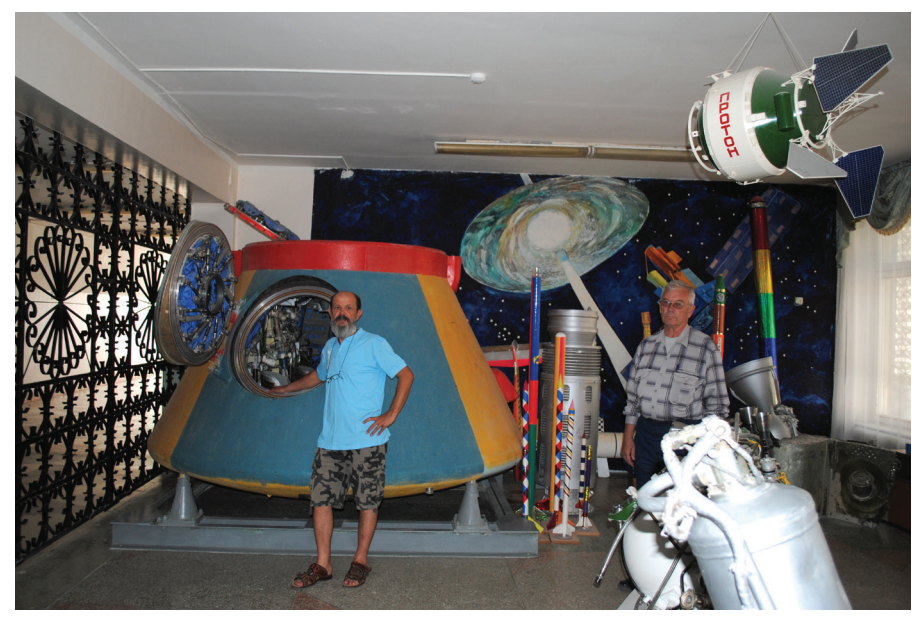

*Andrija pred modulom TKS, ki so ga uporabljali za vajo in je zdaj del zbirke v Mednarodni kozmonavtični šoli*

ljubljanskega Astronavtsko raketarskega kluba Vladimir M. Komarov. Za Andrijo Dučka in zame je bil to prvi obisk kozmodroma, za Jožeta Čudna pa že tretji. Jože je bil na tekmovanje povabljen kot predsednik žirije FAI, Andrija je opravljal naloge glavnega sodnika, sam pa sem nastopil kot tekmovalec ter hkrati pomagal tudi kot časomerilec.

V četrtek 15. septembra smo odleteli v Moskvo, po prespani noči v Moskvi pa smo s posebnim letalom potovanje nadaljevali v Bajkonur, kjer so nas prireditelji prijazno sprejeli. Takoj popoldne smo se

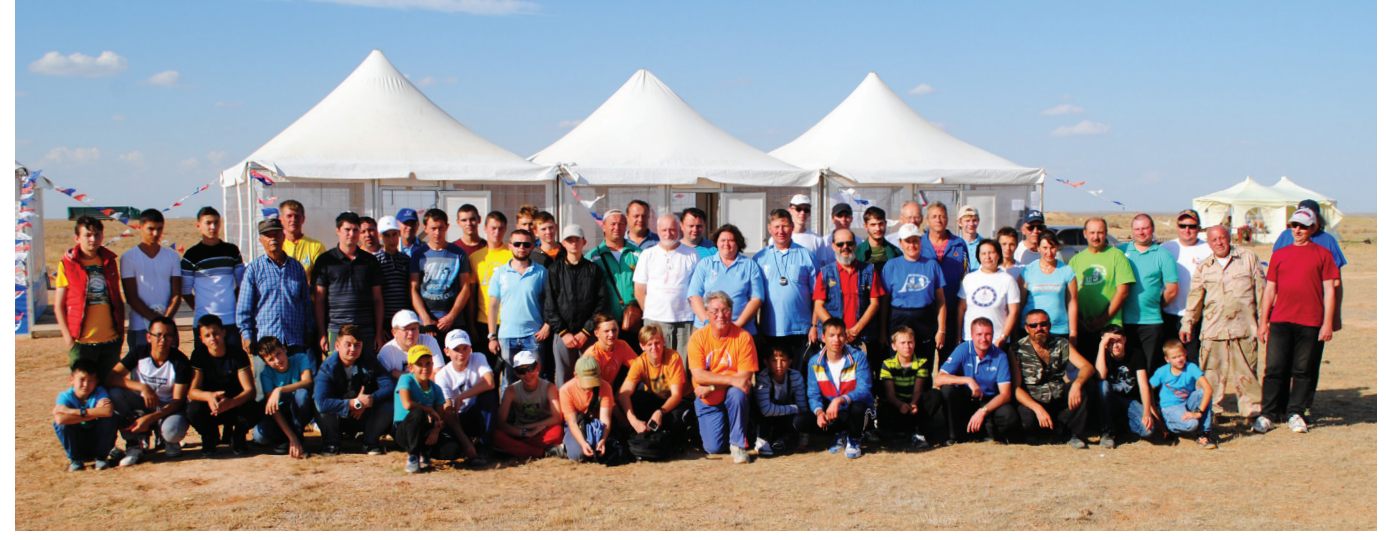

*Skupinska slika udeležencev tekmovanj na poligonu v Bajkonurju*

#### REPORTAŽA

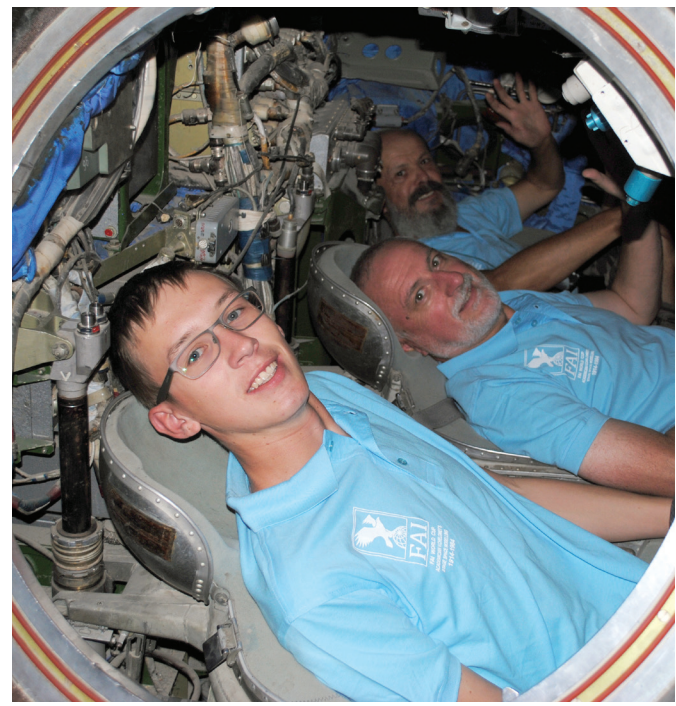

*Trojica v modulu vesoljske ladje TKS*

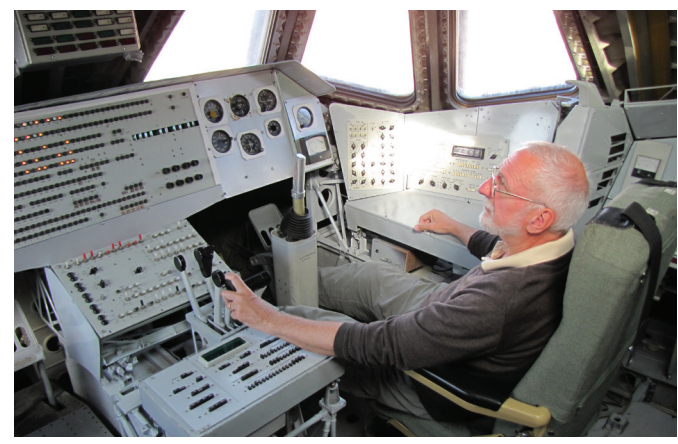

*Jože v pilotski kabini veosljskega raketoplana buran Jože in Anže na Gagarinskem startu*

za prvi vtis na hitro zapeljali po mestu v nestrpnem pričakovanju dogajanja v naslednjih dneh.

V soboto zjutraj je bila na dvorišču Mednarodne kozmonavtične šole (MKŠ) slovesna otvoritev tekmovanj. Po otvoritvi so vse udeležence z avtobusi in policijskim spremstvom odpeljali na poligon. Prvo bajkonursko tekmovanje Pokal Čelomeja se je začelo s kategorijo raket s trakom. Zaradi smole z raketnimi motorii domačega proizvajalca, ki jih nisem bil vajen, sem na koncu pristal na 26. mestu. Tekmovanje je sicer potekalo v lepem vremenu in pravem športnem vzdušju.

Med tednom smo si skupaj z Jožetom in Andrijo ogledovali različne znamenitost mesta, medtem ko je na poligonu potekalo tekmovanje šolarjev. V mestu smo si ogledali muzej Bajkonurja, spominska obeležja, postavljena v čast kozmonavtov in vesoljskih konstruktorjev, rakete, zgodovinsko lokomotivo, ki je na izstrelišče pripeljala raketo vostok, s katero je poletel Gagarin, železniško postajo in obrežje reke Sir Darje, srednjeazijskega veletoka, ki skupaj z Amu Darjo še vedno napaja sicer počasi usihajoče Aralsko jezero. Ne-

kaj navdušenih ribičev, med njimi tudi Andrija, je prosti čas izkoristilo za ribolov na reki. Andrija je celo ulovil precej veliko in zelo nenavadno ribo, ki so jo potem spekli v šolski kuhinji in nam jo postregli ob večerji.

V petek smo vsi udeleženci tekmovanj odšli na ekskurzijo na kozmodrom. Ustavili smo se na znamenitem Gagarinskem startu, vzletni ploščadi, s katere je v vesolje poletel Gagarin, in še vedno deluje. V muzeju kozmodroma smo si ogledali bogato zbirko vesoljskih eksponatov in daril muzeju, kjer je v eni od vitrin shranjena tudi značka kluba ARK Komarov, kakršna je 8. februarja 1984 kot prvi slovenski predmet poletela v vesolje na krovu vesoljske ladje Sojuz T 10, ter vizitke članov kluba. Vstopili smo lahko v vesoljski raketoplan buran in bili osupli nad orjaško notranjostjo tovornega prostora. Povzpeli smo tudi v pilotsko kabino in sedli na sedeže za kozmonavte. Nato smo se sprehodili še do hišk, v katerih sta med pripravami na zgodovinski polet prebivala Jurij Gagarin in glavni konstruktor Sergej Koroljov.

Za ta dan je bila napovedana izstrelitev nosilne rakete sojuz s tremi vesolj-

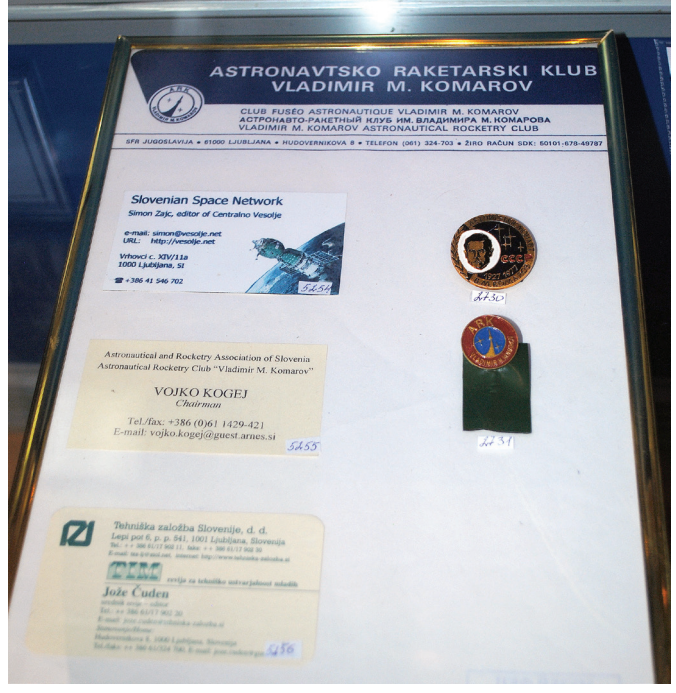

*Značka ARK Komarov in vizitke članov kluba v vitrini muzeja na kozmodromu Bajkonur*

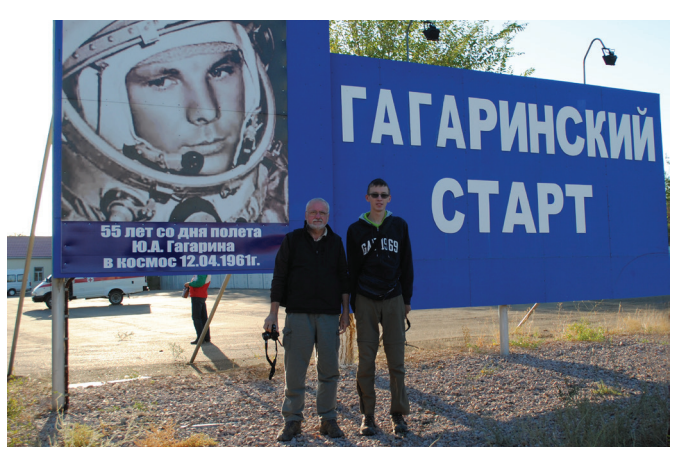

ci, ki naj bi poleteli na MVP in zamenjali prejšnjo posadko, vendar je bila zaradi tehnične napake na nosilni raketi izstrelitev žal prestavljena na poznejši termin.

Na drugem tekmovanju Pokal Korkyt-Ata nismo imeli sreče z vremenom. Cel vikend je pihal izredno močan veter, pogosto nad mejo dovoljenega. Kljub močnemu vetru in nekajkratnem prestavljanju začetka tekme, je organizatorjem ob pomoči žirije FAI nazadnje le uspelo izpeljati tekmovanje. Spet sem nastopil v kategoriji raket s trakom in v težkih pogojih dosegel 25. mesto. Leteti v tako ekstremnih vremenskih pogojih je bila zame zelo dragocena izkušnja.

V ponedeljek zvečer so organizatorji pripravili banket, ki je minil v prijetnem druženju in zanimivi izmenjavi izkušenj večine udeležencev. V torek je bila na MKŠ še zaključna slovesnost in podelitev nagrad najboljšim tekmovalcem. Po končani slovesnosti smo se nato odpravili na letališče in odleteli proti Moskvi. Vsi trije smo Bajkonur zapustili z nepozabnimi vtisi in željo po čimprejšnji vrnitvi v zibelko vesoljskih poletov.

# MAKETARSTVO MAKETARSTVO **LETEČA PLOŠČAD**

**Marko Malec** Foto: Frenk Svetina

rvo ter doslej edino letečo ploščad v Sloveniji in tudi v tem delu Evrope so razvili in izdelali v nekdanjem ljubljanskem Libisu. Dobila je oznako KB-15, načrt zanjo pa je naredil takrat vodilni inženir v Libisu, Marjan Slanovec.

Leteča ploščad KB-15 je nastala v letih, ko se je počasi razširilo prepričanje, da bi bilo treba s proizvodnjo letal za posebne potrebe ustvariti kapital, ki bi ob njihovi proizvodnji in dobičkih omogočil tudi temeljitejše delo ekipe v Libisu, ki se je v tistem času ukvarjala predvsem z izdelavo jadralnih letal. Zvone Pelikan, tedaj je služboval v Žalcu, je bil zelo zagret za letečo ploščad, ki bi jo bilo mogoče uporabiti v kmetijstvu, inženir Marjan Slanovec, ki je tedaj razmišljal bolj o helikopterjih ter študiral njihov ustroj in aerodinamiko, pa je prišel do zaključka, da bi bilo letečo ploščad res mogoče izdelati, morda celo lažje kot helikopter. Zato se je leta 1958 lotil dela okoli tega letalnika, vendar tedanji direktor Libisa Čedo Mokole ni bil navdušen nad njegovo idejo in bi se projekt verjetno zaključil, čeprav so bili z njim že precej daleč. Podpora Kidričevega sklada, pa čeprav samo v višini ene mesečne plače, bi zagotovila nadaljevanje projekta, vendar je niso niti poskusili izkoristiti. Inženir Slanovec je pomislil, da bi bil ta projekt morda za-

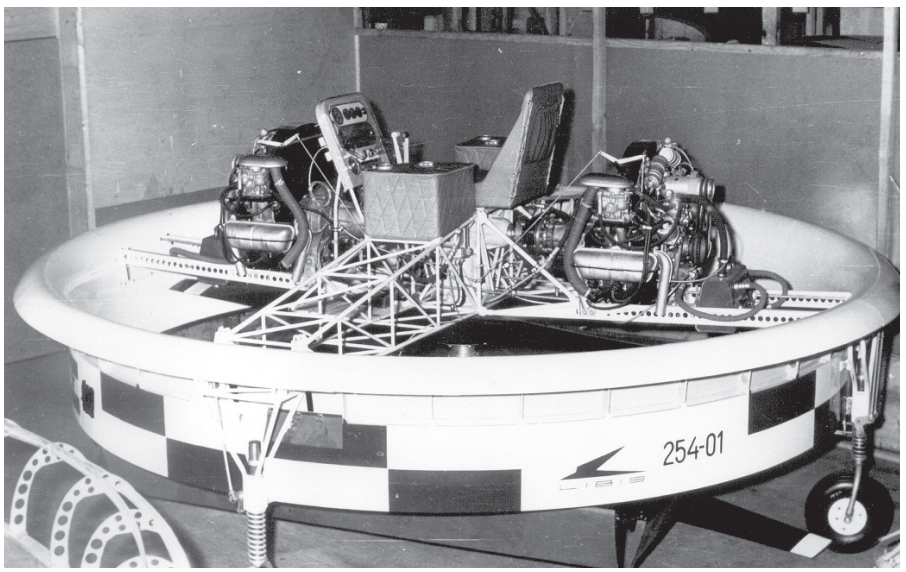

*Dokončana leteča ploščad v prostorih tovarne Libis. Uradna oznaka tega letalnika je bila KB-15. (Vir: zbirka Marka Malca)*

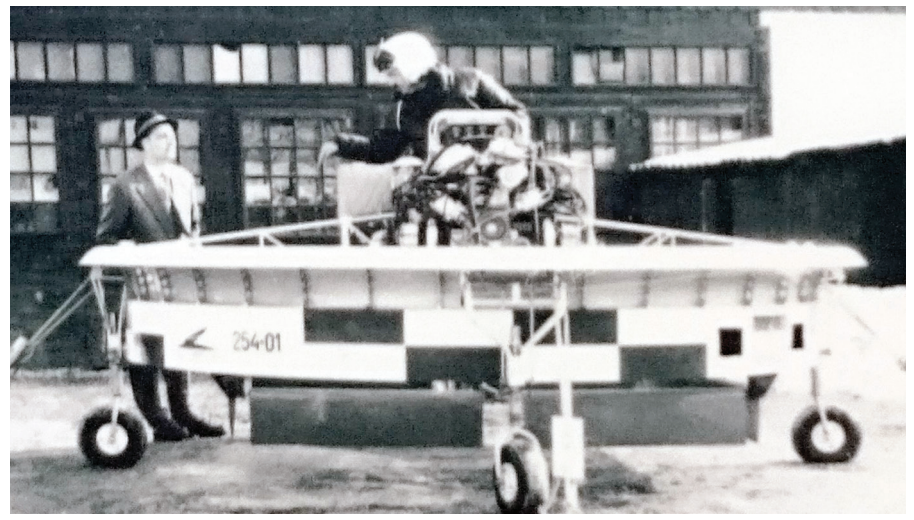

*Konstruktor inženir Marjan Slanovec poleg svoje konstrukcije (Vir: posredoval Frenk Svetina)*

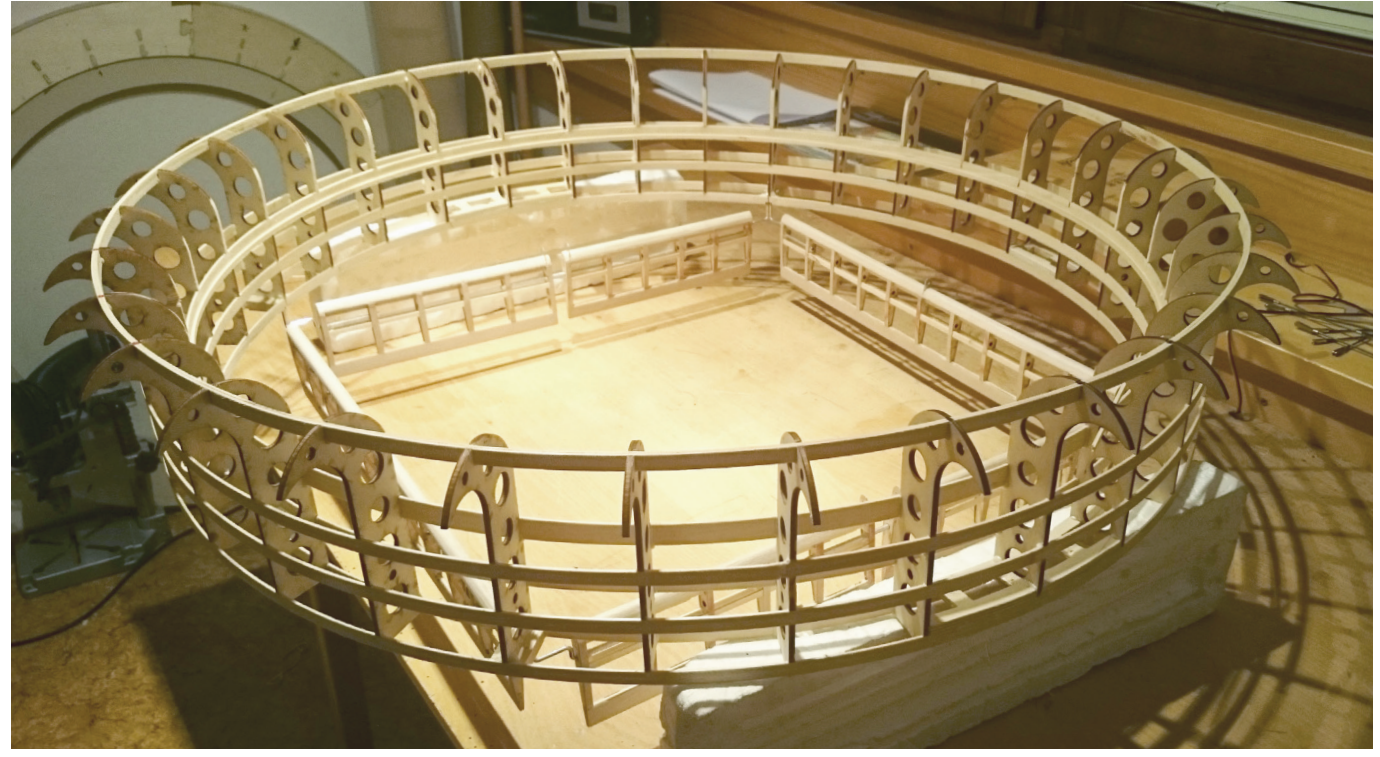

*Natančno izdelano ogrodje modela leteče ploščadi z lasersko izrezanimi rebri (Foto: Frenk Svetina)*

nimiv za vojsko, tako da je bil v končni fazi projekt res povsem vojaški. Omogočal naj bi dviganje do 150 kilogramov težkih tovorov, ni pa predvideval nikakršnih preletov. Sprva so nameravali izdelati radijsko voden model, vendar so se mu zaradi pomanjkanja denarja odpovedali. Motorja na leteči ploščadi so prvič preizkusili 24., drugič pa 27. februarja 1968. Tretji preizkus je bil 2. marca, ponoči pa je v Libisu izbruhnil požar, ki je za nekaj časa povsem prekinil proizvodnjo. Ob tem je bilo uničenih več letal, med njimi tudi leteča ploščad. Po požaru v Libisu so dela na razvoju leteče ploščadi povsem ustavili.

Ploščad je imela premer 4,2 metra, poganjala sta ga dva Porschejeva motorja s koaksialnim oplaščenim propelerjem, sklopko in stožčastim reduktorjem, ki ga je skonstruiral Vital Kovačič. Dele letalnika so izdelali v TAM-u, Litostroju in pri Kunaverju.

#### **Model leteče ploščadi**

Znani gorenjski modelar Frenk Svetina je pred leti na priporočilo restavratorja starih letal, modelarja in pilota Albina Novaka začel izdelovati modele letal, ki so jih zasnovali slovenski letalski konstruktorji. Do danes je izdelal modele letal KB-6 matajur, aero 3 ter Bloudkovega Galeba, Libelo in Srako. Lani se je odločil, da izdela tudi model Libisove leteče ploščadi. Model je tako kot drugi njegovi modeli narejen v merilu 1 : 4. Frenk pravi, da je bila izdelava leteče ploščadi zanj kar velik izziv in neznanka. Ker se načrt ploščadi ni ohranil, ga je moral na osnovi nekaj ohranjenih fotografij izdelati sam. Ključne informacije glede mer in delovanja je dobil pri že omenjenem devetdesetletnem konstruktorju Marjanu Slanovcu. Ko je bil načrt končan, se je lotil gradnje. Za ogrodje obroča je uporabil vezan les in letvice. Ogrodje je prekril s tanko vezano ploščo. Zgornji okrogel del je izdelan iz plastike. Stabilizatorje in smernike je prav tako izdelal iz vezane plošče in letvic ter jih prekril s platnom. Sledili so barvanje in priprave za namestitev motorja. Za nosilec motorja, rezervoarje za gorivo, komandno ploščo in pilotov sedež je uporabil cevke iz aluminija. Zadnja faza montaže motorja še sledi, saj je treba narediti poseben prenosni mehanizem, ker je pogon ploščadi drugačen kot pri letalih. In prav končna montaža motorja bo verjetno najtrši oreh pri gradnji te nenavadne konstrukcije. Frenk predvideva, da bo model leteče ploščadi vzletel na začetku prihodnjega leta.

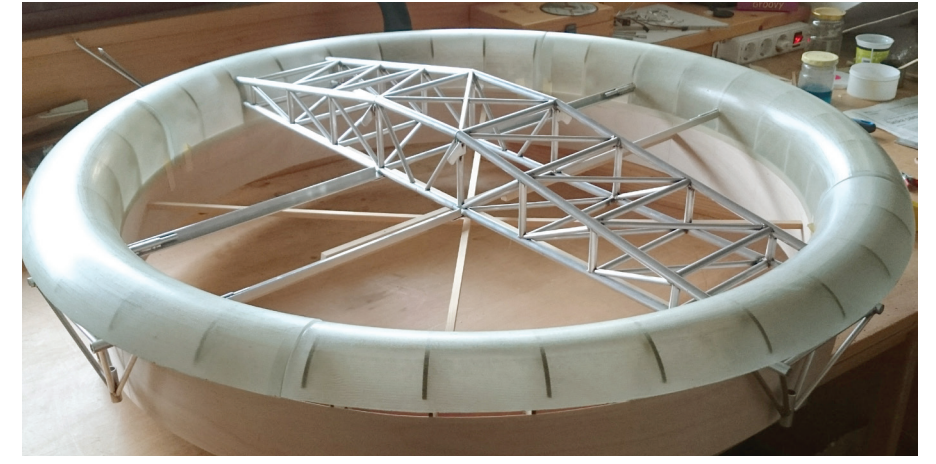

*Konstrukcija modela KB-15, fotografirana pred barvanjem (Foto: Frenk Svetina)*

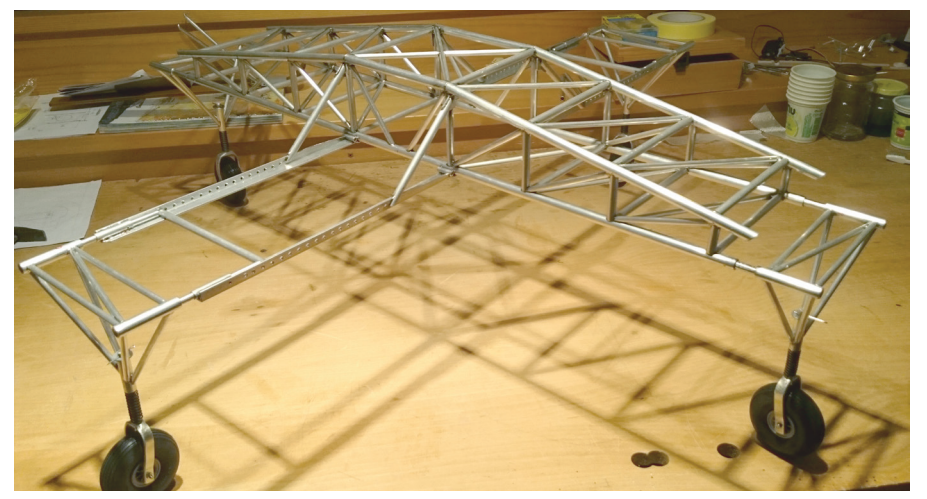

*Nosilno ogrodje leteče ploščadi na podvozju je izdelano iz aluminijastih cevk. (Foto: Frenk Svetina)*

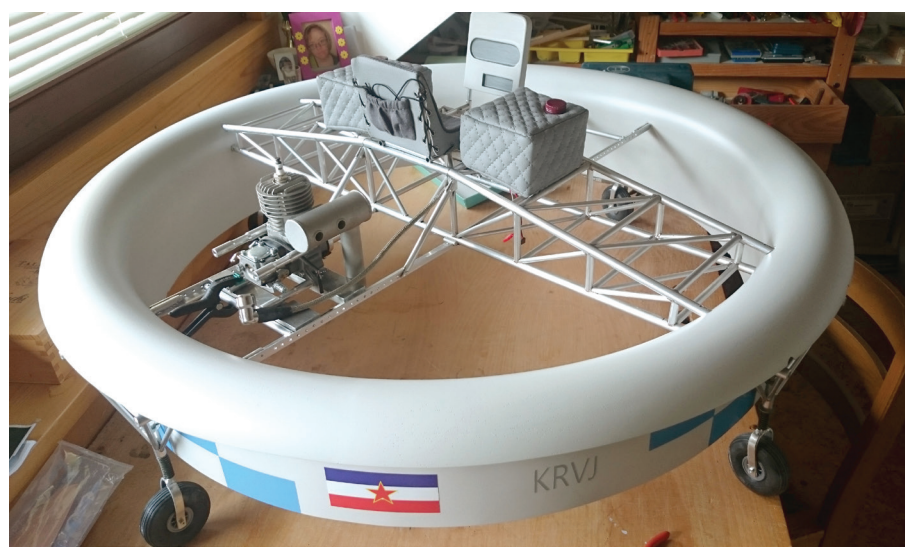

*Model leteče ploščadi v merilu 1 : 4 s skrbno detajliranimi sestavnimi deli (Foto: Frenk Svetina)*

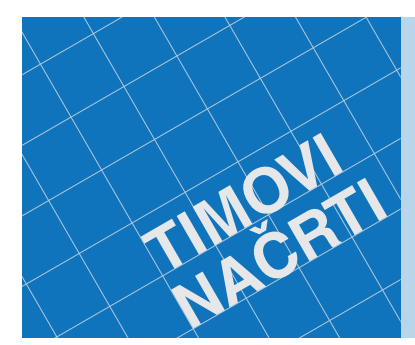

- 
- TN 1 motorni letalski<br>• TN 2 RV-jadrnica lipa I<br>• TN 3 RV-jadralni model HOT-94<br>• TN 4 polmaketa letala cessna 180<br>• TN 5 RV-model katamarana KIM I
- 
- \* TM 6 Timov HLGi, jadralni RV-model za<br>v Spuščanje iz roke<br>\* TN 7 RV jadralni model HOT-95<br>\* TN 8 Timov HLG-2, jadralni RV-model<br>\* TN 8 Timov HLG-2, jadralni RV-model<br>\* TN 9 tomy-E, elektromotorni jadralni<br>RV-model<br>\* TN
- 
- 
- 
- 
- 
- 
- TN 14 maketa vodnega letala utva-66H TN 15 RV-model trajekta
- TN 16 spitfire, RV polmaketa za
- zračni bo<br>TN 17 trr • TN 17 trener 40, trenažni motorni
- $\cdot$  TN 18 lupo, el<br> $\cdot$  TN 19 P-40 w • TN 18 lupo, elektromotorni RV-model • TN 19 P-40 warhawk, RV-polmaketa za
- 
- zračni boj TN 20 potepuh, RV-model motorne jahte TN 21 bambi, šolski jadralni RV-model TN 22 slovenka, RV-jadrnica metrskega
- razreda<br>• TN 23 e-trainer, trenažni RV-model z
- 
- 
- 
- \* TN 23 e-trainer, trenažní RV-model z<br>selektričním pogonom<br>z az zračne boje<br>z az zračne boje<br>x az zračne boje<br>x az zračne boje<br>RV 25 meserschmiti B1-109E.<br>RV polmaketa za zrační boj<br>x TN 25 rokker E III, RV-polmaketa park
- 

• TN 29 Eifflov stolp, 1 m visoka maketa iz vezane plošče • TN 30 maketa bagra CAT 262 • TN 31 RV motorni letalski model z električnim pogonom orion • TN 32 maketa hitre patrolne ladje SV Ankaran

50€\*

Naročila sprejemamo na: **ZOTKS, revija TIM, Zaloška 65, 1000 Ljubljana, tel.: 01/479-02-20, e-pošta: revija.tim@zotks.si.**

#### PRILOGA

## **MODEL DIRKALNIKA FORMULE 1 ZA VOŽNJO V CILJ**

#### **Andrija Dučak**

odeli avtomobilov za vožnjo v cilj niso ravno pogosta tema na straneh Tima, saj so vse bolj v senci radijsko vodenih modelov. Kljub temu predstavljajo pomemben prvi korak ob vstopanju mladih v svet avtomobilskega modelarstva. Od tod do vgradnje RV-komponent v model pa je le korak.

Model dirkalnika formule 1, ki ga tokrat predstavljamo (slika 1), je v celoti izdelan iz vezane plošče. Za prenos pogona z elektromotorja je predviden tako zobniški reduktor iz odslužene igrače kot tudi kolesna para z osema. Model lahko izdelamo po načrtu v prilogi samostojno ali pa posežemo po sestavljanki (slika 2), ki jo je mogoče prek uredništva revije TIM dobiti pri avtorju prispevka.

Sestavni deli modela:

• deli, izrezani iz bukove ali topolove vezane plošče debeline 4 mm,

- deli iz furnirja (npr. balzovega),
- elastika za pritrjevanje elektromotorja,
- manjše stikalo,
- izolirana žica (30 cm),
- manjši samorezni vijaki (5 kosov),
- dva vijaka M 3 × 10–12 z matico in
- podložko,

• gostejše cianoakrilatno (sekundno) lepilo (npr. Mitolov cianokol gel) ali 5-minutno epoksidno lepilo (npr. Mitolov epokol mix 5),

• komplet sprednjih in zadnjih koles z osmi (od odslužene igrače),

- prenosni mehanizem reduktor (lahko od odslužene igrače),
- nosilec za dve bateriji velikosti AAA,
- dve bateriji AAA,
- krtačni elektromotor velikosti 280 (3 V).

#### **Izdelava modela**

Z načrta v prilogi prenesemo na vezano ploščo vse sestavne dele in jih izžagamo z ročno ali električno rezljačo (slika 4). S srednje grobim brusilnim papirjem poravnamo vse morebitne napake, ki so nastale pri žaganju, in začnemo s sestavljanjem. Najprej sestavimo in zlepimo dele krmilnega mehanizma, označene s 7 in 8. Na ožji konec dela 7 s petminutnim epoksidnim lepilom prilepimo matico (slika 5) vijaka, s katerim bomo na spodnji strani modela lahko krmilni mehanizem utrdili v želenem položaju (slika 3) za čim bolj premočrtno vožnjo, kar bomo dosegli s preizkušanjem.

S prenosnega mehanizma (reduktorja) odslužene igrače snamemo kolesa, os potisnemo skozi del 1 in oboje spojimo z delom 4 (slika 6).

Os potisnemo še skozi levo stranico avta 2 in vse skupaj postavimo na osnovno ploščo A (slika 7).

Krmilni mehanizem potisnemo skozi utor na spodnjem robu stranice 2 in ga pritrdimo z vijakom M3, ki ga vstavimo z zgornje strani, s spodnje pa privijemo z matico (slika 8).

Zdaj namestimo še desno stranico avta 3 in skozi izvrtino na njej previdno potisnemo desno stran osi. Stranico vstavimo v utore na osnovni plošči in preverimo, ali je del 4 na zadnjem delu pravilno nameščen.

Če se vsi leseni deli lepo prilegajo, na spoje nanesemo tanek sloj gostejšega sekundnega lepila in pustimo nekaj minut, da se lepilo strdi. Pri tem pazimo, da lepilo ne steče pod krmilni mehanizem ali med plastične dele (slika 9).

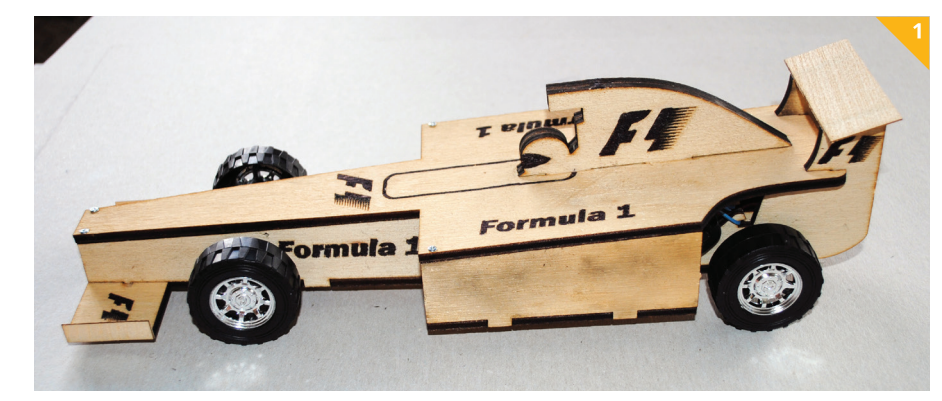

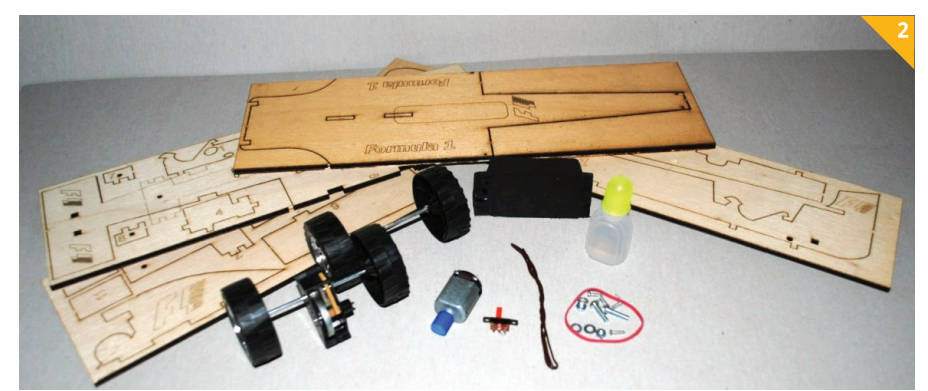

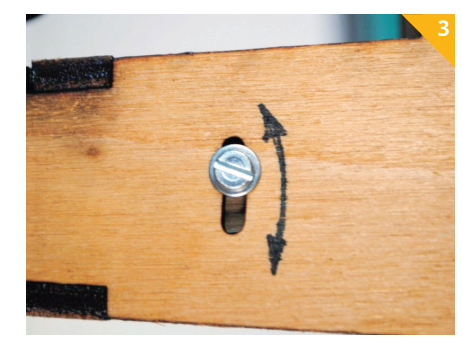

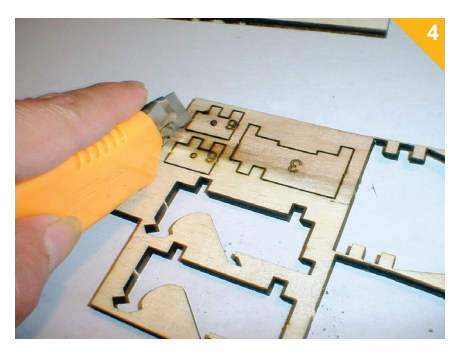

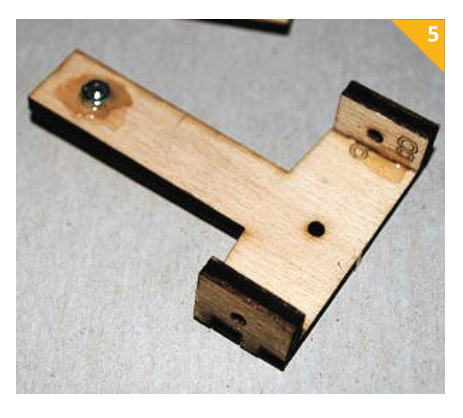

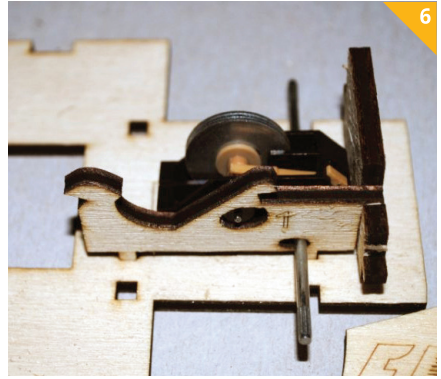

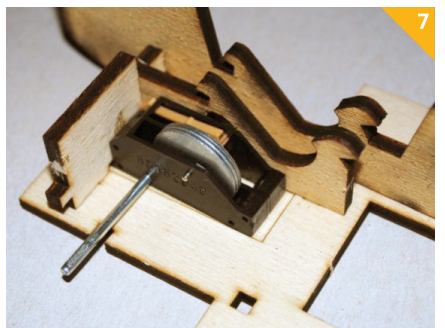

V notranjost modela na svoje mesto na mestimo nosilec baterij in ga pritrdimo z epoksidnim lepilom (sliki 10 in 11).

Zdaj na svoje mesto postavimo bočni plo šči trupa 5 in 6 ter distančnika 10 in jih pri lepimo s sekundnim lepilom (sliki 12 in 13).

V utor na desni stranici zadaj vstavimo stikalo za vklop motorja, na katerega smo prej prispajkali izolirani žici, eno na sred nji in drugo na enega od bočnih kontaktov. Stikalo pritrdimo na stranico z manjšim samoreznim vijakom (slika 14).

Izbrani 3-V elektromotor vstavimo v le žišče, ki smo ga že prej prilagodili obliki motorja.

Žice prispajkamo še na nosilec baterij in kontakta na pogonskem elektromotor ju, kot je videti na sliki 15. Ena žica gre od bočnega kontakta na stikala do kontakta na motorju, druga s srednjega kontakta na stikalu do nosilca za bateriji in tretja od kontakta na motorju do nosilca baterij, da se lahko prek stikala sklene električni krog.

Na gred elektromotorja nataknemo gu mijasto cevko, s čimer dobimo torno go nilo za prenos vrtenja na vztrajnik prenosnega mehanizma. Elektromotor v ležišče pritrdimo z močnejšo elastiko (slika 16). Z vklopom stikala preverimo delovanje pogona. Če se kolesa vrtijo vzvratno, je treba zamenjati polariteto na nosilcu za bateriji.

Silhueto voznika in zgornjega dela dir kalnika sestavimo in zlepimo iz dveh de lov 11 in 12, da povečamo prostornino in z debelino ustvarimo prostorski videz, ter jo vlepimo v utor na zgornji plošči ozirom pokrovu modela (slika 17).

V krmilni mehanizem vstavimo spre dnjo os. Na model namestimo pokrov B in ga privijemo s štirimi manjšimi samo reznimi vijaki (slika 18). Iz furnirja izreza ni sprednji krilci 13 (slika 19) in spojler 14 na zadnjem delu (slika 20) prilepimo na svoja mesta.

Na sprednjo in zadnjo os nataknemo ko lesa in model je pripravljen za prvo vožnjo (slika 21).

Po želji lahko model tudi prebarvamo ali samo prelakiramo s prozornim akril nim lakom.

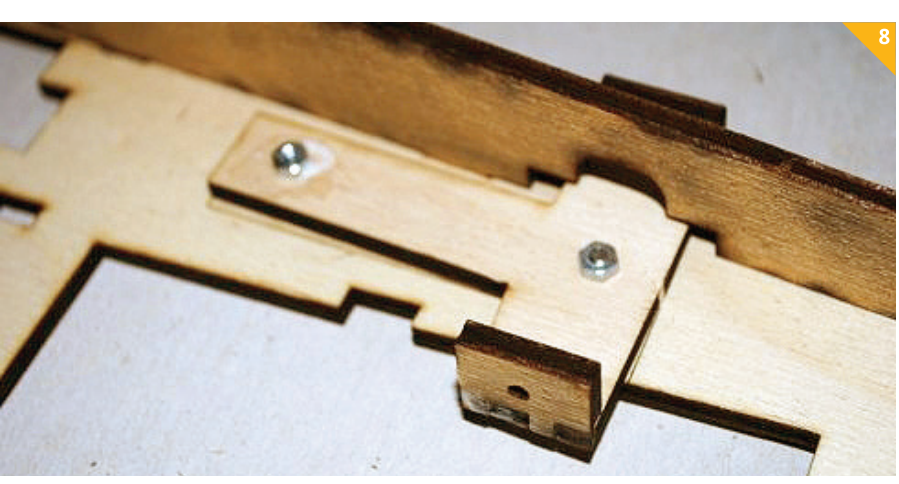

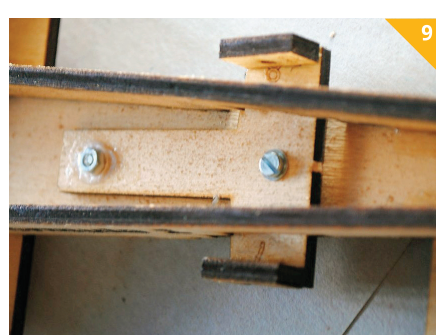

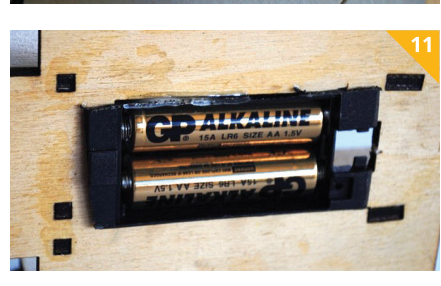

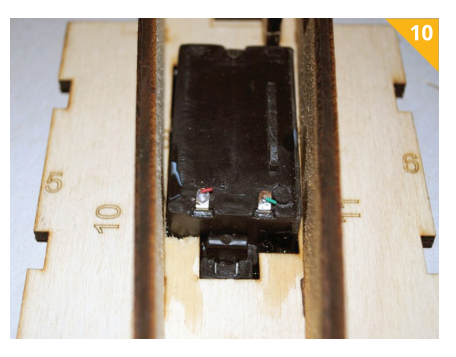

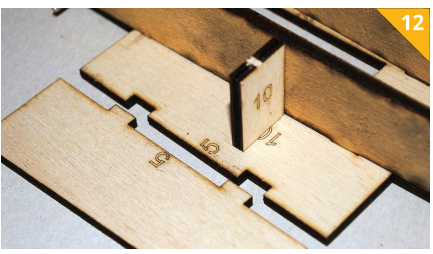

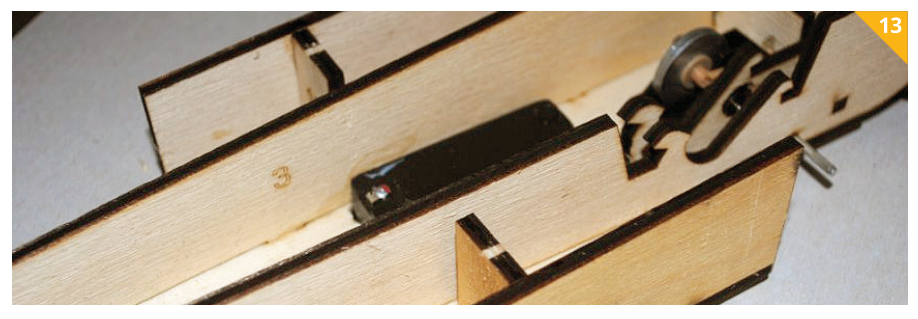

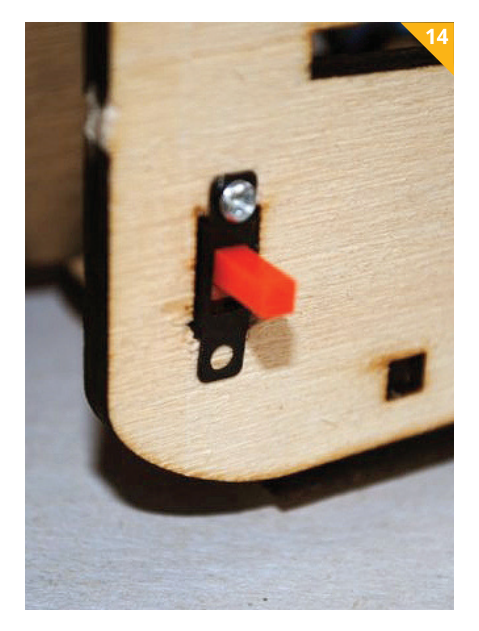

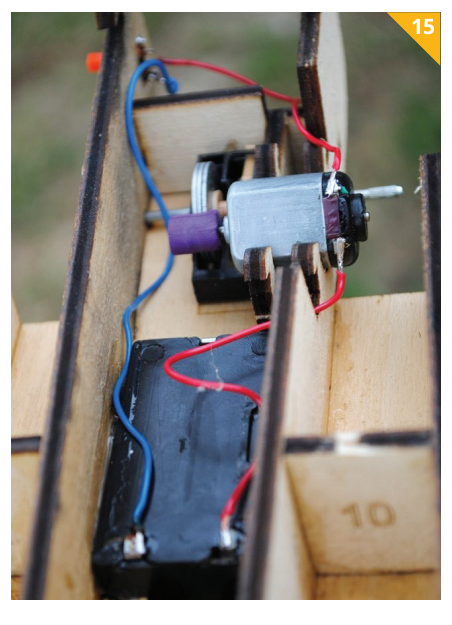

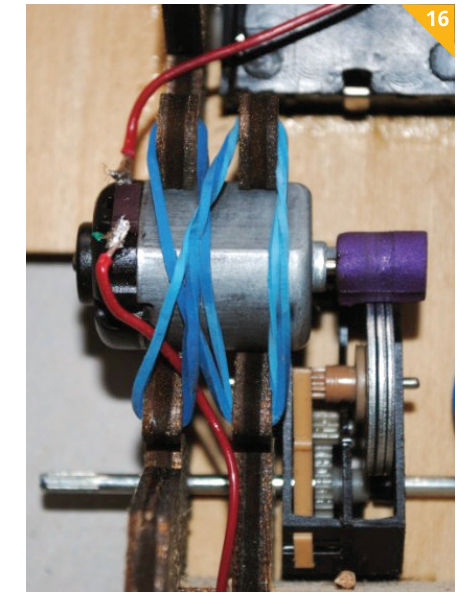

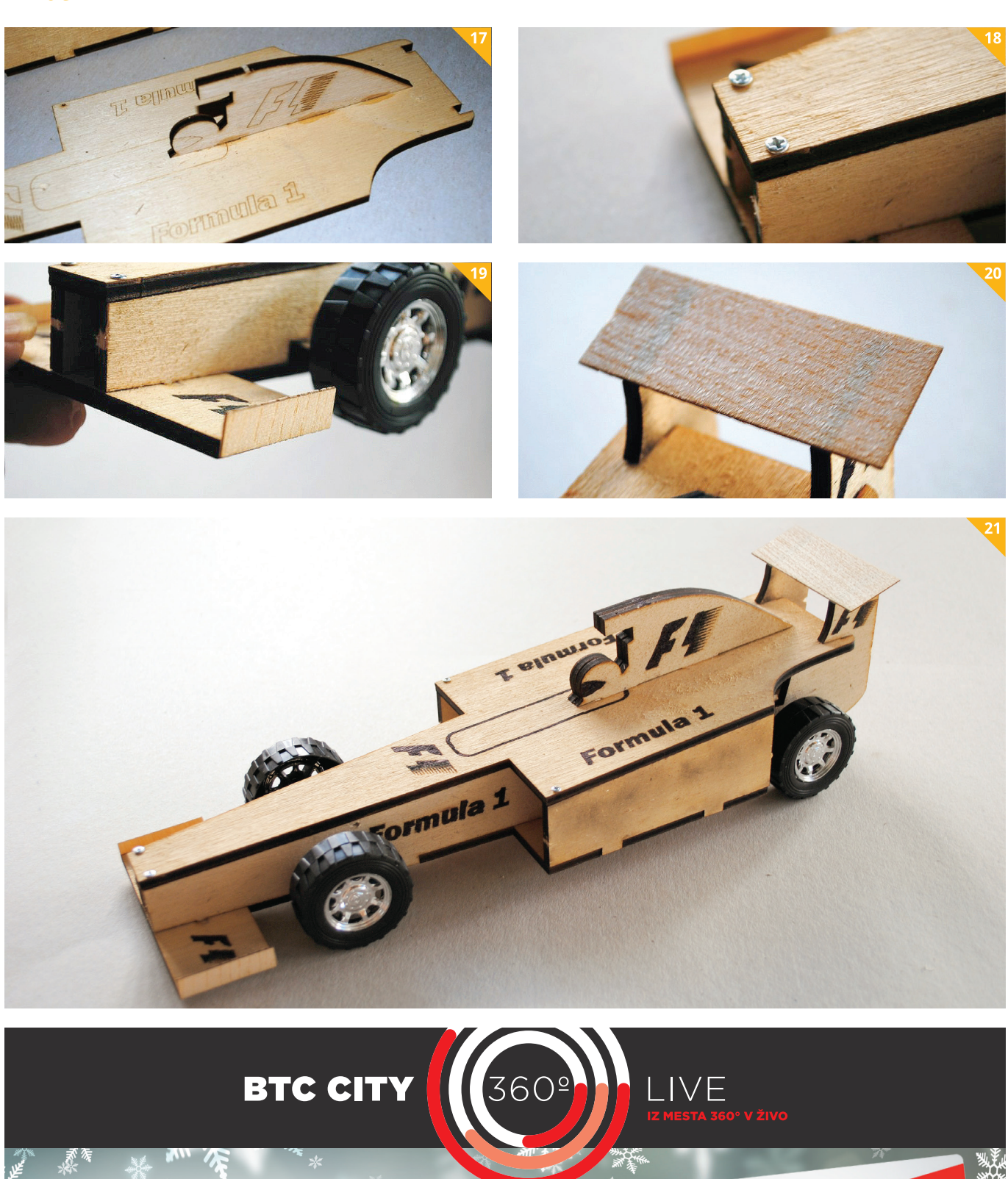

# VEDNO IZPOLNIJO<br>PRAVO ŽELJO

Nakup na www.btc-city.com/darilniboni<br>in na Info točki v Dvorani A.

TRGOVINE V BTC CITY LJUBLJANA SO V DECEMBRU ODPRTE TUDI OB NEDELJAH OD 9.00 DO 15.00

BT

**DARILNI**<br>BONI

#### MODELARSTVO

#### **NOVO NA TRGU**

**FLITE TEST FOAM BOARD**

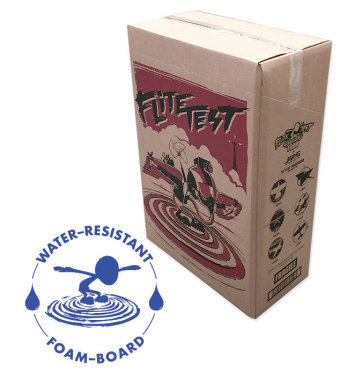

lite Test Foam Board je najnovejši med vse bolj priljubljenimi penastimi materiali, ki omogočajo hitro in enostavno gradnjo modelov. Na prvi pogled je podoben depronu, a je bistveno drugačen v štirih ključnih značilnostih. Odlikuje ga posebna na papirju zasnovana prevleka površine, ki omogoča preprostejše dokončanje modela. Lahko ga barvate, nanj enostavno nameščate nalepke in po materialu pišete. Druga dobra lastnost je popolna vodotesnost, saj se v vlažnem okolju ali na dežju ne napije vode, kot se to čez čas zgodi pri depronu, če ni površinsko zaščiten, tretja je precej boljša odpornost na mehanske poškodbe, četrta pa trajnost.

Plošče Flite Test Foam Board so na voljo v velikosti 75 × 50 cm.

Cena posamezne plošče je 2,95 EUR.

#### **PLOŠČE ABS**

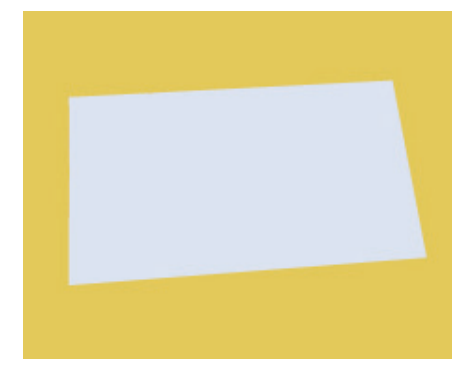

ABS-plošče so iskan material, ki ga lahko žagamo, vrtamo, brusimo, režemo in toplotno preoblikujemo. Lepimo jih z lepili UHU Hart ali Stabilit Express. Uporabimo jih lahko na primer za izdelavo celotnih maket, posameznih detajlov, zapiranje odprtin, izdelavo različnih nadgradenj ali loput za dostop v notranjost modelov ali maket in podobno. Material je mogoče tudi barvati,

še posebno z namenskimi barvami Alkyfix. Plošče velikosti 500 × 300 mm so bele barve in so na voljo v debelinah 0,5 mm, 1,0 mm, 1,5 mm in 3,0 mm.

Cena: od 2,50 EUR dalje.

**Mibo modeli, d. o. o. Tržaška cesta 87b, 1370 Logatec telefon: 01/759 01 01, 041/669 111 e-pošta: shop@mibomodeli.si internet: www.mibomodeli.si**

#### **RENAULT 4 L**

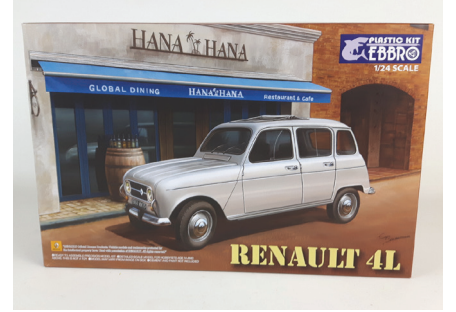

Renault 4 L ali legendarna »katrca« je bil pri nas dolga leta eden od najbolj priljubljenih avtomobilov. Vsestransko uporabno, prostorno in cenovno dostopno vozilo je bilo precej nezahtevno za vzdrževanje. Sestavljali so ga tudi v Sloveniji, v novomeškem IMV-ju, zato je veljal skoraj za domače vozilo. Maketa renaulta 4 v merilu 1 : 24 je izdelek japonskega proizvajalca EBBRO. Pri podjetju Miniatures.si so svojo ponudbo obogatili še z drugimi novostmi tega proizvajalca. Več o tem na *www.miniatures.si.*

Si želite, da bi bile vaše mekete in modeli videti še bolj realistično? Z izdelki podjetja AMMO, pod katere je podpisan svetovno znani maketar Mig Jimenez, je to preprosto. Iz bogate palete izdelkov tega proizvajalca naj izpostavimo t. i. »washe«, izdelke za staranje (weathering) in prikaz luščenja barve, pigmente, sredstva za poudarjanje panelizacije, ponazoritev blatnih tekstur ter oljnate barve s finim čopičem za nana-

#### **IZDELKI AMMO**

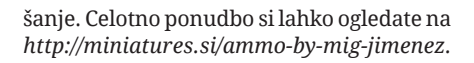

**Miniatures, d. o. o. Zupančičeva 37, 4000 Kranj telefon: 040/285 723 e-pošta: info@miniatures.si internet: www.miniatures.si**

#### **HLEVČEK**

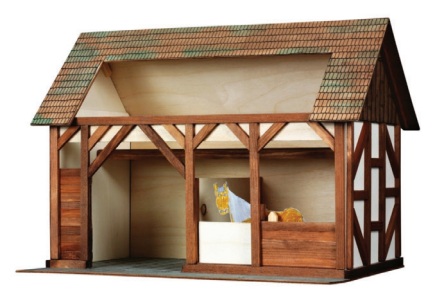

Lesena sestavljanka za izdelavo hlevčka češkega proizvajalca Walachia bo v predbožičnem času lahko marsikomu olajšala delo pri snovanju nekoliko drugačnih jaslic. V kompletu je 154 lesenih gradnikov, iz katerih z lepljenjem sestavimo model hlevčka. Lepilo in barve niso priložene. Sestavljen hlevček meri 39 × 25 × 28 cm. Izdelek je primeren za otroke nad 8 let.

Cena sestavljanke je 34,90 EUR.

**Mladi tehnik trgovina, d. o. o. Šmartinska 152, 1000 Ljubljana telefon: 01/541 00 50 e-pošta: mladitehnik@siol.net internet: www.mladi-tehnik.si**

#### **KONTEJNERSKI VAGONI YUMBO**

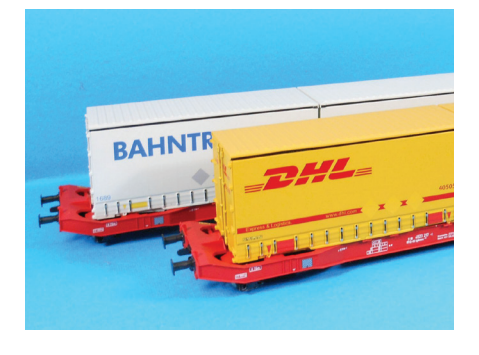

Izolski Mehano je nedavno poslal na trg nove modele kontejnerskih vagonov Yumbo tipa Sgkkms 689 Bahntrans in DHL v merilu 1 : 87 (H0). Spenjače in priklopi spenjač so v standardih NEM. Vagonom so priloženi tudi dodatni drobni deli za vitrinski prikaz.

Priporočena maloprodajna cena posameznega vagona je 37,49 EUR.

**Mehano, d. o. o. Polje 9, 6310 Izola telefon: 05/660 80 00 e-pošta: mehano@mehano.si internet: www.mehano.si**

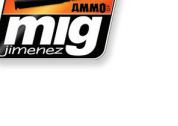

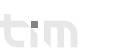

#### RAČUNALNIŠTVO

# **OD 2D-RISBE DO 3D-ANIMACIJE (3. del)**

#### **Gabrijel Pflaum**

prejšnjem delu smo v Sketchupu narisali 3D-model RV-avtomobila, tokrat pa bomo preizkusili njegovo delovanje. Naj že na začetku omenim, da ta način preizkušanja delovanja in uporabe programov ni namenjen resnejšemu fizikalnemu preizkušanju, ampak predvsem izdelavi različnih animacij in lažjih preizkusov. Preizkus bomo naredili v programu Blender, ki je namenjen predvsem izdelavi 3D-animacij in fotorealističnih modelov.

Ko smo v Sketchupu dokončali model, je pomembno, da še enkrat preverimo, ali je vsak objekt svoja komponenta (Component) in ne samo skupina (Group). Pregledati moramo tudi, če so še kje odvečne črte ali ploskve, ki jih moramo izbrisati. Izbrišemo tudi vse, kar ne sodi k avtu (npr. ostanke načrta), in vse skupaj izvozimo v datoteko COLLADA. V oknu za shranjevanje najprej izberemo možnost Options in nastavitve prilagodimo, kot kaže slika 1. Če teh nastavitev ne bi prilagodili, bi lahko pri uvažanju v Blender prišlo do zmešnjave.

Spodnji postopek je nekoliko bolj zapleten, zato je priporočljivo, da se tisti, ki še nikoli niso uporabljali programa, najprej naučijo osnovnih funkcij. Na spletnih portalih, kot so YouTube in podobni, je veliko videoposnetkov za učenje osnovne uporabe programa. Zdaj lahko odpremo Blender. Najprej prilagodimo nekatere nastavitve, kot je bilo opisano tudi že v prejšnjem delu: dvakrat pritisnemo tipko A in nato s tipko Delete ali X izbrišemo vse prednastavljene elemente. Nato v oknu Scene spremenimo enote v Metric (slika 2). Zdaj lahko uvozimo svoj model (File > Import > Collada (default) (.dae)). Ko so vsi elementi avtomobila še izbrani, na tipkovnici kliknemo Alt + P in izberemo Clear

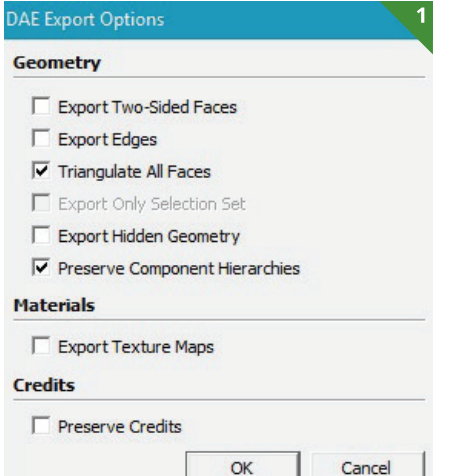

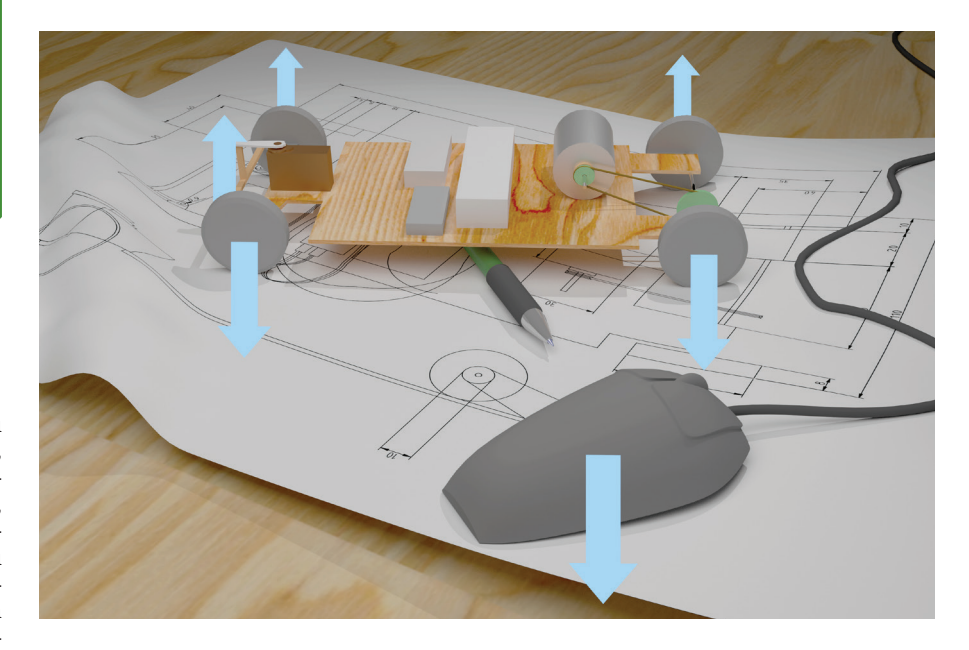

and Keep Transformation. S tem smo izbrisali povezave med posameznimi deli, ne da bi jih pri tem premaknili. V zgornjem desnem kotu vidimo, da smo uvozili tudi nekaj objektov, ki ne spadajo k avtomobilu (slika 3). Najprej izbrišemo objekt, ki predstavlja kamero, ki je ne potrebujemo (skp\_camera-Last-Saved\_SketchUp\_View). Pri uvažanju se lahko zgodi, da je Blender nekatere komponente razbil na več delov. Medtem ko držimo tipko Shift, z desnim klikom izberemo vse posamezne dele ene komponente in jih nato z ukazom Ctrl + J spet združimo v en sam objekt. Objekte lahko zdaj poljubno preimenujemo, tako da v zgornjem desnem oknu dvojno kliknemo nanje.

Vse objekte izberemo s tipko A in nato pritisnemo Ctrl + Shift + Alt + C ter izberemo Origin to Geometry. Ko imamo še vse objekte izbrane, jih z ukazom Shift + S in možnostjo Selection to Cursor (Offset) premaknemo na sredino polja. Na desni strani tipkovnice kliknemo številko 5 ter s tem izklopimo perspektivo. S številko 3 se premaknemo v stranski pogled. Avtomobil s tipko G in nato z Z ročno dvignemo, da se kolesa ne dotikajo tal. Za lažjo uporabo programa lahko uporabimo naslednje poglede: številka 1 na desni strani tipkovnice pomeni sprednji pogled, številka 3 stranski pogled in številka 7 pogled od zgoraj. Če zraven pritisnemo še Ctrl, pridemo na

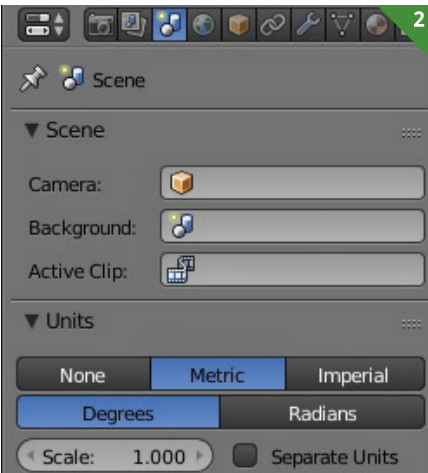

nasprotno stran. Ko želimo objekt premakniti, lahko to storimo s tipko G, zavrtimo ga s tipko R, velikost pa spremenimo s tipko S. Pri teh treh ukazih za tem dodamo še X, Y ali Z ter s tem izberemo os urejanja.

Tako smo končali priprave in lahko začnemo z izdelavo fizikalnih teles. Kot piše že zgoraj, Blender v glavnem ni namenjen fizikalnim preizkusom, zato se lahko zgodi, da katera od možnosti ne bo delovala pravilno. Če bi hoteli objekte povezati s pravimi stiki, preizkus zaradi prezapletenih oblik lahko ne bi pravilno deloval. Namesto tega bomo dele med sabo povezali z namišljenimi povezavami (npr. povezava gredi in ogrodja) in se med seboj sploh ne bodo nujno dotikali. Zaradi tega med posameznimi deli ne bo trenja, ki pa ga pri tako majhnih delih tako ali tako lahko skoraj zanemarimo.

Če smo pri izdelavi modela nekatere komponente (npr. kolesa) izdelali samo enkrat ter jih nato prezrcalili še na drugo stran, se lahko zgodi, da pri preizkusu pride do težav. Ob začetku animacije se namreč zaradi neznanega razloga obrnejo okoli svoje osi. To težavo najlažje rešimo tako, da nedelujoče kolo izbrišemo in v urejevalnem načinu (Edit Mode) drugo kolo še enkrat zrcalimo čez os X (Ctrl  $+$  M, X) ter ga nato ločimo od drugega kolesa (P > Selection).

Ker se v Blenderju včasih zgodi, da stvari ne delujejo pravilno, če so premajhne,

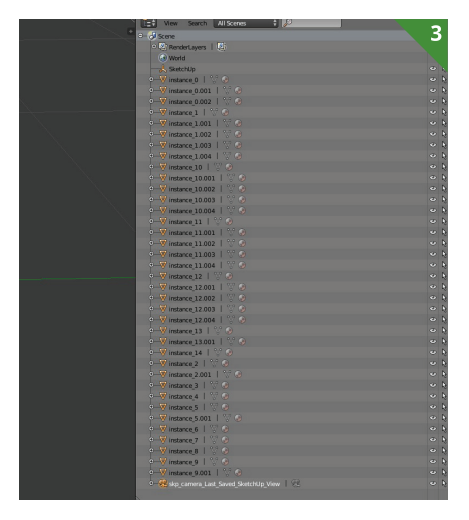

#### RAČUNALNIŠTVO

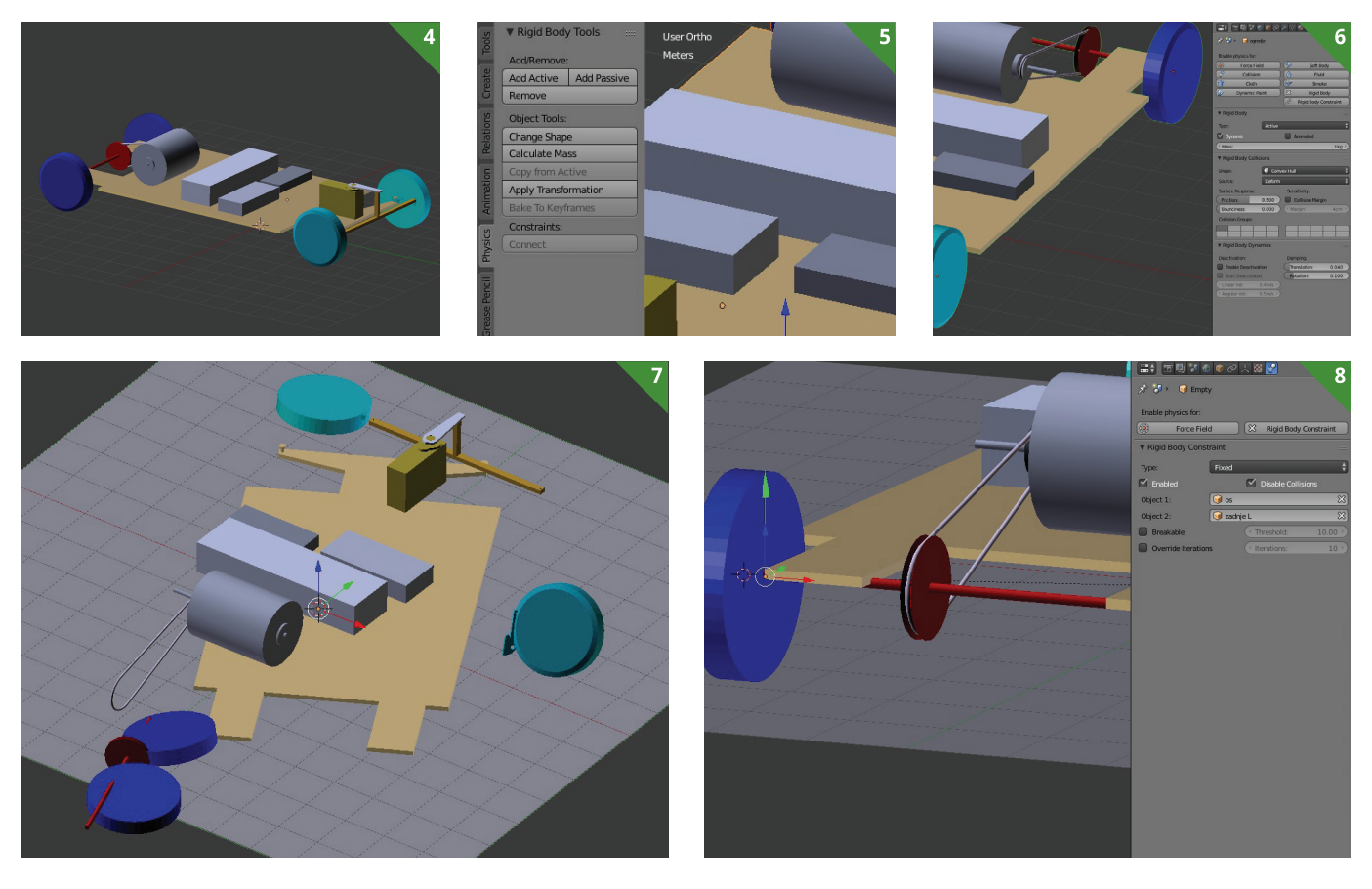

moramo vse skupaj pred preizkusom povečati na ogromno velikost. V našem primeru moramo cel avto povečati tako, da je premer enega kolesa približno dva metra oz. dve enoti (slika 4).

Ko hočemo v Blenderju delati preproste fizikalne preizkuse, moramo vsak objekt spremeniti v fizikalno telo. Najprej izberemo ogrodje avtomobila, držala za kolesa, nato pa še kolesa in os. Na levi strani pod oknom Physics izberemo Add Active (slika 5), na desni pa zadnje okno s fizikalnimi možnostmi (slika 6). Pod menijem Rigid Body Collisions spremenimo obliko (Shape) iz Convex Hull v Mesh. Nato spet na levi strani pod oknom Physics izberemo Copy from Active. Če zdaj v časovnici predvajamo animacijo, vidimo, da se predmeti zadevajo med sabo in padajo. Pod kolesi lahko dodamo podlago. Najprej pritisnemo Shift + C, s čimer se prepričamo, ali je točka za urejanje res na sredini polja. Z ukazom Shift + A odpremo okno za dodajanje objektov. Pod možnostjo Mesh izberemo Plane. Podlaga, ki jo dobimo, je veliko premajhna, zato jo povečamo s tipko S. Ko je podlaga še vedno izbrana, v oknu Physics na levi strani izberemo Add Passive. Če zdaj predvajamo animacijo, se telesa razletijo, a ostanejo na tleh (slika 7). Če telesa padejo skozi podlago, včasih pomaga, če podlago odebelimo. V urejevalnem načinu (Edit Mode) s tipko A izberemo vse elemente in podlago nato s tipko E poljubno odebelimo.

Telesa razpadejo narazen, ker se po nepotrebnem dotikajo, Blender pa jih poskuša držati narazen. To težavo rešimo z dodajanjem nevidnih povezav. Najprej povežemo os z zadnjima kolesoma. Ko imamo eno od koles izbrano, pritisnemo Shift + S in izberemo Cursor to Selected. Nato do-

damo puščico (Shift + A > Empty > Single Arrow) in jo premaknemo na stik med kolesom in osjo. Na desni strani pod zadnjim oknom izberemo Rigid Body Constraint. Vse nastavitve pustimo take, kot so, samo za prvi objekt izberemo os in za drugega izbrano kolo (slika 8). Puščico nato podvojimo in jo prestavimo še k drugem kolesu ter drugi objekt spremenimo v drugo zadnje kolo.

Med osjo in ogrodjem dodamo še eno puščico. Ta bo skrbela, da se os ne bo premikala glede na ogrodje, hkrati pa se bo lahko vrtela. V nastavitvah puščice tako kot že prej izberemo Rigid Body Constraint. Vrsto spremenimo iz Fixed na Generic. Za prvi objekt nastavimo ogrodje, za drugega pa os. Pri omejitvah (Limits) vklopimo vse, razen X Angle, in jih omejimo na 0 enot (slika 9). Tudi za vse ostale dele, ki jih moramo fiksirati, dodamo puščice in njihove omejitve prilagodimo glede na želeni rezultat. Na sredini osi dodamo še eno puščico, ki bo delovala kot motor. Puščico zavrtimo, tako da je vzporedna z osjo vrtenja. Vrsto spremenimo na Motor, za prvi objekt nastavimo os in za drugega ogrodje. Spodaj vklopimo možnost Angular motor in vnesemo želeno končno hitrost.

Vse ostale objekte, ki niso del preizkusa, povežemo na ogrodje z ukazom Ctrl + P > Object (Keep Transform), tako da imamo izbrane elemente in še ogrodje. Vse puščice lahko s tipko M prestavimo na drugo plast (layer), tako da med preizkusom niso vidne. Ko preizkus deluje pravilno, lahko za podlago oblikujemo poljuben poligon (slika 10).

Spoznali smo osnove možnosti za preproste fizikalne preizkuse, ki jih ponuja Blender. Tega postopka ni mogoče uporabiti za resnejše fizikalne preizkuse. Članek je namenjen le učenju uporabe programov in postopka. V naslednjem delu bomo z istim modelom ustvarili 3D-animacijo za predstavitev modela.

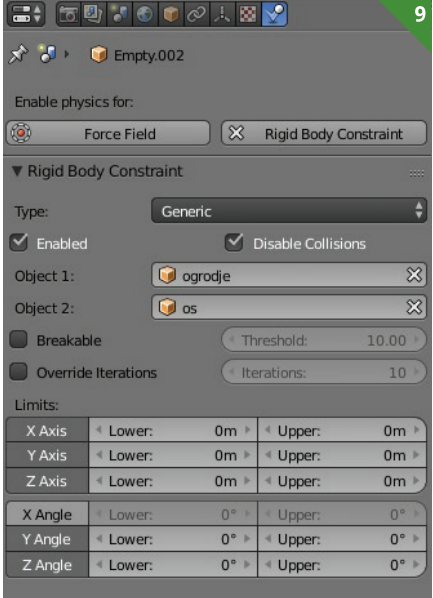

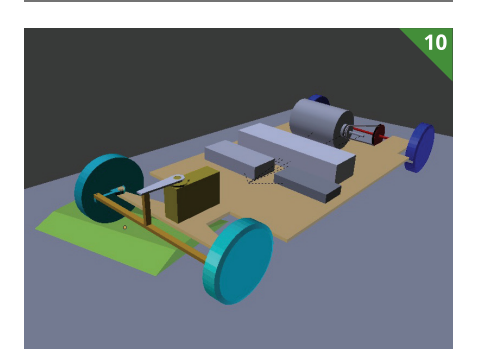

#### MAKETARSTVO MODELARSTVO

# **OSKRBA Z ELEKTRIKO V RADIJSKO VODENIH MODELIH**

#### **Matjaž Zupančič**

epo nedeljsko popoldne je in modelarji na travniku uživamo v letenju s svojimi modeli. Nenadoma zaslišim tisti znani zvok, ko gre z modelom nekaj narobe, motor pridobiva obrate in zaveš se, da bo gravitacija opravila svoje. Od modelarja, ki panično puli ročice na svojem oddajniku, slišim neke grde besede in kmalu zatem – tresk!

Da ne bi za nezgodo kar vse povprek krivili odpoved tehnike, velja najprej preveriti, kako je s sprejemniško baterijo. V omenjenem primeru se je izkazalo, da je bila ta prazna. Modelar se ni kar tako vdal in priznal, da ni ustrezno napolnil baterije, saj je imel na modelu indikator z desetimi LED-diodami in je pred poletom preveril, ali sveti tista zelena tam nekje na sredini, kar naj bi pomenilo, da je bilo še dovolj elektrike za nekaj krajših poletov. Od nesrečnika sem si sposodil baterijo in indikator ter doma vse skupaj malo pomeril. Rezultat merjenja je podan na diagramu 1.

Štiri celice Ni-Cd 500 mAh sem polnil z 0,5 A in v dobri uri je bila baterija polna. Rdeča krivulja na začetku mehko zaokroži, nakar sledi raven hrbet v obdobju polnjenja, ki se zaključi s hitrim vzponom in padcem, ΔU. Pri praznjenju s tokom 0,5 A sem naredil nekaj prekinitev, da bi s tem pokazal na razliko napetosti med obremenjeno in neobremenjeno baterijo. Če dobro pogledamo nastale zobce na modri krivulji, so ti sestavljeni iz dveh delov, trenutnega in časovno odvisnega. Pri razbremenitvi napetost najprej hitro poskoči, nato pa s časom še dodatno narašča. Trenutni del predstavlja padec napetosti U = I × R na notranji upornosti baterije, časovno odvisni del pa ima opraviti z njeno kemijo. Kakor koli že, rečemo lahko, da si baterija s časom opomore. Pri ponovni obremenitvi je odziv ravno obraten.

Kaj dejansko kaže LED-indikator? Če nekoliko podrobneje pogledamo modro krivuljo, bomo na precej izpraznjeni in neobremenjeni bateriji še vedno izmerili napetost blizu 5 V. Tam nekje na sredini bo svetila zelena ledica. In prav to se je zgodilo omenjenemu modelarju. Vklopil je komande, z vžigom motorja ni bilo težav in hitro je poletel. LED-indikatorju še ni uspelo preiti na rdeče in po nekaj minutah živahnega letenja so servomehanizmi začeli delati po svoji pameti. Baterija je bila sicer še povsem v redu in je ne moremo kriviti za izgubo modela, le napolnjena ni bila.

Glavna zamera takemu LED-indikatorju je, da linearno prikazuje napetost baterije v določenem območju, kar je povsem v

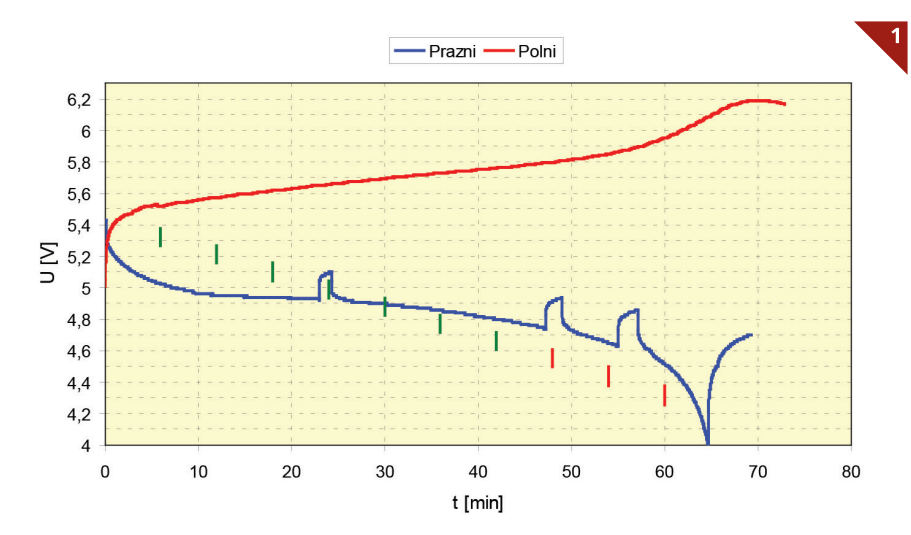

*Polnjenje in praznjenje 4 × Ni-Cd 500 mAh s tokom 0,5 A. Zelene in rdeče pokončne črte označujejo območje napetosti, pri katerih svetijo posamezne ledice na indikatorju.*

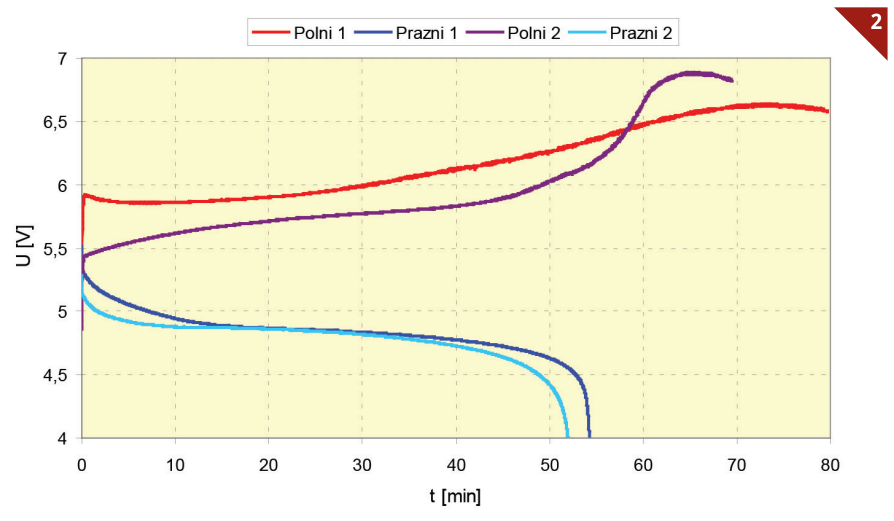

*Dvakratno polnjenje in praznjenje 4 × Ni-Cd 1100 mAh s tokom 1 A*

nasprotju z naravo modre krivulje na diagramu 1. Iz tega sledi, da merjenje napetosti ni najprimernejša metoda za ugotavljanje napolnjenosti baterij Ni-Cd. Boljša je metoda merjenja zmogljivosti, mAh notri – mAh ven, kar pa je lahko časovno nekoliko zamudno.

Naj najprej povzamem nekaj najpomembnejših pravil:

1. Letalni dan vedno začnemo s polno sprejemniško baterijo.

2. Izberemo takšno baterijo, da njena zmogljivost zadostuje za en letalni dan. Pri tem naj ne bi porabili več kot 2/3 njene zmogljivosti. Preostala tretjina je za zlato rezervo.

3. Baterije ne dopolnjujemo, razen če je to znotraj enega cikla.

Upoštevanje navedenih nasvetov nas pripelje do postopka, ki sam po sebi vključuje tudi merjenje zmogljivosti:

1. Po končanem letenju baterijo izpraznimo, kot je to priporočljivo za posamezno vrsto baterije, in na ta način izmerimo preostanek zmogljivosti, ki je bil za rezervo. Razlika do njene polne zmogljivosti nam pove, koliko smo je dejansko porabili.

2. Kaj bomo z baterijo naredili v naslednjem koraku, je odvisno od njene vrste, lahko bi rekli tudi kemije. Ker se vsaka baterija tudi samodejno prazni, moramo bdeti nad njeno napetostjo. Po dolgoletni uporabi celic Ni-Cd sem ugotovil, da je zanje najbolje, če jih napolnimo nekje do 10 % nazivne zmogljivosti. Takšne lahko hranimo tudi do nekaj mesecev, preden jim napetost pade pod nazivno vrednost, potem pa je smiselno izvesti cikel polnjenja in praznjenja. Podobno velja tudi za celice Ni-MH, le da se te hitreje samodejno praznijo in so potem potrebni pogostejši cikli. Za novodobne celice Li-Po in Li-Fe priporočajo, da jih shranjujemo napolnjene do 50 % nazivne zmogljivosti.

3. Baterijo povsem napolnimo le kakšen dan pred letenjem oziroma pred njeno uporabo. Na ta način bomo vedeli, s koliko mAh smo jo napolnili. Pri tem se moramo zavedati, da bo razpoložljiva zmogljivost manjša, ker izkoristek polnjenja pač ni 100 %.

Naj vse to podkrepim s konkretnim primerom baterije, ki je pozabljena počivala celo leto. Po tem času sem na njej izmeril napetost pod 0,5 V. Diagram 2 prikazuje dva cikla polnjenja in praznjenja s tokom 1 A. Prvi cikel je bil kompletno narejen v enem dnevu, pri drugem ciklu pa je bila baterija izpraznjena en dan po polnjenju. Krivulje so same po sebi dovolj zgovorne. Pri prvem polnjenju se rdeča krivulja začne s precej visoko konico, kateri sledi sedlo in ΔU ob zaključku polnjenja je zelo len. Vse te značilnosti slabe baterije pri

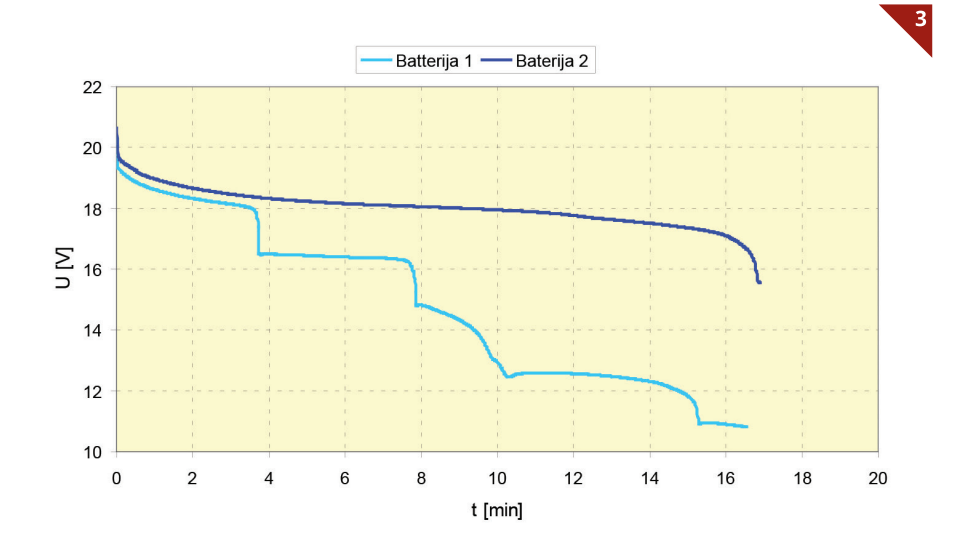

*Praznjenje dveh enakih baterij 15 × Ni-Cd neznane zmogljivosti na uporu 5 Ω.*

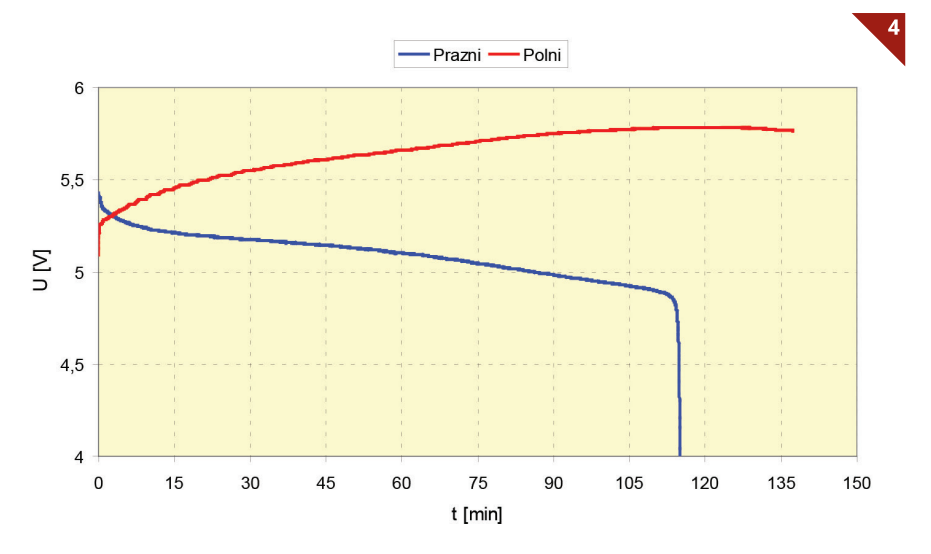

*Polnjenje in praznjenje 4 × Ni-MH 4800 mAh s tokom 1 A*

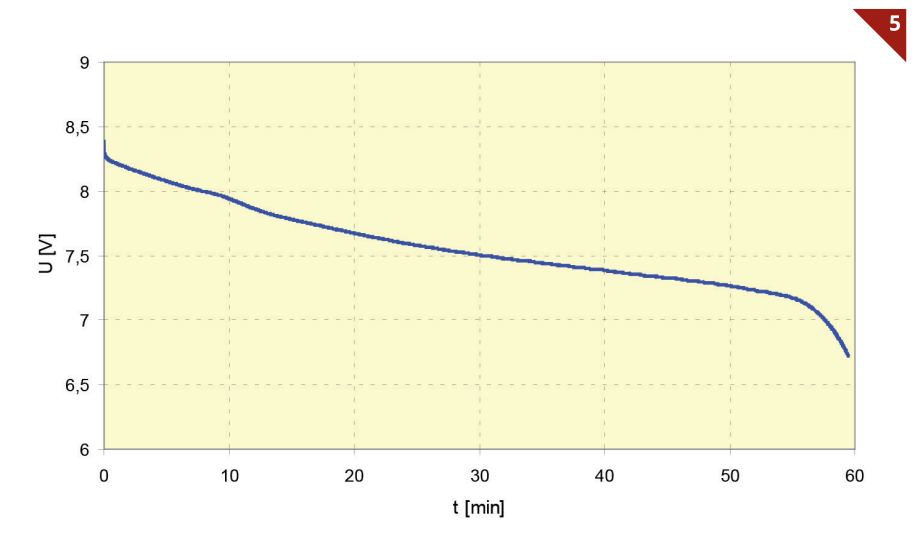

*Praznjenje 2 × Li-po 2200 mAh s tokom 2 A*

drugem polnjenju izginejo, kot da si je baterija opomogla od počivanja in je spet v dobri formi, kar prikazuje vijoličasta krivulja. Opazna je razlika med modro krivuljo praznjenja iz prvega cikla in svetlo modro iz drugega cikla, ki je slabša, saj se je baterija po enem dnevu že nekoliko samodejno izpraznila. Ker je polnjenje in

praznjenje potekalo pri enakem toku, lahko iz časovne razlike ugotovimo, da smo v prvem ciklu iz baterije dobili le okoli 67 % vložene zmogljivosti. Ta delež se v drugem ciklu popravi na okoli 74 % vložene zmogljivosti, čeprav je baterija en dan počivala in se ob tem nekoliko samodejno izpraznila.

Baterija je sestavljena iz več celic in vedno je ena najslabša ter se hitreje samodejno prazni kot ostale. Žal ji gre z vsakim ciklom še na slabše. Pri polnjenju se ne napolni do polne vrednosti, ker so ostale prej polne, pri praznjenju pa se prej izprazni in postane breme v paketu, kar privede do spremembe njene polarizacije in posledično do uničenja. Če hranimo baterijo napolnjeno le do 10 % nazivne zmogljivosti, ne bo prišlo do tako hudih razlik med celicami, da jih ne bi mogli zadovoljivo izenačiti s polnjenjem ΔU.

Pri baterijah Li-Po teh težav ni. Opremljene so s priključki za balansiranje in drugačen princip polnjenja do predpisane napetosti z omejitvijo toka omogoča enostavno balansiranje oziroma izenačevanje celic.

Diagram 3 prikazuje, kaj se zgodi, če praznimo baterijo s celicami, ki se med seboj že zelo razlikujejo. Ne gre za modelarski primer, a je ta vseeno zelo nazoren in poučen. Modra krivulja prikazuje stanje še povsem dobre baterije. Nasprotno ima svetlo modra krivulja precej drugačno obliko, saj celice odpovedujejo druga za drugo. Ko je baterija enkrat prazna, njena napetost hitro pade, kar je vidno na vseh diagramih. Pri tem padcu je pomembna oblika krivulje. Pri dobri bateriji krivulja postopoma zaokroži navzdol, če odpove ena celica, pa se kar na hitro zlomi. To nas vodi k naslednjemu primeru.

Danes imamo na sodobnih komandah telemetrijo in lahko na oddajniku spremljamo tudi napetost sprejemniške baterije. Celo alarm lahko nastavimo in naprava nas opozori na izpraznjenost baterije z zvočnim signalom, vendar tudi to včasih ne pomaga. Diagram 4 prikazuje primer, ko se je napetost sesedla tako hitro, da modelar kljub zvočnemu opozorilu ni utegnil pravočasno pristati. Tokrat je bil sprejemnik že »pameten« in je pri napetosti pod 4 V servomehanizme ugasnil v položaju, pri katerem je model naredil še nekaj lupingov, preden je treščil na zemljo. Vsi prisotni smo bili tako presenečeni nad dogajanjem, da smo vmes celo pozabili omenjati tiste grde besede.

Modra krivulja pove vse, odpovedala je ena celica. Modelar je kupil rabljen model skupaj z baterijo, ni pa preveril njene zmogljivosti. Za to ni čutil potrebe, saj je imel na voljo telemetrijo, ki naj bi ga pravočasno opozorila na prazno stanje baterije.

Včasih je situacija povsem drugačna in potrditev, da je baterija v redu, lahko opozori na morebitne druge težave. Podobno kot v prejšnjem primeru je modelar zaznal alarm za prazno baterijo. Dejansko sta bili dve, priklopljeni na regulator napetosti. Obe je zamenjal, a težava se je kmalu ponovila. Kot je vidno na diagramu 5, merjenje zmogljivosti ni pokazalo, da bi bilo z baterijo kar koli narobe. Pozneje smo ugotovili, da je bil regulator programiran za sedem celic Ni-Cd in ne za dve Li-po.

Naj zaključim, da so prikazani diagrami zelo praktični, koristni in potrebni za ugotavljanje zdravstvenega stanja baterij. Obremenilnega preizkusa oziroma merjenja zmogljivosti ne moremo nadomestiti z nobeno drugo metodo.

| TIMOVO IZLOŽBENO OKNO

# **MAKETA AMERIŠKEGA POTNIŠKEGA LETALA BOEING 727-100**

**(Revell, kat. št. 03946, M: 1 : 144)**

#### **Mitja Maruško**

čem razmišljajo načrtovalci Revel-O lovega programa, ko sprejmejo odločitev o ponatisu 52 let starega kalupa znamenitega potniškega letala boeing 727-100 v merilu 1 : 144? Vsaj nekaj razlogov je za to. Najprej so tu oznake nemškega letalskega prevoznika Germania, ki so zanimive za nemški trg in precej slikovite za zgodnjo različico tega letala. Potem je tu še Revellova praksa ponatisov starih kalupov in dejstvo, da gre še vedno za razmeroma dobro maketo, ki se lahko kosa s konkurenco na trgu, kjer prednjačijo številni ponatisi Airfixovega boeinga 727-200 in nekaj izdaj Minicraftove makete iste izvedenke.

Maketa boeinga 727-100 s kataloško oznako H-245 se je leta 1964 pojavila z nazivom »American Astrojet«. Internetna stran »Scalemates« ilustrira izdajo makete boeinga 727 »American Airlines Astrojet« pod oznako H-242 in ji kot leto izdaje pripisuje letnico 1967.

V poznih šestdesetih letih prejšnjega stoletja sta se pojavili vsaj še dve izdaji za evropsko tržišče z Lufthansinimi oznakami. Mehiški proizvajalec Lodela pa je v sedemdesetih letih izdal najmanj dve različici z oznakami južnoameriških letalskih prevoznikov AeroPeru in Mexicana ter mehiških letalskih sil (RH4203).

Makete civilnih letal te starosti so klasični predstavniki svoje dobe z dvignjenimi površinskimi detajli in poudarjenimi linijami zakovic, ki ne delujejo preveč pristno. Revellova maketa boeinga 727-100 ima nežno dvignjene površinske detajle, zato je začetniki gradnje ne bodo na novo gravirali, stari mački v tem poslu pa bodo imeli s tem kar precej dela. Okna potniške kabine so rahlo ugreznjena, okna pilotske kabine pa so podana kot odprtine. Vse to kliče po kitanju teh delov trupa, saj so nam za upodobitev oken na voljo odlične nalepke.

Gradnja se začne z lepljenjem trupa, ki v nosu terja namestitev uteži, sicer bo maketa sedela na repu. Vstopnik zraka za repni motor je oblikovan kot zevajoča odprtina, zato je vanj pametno vlepiti primerno plastično cev. Zdaj velja pobarvati tudi lopatice motorjev in izstopne šobe, pritrditi nos letala ter izstopno šobo repnega motorja. Če se odločite gravirati vse površine, potem to storite, ko zlepite polovice kril in pokitate okna ter druge neustrezno oblikovane odprtine na trupu letala. Stara maketa ima še vedno luknjo za podstavek. Na krilih prilepimo še vodila zakrilc in krmilnih površin ter stične robove po potrebi zakitamo.

Obe motorski gondoli na trupu lahko pobarvamo ločeno in ju prilepimo čisto na koncu. Podvozje letala je v merilu 1 : 144 in za petdeset let staro maketo še precej spodobno. Jaški za kolesa v trupu imajo poenostavljeno dno in nekoliko predebele lopute podvozja. Plošča tanke plastike lahko pride zelo prav pri samogradni izdelavi nadomestnih delov. Na repu maketa ponuja za boeing 727 tako značilen repni vhod v potniško kabino. Te stopnice so tudi opora za na repu slonečo maketo.

Najboljši del tokratne izdaje boeinga 727-100 so nalepke z oznakami za nemškega letalskega prevoznika Germania in registracijama D-AHLS in D-AHLN. Oblikovala jih je mehiška oblikovalska ekipa znanega proizvajalca nalepk za makete civilnih letal Nazca-decals, natisnili pa so jih pri italijanskem Cartografu. Na poli nalepk najdemo vse drobne oznake, trak s simulacijo oken in zasteklitve pilotske kabine ter mrežaste zaslone loput za povratni potisk na motorjih. Za vse, ki boste zasteklili pilotsko kabino, so na voljo še nalepke za kovinske okvirje.

In končna ocena: gradnje vredna klasična maketa z odlično novo preobleko, ki jo je mogoče hitro sestaviti.

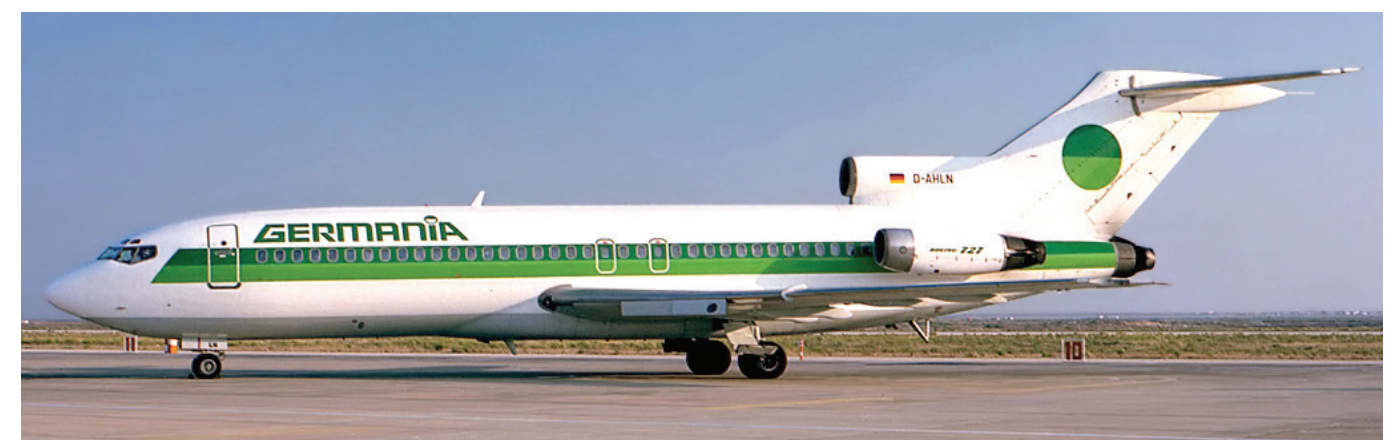

*Boeing 727-100 v barvah nemškega letalskega prevoznika Germania*

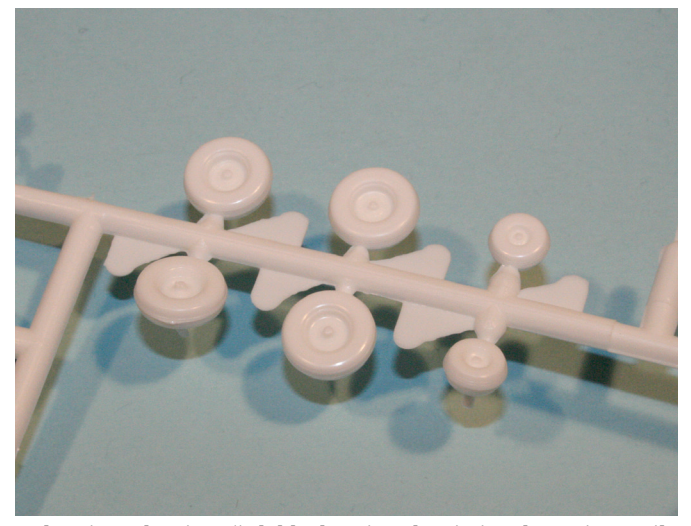

*Kolesa in podvozje se še lahko kosajo v drugimi maketami v merilu 1 : 144, ki imajo novejši datum proizvodnje.*

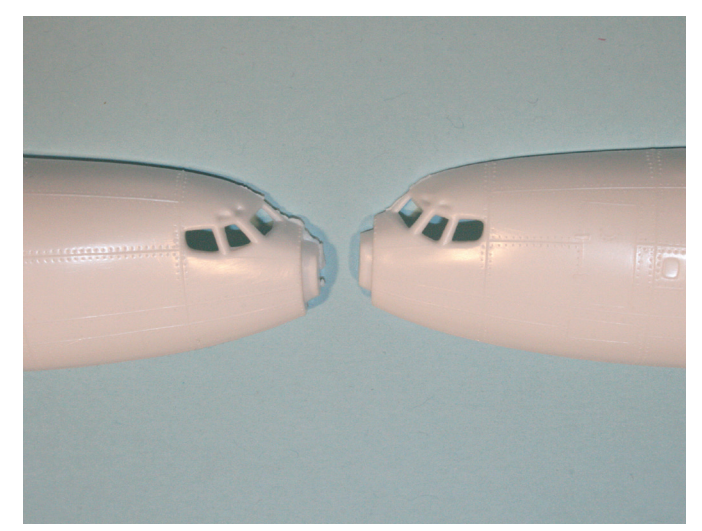

*Nezastekljena pilotska kabina je značilna za prve Revellove makete potniških letal. Tudi niz oken potniške kabine je upodobljen z vdolbinami.*

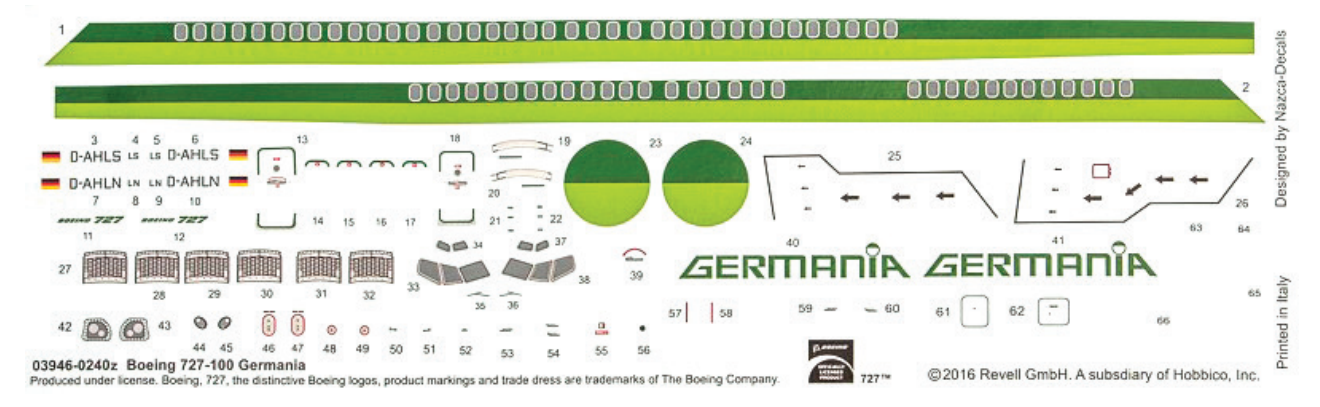

*Najboljši del tokratne izdaje boeinga 727-100 so prav nalepke z oznakami, ki jih je oblikovala mehiška oblikovalska ekipa znanega proizvajalca nalepk za makete civilnih letal Nazca-decals.*

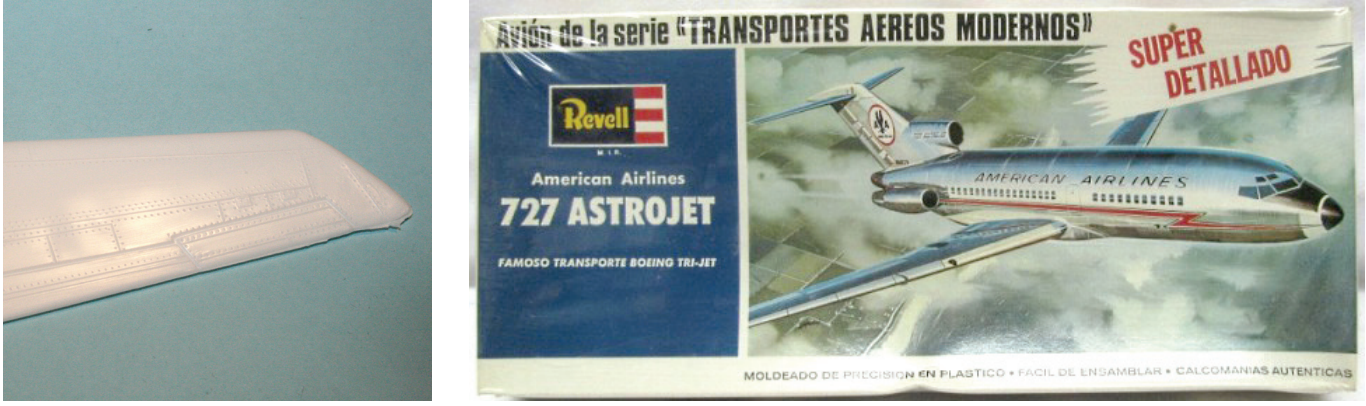

*Površina makete kaže starost kalupa z neravnimi površinami in dvignjenimi detajli. Robove kril je treba rahlo obrusiti in po možnosti vgravirati nove površinske detajle.*

*Naslovnica Revellove najnovejše izdaje več kot 50 let stare makete boeinga 727-100 v merilu 1 : 144*

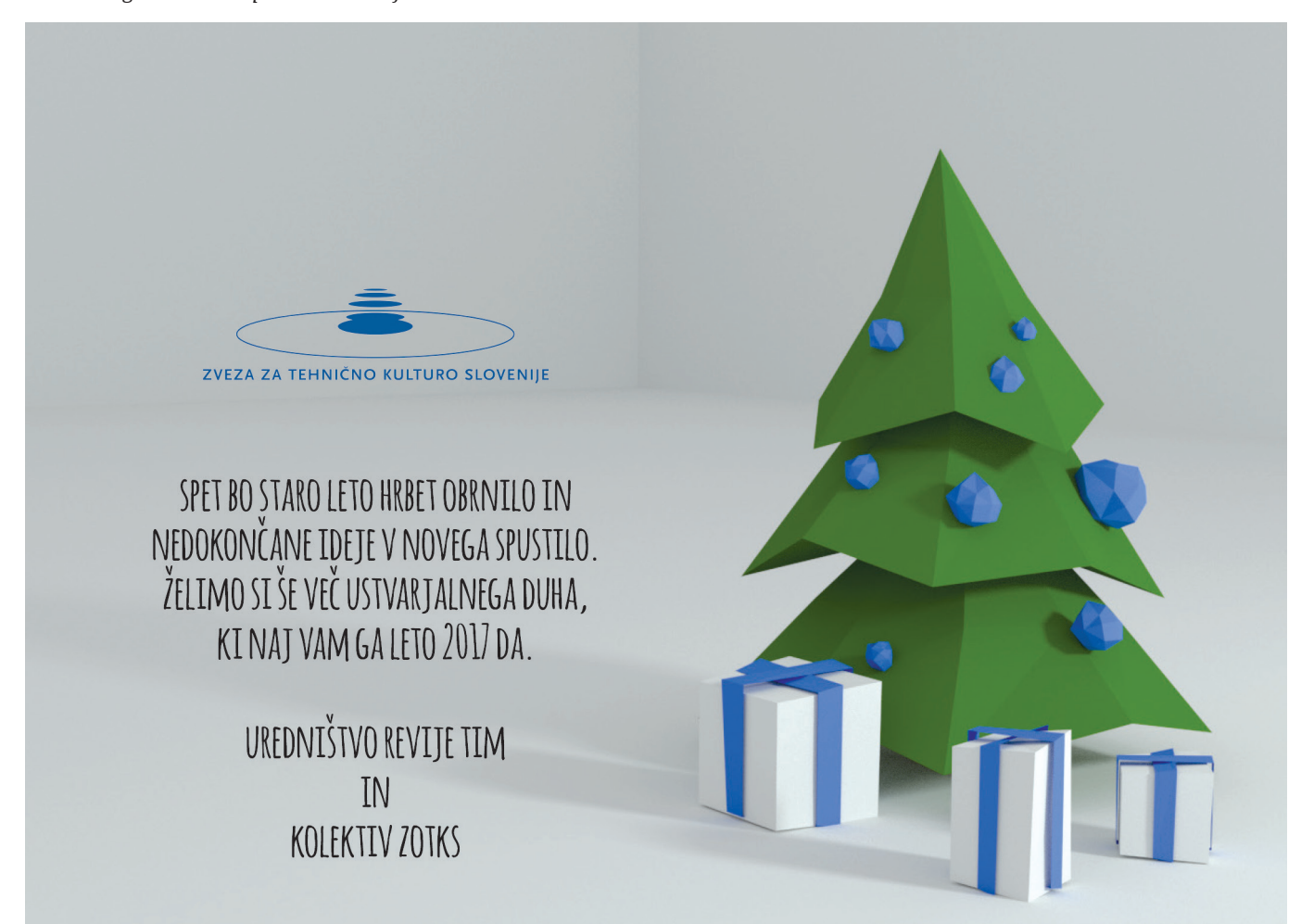

#### | TIMOVO IZLOŽBENO OKNO

**LOCKHEED VENTURA** 

**(Revell, kat. št. 04946, M: 1 : 48)**

#### **Primož Debenjak** Foto: Andrej Kogovšek

ružba Lockheed se je v tridesetih D letih prejšnjega stoletja uveljavila kot proizvajalec lahkih eno- in dvomotornih potniških in poštnih letal, med katerimi med bolj uspešne sodi potniški model 10 z imenom Electra. Opogumljeni z uspehom tega letala so razvili podobno, toda malce večje potniško letalo model 14 super electra, ki naj bi konkuriralo znamenitemu Douglasovemu DC-3, a v tem ni bilo uspešno, saj je bilo manjše in manj gospodarno. Iz njega so naprej razvili zelo podoben model 18 lodestar, iz tega pa na željo britanskega letalstva še patruljni bombnik, ki so ga Britanci poimenovali Hudson, v ameriškem armadnem letalstvu (USAAF) pa je dobil oznako A-29. Večina teh letal je bila opremljena z devetvaljnima motorjema wright cyclone, nekaj malega z oznako A-28 pa s 14-valjnima motorjema P&W twin wasp. Takšno razvijanje civilnih in potniških letal iz iste osnove tedaj ni bilo nič neobičajnega in je trajalo vse do prve generacije reaktivnih potniških letal v petdesetih letih.

Hudsonu se je videlo, da je razvit iz potniškega letala, saj je imel na trupu vrsto oken, poleg tega pa je bila strojnična kupola nameščena daleč zadaj, le malo pred dvojnim repom. Kljub improvizacijam pa je bilo to uspešno letalo in je več kot zadovoljivo nadomestilo starejša patruljna letala pri Coastal Command, obalni veji letalstva, namenjeni patruljiranju nad morjem. Kljub začetnim uspehom (hudsonom je uspelo sestreliti nekaj nemških letal, eden pa je celo prisilil nemško podmornico k vdaji) pa se je kmalu pokazalo, da bi bilo za te namene potrebno podobno, a zmogljivejše letalo. Na željo RAF je potem Vega, oddelek družbe Lockheed, razvil podobno, toda nekoliko večje letalo s podaljšanim in zadaj nekoliko razširjenim trupom in precej močnejšimi motorji. Konfiguracija je ostala enaka – šlo je za srednjekrilnik z dvema zvezdastima motorjema in dvojnim repom. Delno zastekljeni nos, pilotska kabina in krila so bili zelo podobni kot pri hudsonu, povečali pa so mu bombni jašek in okrepili podvozje. Novo letalo je dobilo ime Ventura pri RAF oziroma PV-1 pri ameriški mornarici, pri USAAF pa B-34 Lexington. Slednja so bila zelo maloštevilna, saj so bila skoraj vsa ameriška letala namenjena mornarici. Kratica PV je bila tipična za ameriško mornarico; prva črka označuje namembnost letala (Patrol), druga pa proizvajalca (Vega, Lockheed bi sicer imel črko O). Zanimivo je, da so hudsonu dali oznako A (Assault), kar pomeni jurišno letalo oziroma letalo za podporo kopenskim silam, lexingtonu pa B

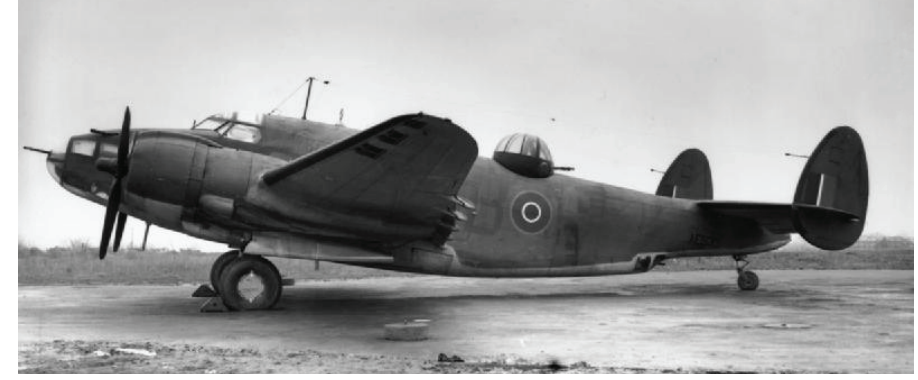

*Zgodnja britanska ventura s parom strojnic v zastekljenem nosu, visoko britansko kupolo na hrbtu in brez dodatnih rezervoarjev*

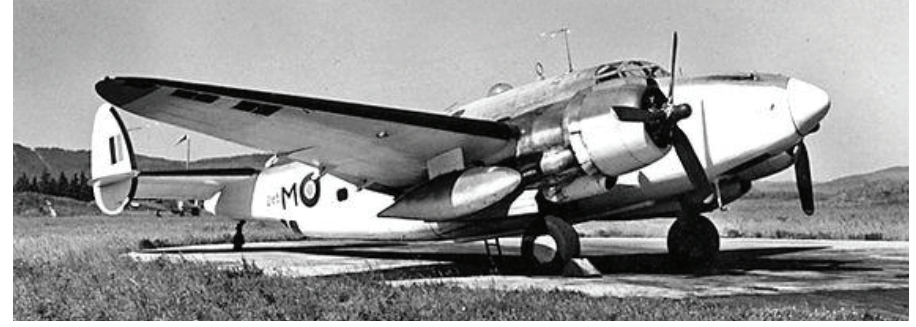

*Poznejša ventura z zaprtim nosom in tako imenovano »atlantsko« kamuflažo na letališču na jugozahodu Kanade*

(Bomber), torej bombnik. Zgodnje britanske venture so imele kupolo proizvajalca Boulton Paul, podobno kot hudson, lexingtoni so bili brez kupole, zgodnji PV-1 pa so imeli nižjo ameriško kupolo z dvema težkima strojnicama.

Britanci so sprva nameravali svoje venture uporabljati za dnevne napade brez lovskega spremstva na cilje v Evropi, a je se pokazalo, da podobno kot druga takšna letala za ta namen niso bile uporabne, tako da je vsa ta letala zamenjal hitri mosquito. Po tej menjavi so jih v RAF, še zlasti pa v letalstvih drugih držav Commonwealtha, predvsem v novozelandskem, uporabljali v glavnem za patruljiranje nad morjem, pri čemer so se ta letala prav dobro obnesla.

Vse venture so imele zgoraj v nosu par strojnic kalibra 12,7 mm. Ameriški PV-1, razen prav zgodnjih, so imeli v konici nosu radar, prekrit z večinoma belim plastičnim pokrovom, spodaj v nosu, kjer je bilo sicer ravno steklo, pa so lahko vgradili tudi še tri enake strojnice. Za obrambo pred sovražnimi lovci so bili opremljeni še z vrtljivo kupolo z dvema strojnicama na hrbtu in dvojno lahko strojnico v zastekljenem strelskem gnezdu na trebuhu.

Letalo sta poganjala dva osemnajstvaljna zvezdasta motorja pratt & whitney double wasp z dobrimi 2000 KM, ki sta bila precej bližje trupu kot pri podobnih letalih. Ker je bil s tem omejen razpon oziroma premer propelerjev, so uporabili širše liste. Po zaslugi močnih motorjev je največja hitrost znašala dobrih 500 km/h.

Ventura je imela skoraj enaka krila kot nekoliko manjši in lažji predhodnik hudson, zato je potrebovala precej dolgo vzletno stezo. To so popravili pri nasledniku, imenovanem PV-2 Harpoon, ki je imel povečana krila in repne površine in je bil zadnje letalo iz omenjene družine Lockheedovih dvomotorcev, po vojni pa so ga uporabljali v številnih državah. Pri razvoju PV-2 so upoštevali želje ameriške mornarice, medtem ko so bila pred tem patruljna letala, stacionirana na kopnem, domena letalstva kopenske vojske.

#### **Revellova maketa**

Tokratna Revellova izdaja venture je že druga po vrsti. Pred nekaj leti je izšla maketa različice PV-1, izdali pa so jo v sodelovanju s povezano ameriško družbo Monogram. Šlo je za najbolj razširjeno izvedbo PV-1 z zaprtim nosom in kupolo z dvema strojnicama kalibra 0,5 palca (12,7 mm) na hrbtu. Pričujoča izdaja pa predstavlja zgodnjo britansko venturo z zastekljenim nosom in visoko kroglasto britansko kupolo. V prostorni škatli so štirje odlitki v svetlo sivi plastiki ter prozorni deli. Notranjost pilotske kabine je dovolj dobro detajlirana, ostanek notranjosti trupa pa ne, a to tudi ni potrebno, ker se skozi okenca tako ne bi nič videlo. Sestavljanje trupa je neproblematično, paziti je treba samo na okroglo prozorno kupolo na hrbtu, namenjeno za navigacijo po zvezdah, ki pride med obe polovici trupa. Na tistem mestu je trup pred sestavljanjem priporočljivo pobarvati z ustrezno barvo, saj bi na koncu tu zelo težko barvali, ne da bi popackali te kupole. Podobno gre ravnati tudi z okolico bočnih oken. Med obe polovici trupa prilepimo še nosilec, ki pozneje zelo olajša nameščanje oziroma lepljenje kril.

Tudi sestavljanje kril in repnih površin poteka brez težav. Pri gondolah motorjev je treba paziti, da je izpuh vedno na zunanji strani. Motorja sta dovolj prepričljiva, malo pa moti, da so hladilne lopute za motorjem v zaprtem položaju in zato niso ravno opa-

#### TIMOVO IZLOŽBENO OKNO

zne. Tu je najbolje, če jih poudarimo s temnejšo barvo.

Prva izdaja je imela netočna propelerja, ki bi bila morda pravilna za lodestar, toda to so zdaj na srečo popravili, tako da imata pravilne široke liste.

Če hočemo bombni jašek zapreti, bo nekaj manjših težav z lepljenjem štiridelnih vrat. Zato je bržkone bolje, če jih prikažemo v odprtem stanju. Na voljo so štiri manjše in dve večji bombi. Venture so pogosto letele s po enim dodatnim rezervoarjem pod vsakim krilom in seveda sta v škatli na voljo oba, tudi z njunim nameščanjem ni nobenih težav.

V škatli so zdaj v nasprotju s PV-1 deli za zastekljen nos, ki ga je ventura »podedovala« od hudsona. Ti deli so odliti v prozorni plastiki in mišljeno je, da stranska okna zamaskiramo in šele potem nos ustrezno pobarvamo. Nos sicer lepo sede na trup, tako da tu ni težav.

Lepljenje vrtljive kupole je precej preprosto, ker jo sestavimo skupaj s sedlu podobnim kosom hrbta, ki ga nato nalepimo na že sestavljeni trup. Nekaj več dela je z barvanjem okvirjev, ki so pri britanski kupoli dobro vidni, medtem ko jih ameriška iz pleksi stekla ni imela. Tudi s prozornim delom na trebuhu in dvocevno strojnico ni težav. Malo bolj občutljivo pa je lepljenje vrat jaškov za podvozje, kjer potrebujemo nekaj več časa in potrpljenja, ker ne »sede-

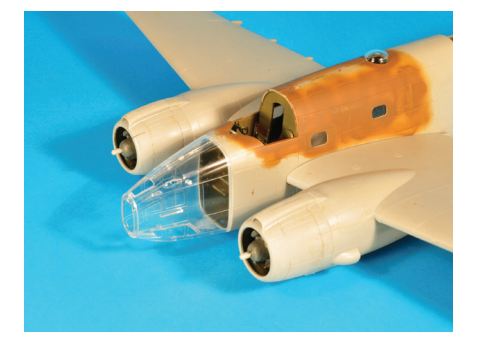

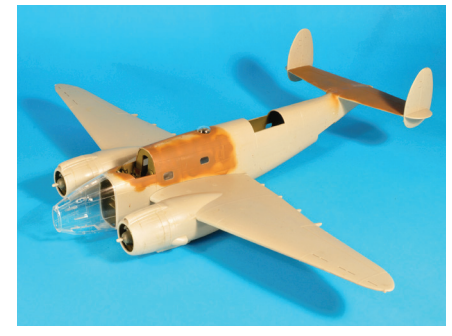

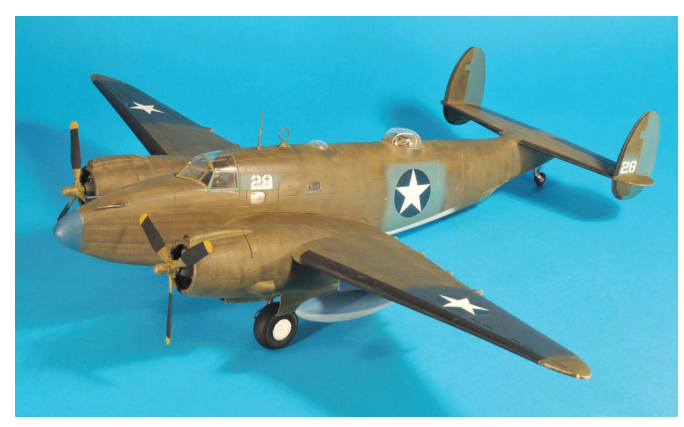

jo« tako zlahka. Okvir zasteklitve pilotske kabine je na srečo zelo preprost, tako da ne bo veliko zoprnega maskiranja. Če hočemo narediti maketo letala brez hrbtne kupole, moramo sami izdelati del, ki zapre odprtino na tem mestu.

Venture so imele različne kamuflažne sheme. Britanske, ki so sprva imele višjo britansko kupolo na hrbtu, so imele običajno bombniško kamuflažo RAF, se pravi dvobarvno zeleno-rjavo shemo na zgodnjih površinah in bokih (dark green in dark earth zgoraj in na bokih ter zelenkasto bledo sivo barvo sky spodaj), zgodnji ameriški PV-1 pa so imeli zgoraj srednjo sivomodro in spodaj bledo sivo barvo, pozneje pa so imeli tribarvno tihomorsko shemo z belimi spodnjimi površinami, srednje modrimi boki in temno modrimi zgornjimi površinami. Tisti PV-1, ki so leteli nad Atlantikom, so bili podobno kot druga ameriška letala na tem bojišču pobarvani spodaj in na bokih belo, zgoraj pa sivo. Venture so uporabljali tudi v drugih letalstvih, že med vojno so jih uporabljali zlasti Novozelandci, po vojni pa tudi Južnoafričani in Brazilci.

Revell v tej izdaji ponuja nalepke za dve letali z običajnimi britanskimi kodami, a brez kakšnih posebnih oznak, ki so bile pri tej izpeljanki precej redke. Zanimive nalepke za kanadske venture se dobijo pod blagovno znamko Aviaeology, a so večinoma za poznejšo različico z ameriško kupolo. Ker se nisem mogel odločiti, ali bom sestavil tako venturo, kot je ponujena v škatli, morda lexingtona brez kupole ali pa poznejšo kanadsko venturo z ameriško kupolo, kar bi pomenilo, da jo moram vzeti maketi PV-1 ter iz te narediti povojno, verjetno južnoafriško venturo z zaprtim nosom in brez kupole, je ta maketa za zdaj ostala nedokončana. Vzporedno sem dokončal maketo PV-1 z zanimivim barvanjem: letalo je prekrito z dvema nanosoma temeljne barve, kar poskrbi za zanimivo lisasto oziroma progasto podobo, kamuflaža pa je samo na trebuhu in mestih, kjer so oznake. Gre skratka za maketo z nedokončanim tovarniškim barvanjem, pri kateri sem se ravnal po barvni fotografiji z interneta. Na maketi sem popravil dve napaki: namesto prvotnih propelerjev sem uporabil popravljene propelerje nove izdaje, na vsako od koles pa sem nalepil okroglo ploščo (tj. dno soda za gorivo iz kompleta mehanikov), da sem prikazal polno platišče, ki je pravilno za zgodnje venture. Oboje je seveda mogoče tudi dokupiti. Revell je maketo uvrstil v 4. težavnostno stopnjo, vendar tudi za povprečne maketarje ne bi smela biti pretrd oreh. Škoda je le, da v škatli ni več možnosti glede hrbtne kupole.

Nova Revellova ventura Mk.II je kakovostna maketa zanimivega letala, ki je sorazmerno preprosta za sestavljanje, zato jo priporočam vsem, ki jih to letalo zanima.

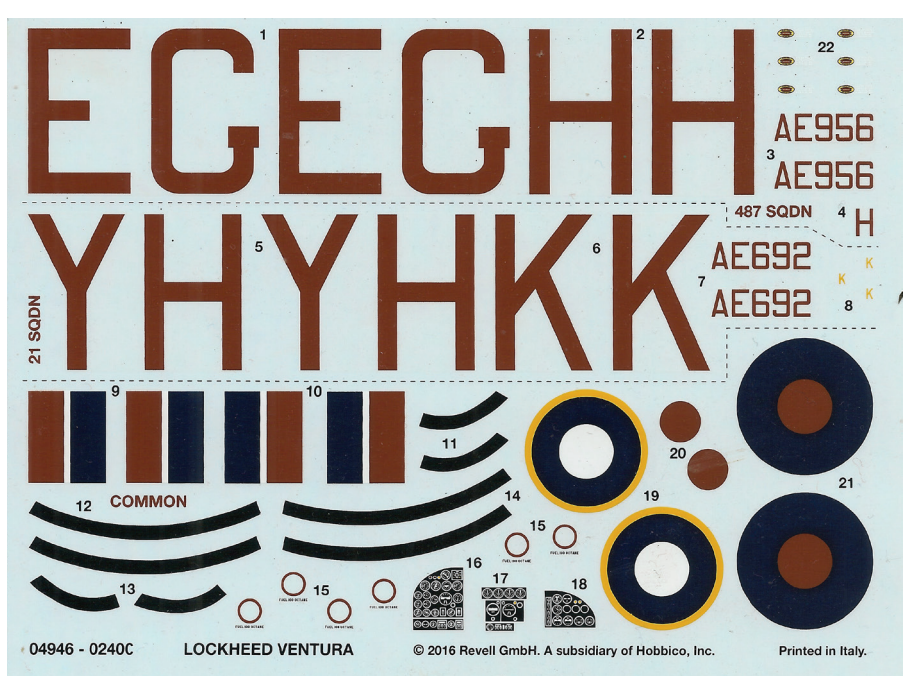

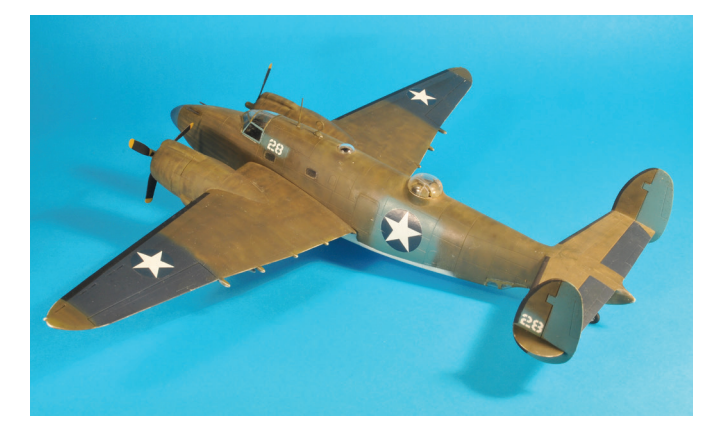

#### MAKETARSTVO

# **DVOSEDI MESSERSCHMITT BF 109 UME**

#### **Marko Malec**

esserschmitt Bf-109 G-12 je bil M dvoseda različica znamenitega lovskega letala. Dvosede so najprej predelovali iz različic G-4 in G-6. Prostor za drugi sedež so pridobili tako, da so zmanjšali količino goriva, ki je bilo v trupu, na samo 240 litrov. Zato je bil pri različici G-12 dodaten podtrupni rezervoar za gorivo del standardne opreme. Dvosede različice so bile običajno oborožene samo z eno ali dvema lahkima strojnicama v nosu trupa. Zadnja, inštruktorjeva kabina, je imela na vsaki strani trikotno izboklino, da bi izboljšali inštruktorjev pogled naprej. Inštruktor je namreč sedel za učencem. Sedež inštruktorja ni imel oklepa kakršnega je imel pilotov. Inštruktor je imel na voljo le osnovne inštrumente, a vse naprave, potrebne za letenje.

Dvosedi messerschmitti UMe v povojnem jugoslovanskem vojaškem letalstvu so se razlikovali od standardne nemške različice G-12. Ena od opaznejših razlik pri dvosedih, se je nanašala na kabino oziroma njen zadnji pokrov. Vsi jugoslovanski G-12 so imeli zadnji del pokrova kabine takšen kot pri enosedi različici G-10. Šlo je za preglednejši zaobljen pokrov tipa erla iz enega kosa, ki se je odpiral vzvratno in ne na stran kot originalni. Originalni G-12 so namreč imeli oglat zadnji del pokrova kabine s prirejeno trikotno izdolbino, da je imel inštruktor boljši razgled iz kabine.

Jugoslavija je od Bolgarov dobila šest letal različice Bf-109 G-12. Prvega so dobili leta 1947, pet pa šele ob koncu predaje decembra 1948. Verjetno so predelavo ka-

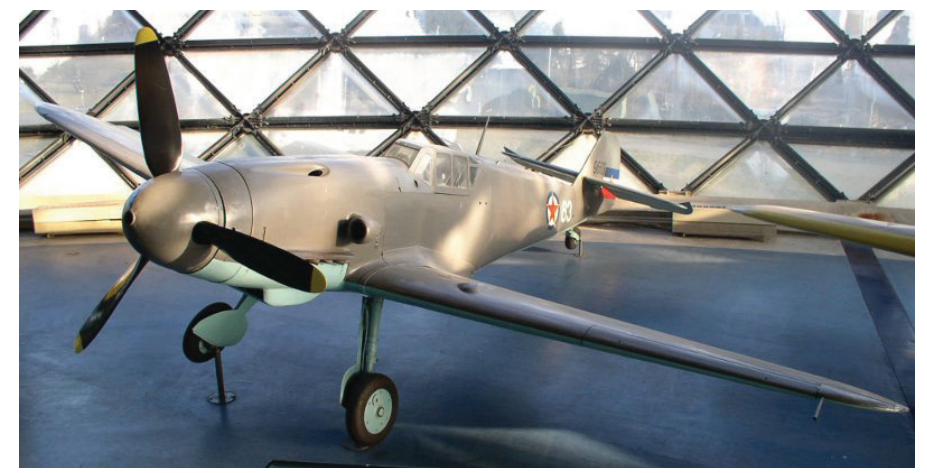

*Obnovljeni Bf-109 G-2 v muzeju letalstva na beograjskem letališču Surčin. Gre za enega od dveh ohranjenih primerkov tega tipa na svetu. (Vir: Muzej letalstva Beograd)*

bine dvoseda naredili že Bolgari. Znano pa je, da so jugoslovanski tehniki tri enosede G-6 predelali v dvosede UMe, saj je dvosedov močno primanjkovalo. Verjetno so predelavo naredili v Glavni letalski delavnici, kjer so opravljali vsa večja popravila in so imeli za kabine na voljo tudi dovolj pokrovov tipa erla.

#### **Messerschmitt Bf-109 G-2 9663 v Muzeju letalstva Beograd**

Kot spomin na čase, ko so messerschmitti služili v jugoslovanskem vojaškem letalstvu, je v letalskem muzeju na beograjskem letališču Surčin razstavljen obnovljeni messerschmitt Bf-109 G-2. Narejen je bil leta 1942 v letalski tovarni v Wiener Neustadtu in ima tovarniško številko 14792. Leta 1949 so ga Bolgari predali Jugoslovanom in je bil dodeljen štabnemu oddelku 44. letalske divizije. Oktobra 1952 je bil izbrisan iz registra in predan muzeju JLA. Pozneje je bil predan muzeju letalstva v Beogradu, kjer so ga začeli obnavljati. Obnova je bila končana leta 1977. Za kako dragocen eksponat gre, pove podatek, da je na svetu samo še en primerek takega letala različice G-2.

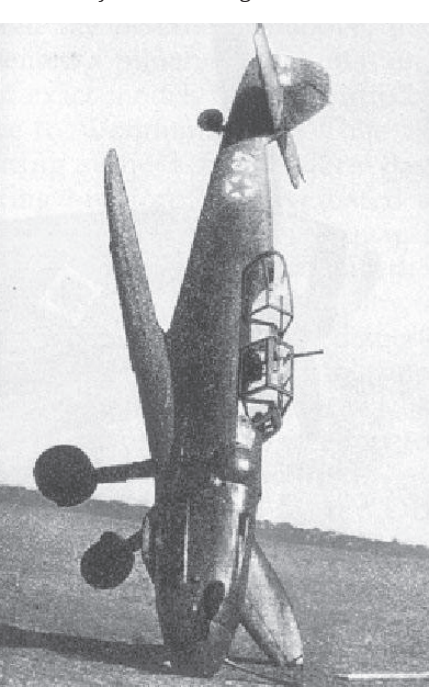

*Dvosedi messerschmitt Bf-109 G-12 beli 45 (9945), postavljen na nos po neuspešnem pristanku. Takšne nesreče so bile z messerschmitti kar pogoste. Lepo se vidi zadnji del pokrova kabine tipa erla. (Vir: posredoval Ognjan Petrović)*

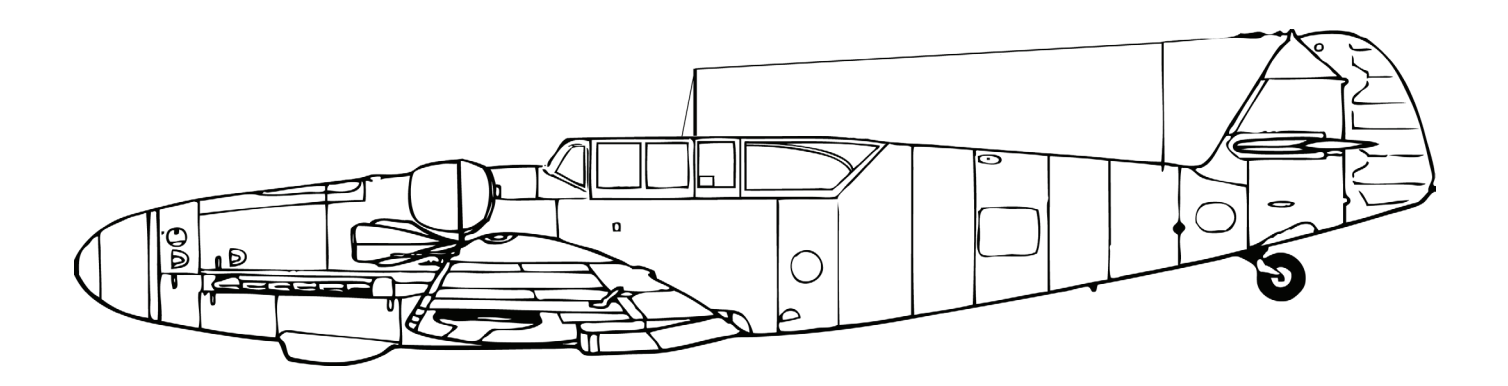

*Messerschmitt Bf-109 G-12, kakršne so imeli v jugoslovanskem vojnem letalstvu. Jugoslovanski G-12 so imeli nestandardni zadnji pokrov kabine tipa erla.* 

#### MAKETARSTVO

**MAKETA MESSERSCHMITTA BF-109 G-10 BELI 11 JVL**

#### **Marko Malec**

#### **Predstavitev letala in makete**

nadaljevanju prispevka o messerschmittih Bf-109 G v jugoslovanskem vojaškem letalstvu si oglejmo še gradnjo plastične makete enega od letal, ki je bilo omenjeno in s slikovnim gradivom predstavljeno v prejšnjih številkah naše revije. Odločili smo se za Bf-109 G-10 beli 11 z evidenčno številko 9611. Na tem letalu je pogosto letel pilot Albin Pibernik, z njim pa se je ukvarjal tudi inženir Viktor Tomič, še posebej ob dveh nezgodah tega letala. Oba, tako Pibernik kot Tomič, sta bila pripadnika 83. lovskega letalskega polka, opremljenega s tem tipom letala.

Bf-109 G-10 beli 11 je bil narejen leta 1944 v letalski tovarni Erla Maschinenwerk G.m.b.H. pri Leipzigu. Imel je tovarniško številko 150880 in vgrajen motor DB-605D. Bolgari so ga ob koncu 2. svetovne vojne zaplenili na letališču Wiener Neustadt in prepeljali v Bolgarijo, nato pa so ga predali Jugoslaviji. Zakaj je imel beli 11 nižji, nestandarden rep s »kljunom«, ki ni bil značilen za različico G-10, ni znano. Zaplenjeni messerschmitti so bili v različnem stanju, eni so bili še novi, drugi popravljeni. In verjetno je imel beli 11 prav zato, ker je bil že popravljen, modificiran rep.

Za upodobitev v miniaturi smo izbrali maketo letala messerschmitt G-10 proizvajalca Revell brez kakršnih koli dodatkov drugih proizvajalcev. S tem želimo v ta konjiček sestavljanja maket letal, ki za seboj potegne še druge dejavnosti (raziskovanje zgodovinskega ozadja, zbiranje arhivskega gradiva, sodelovanje na tekmovanjih in predstavljanje te dejavnosti širšemu krogu ljudi), pritegniti predvsem mlade, ki še nimajo veliko izkušenj z gradnjo maket in šele vstopajo v privlačni svet maketarstva, ter pokazati, da lahko tudi na preprost, predvsem pa cenejši način izdelamo lepo in dovolj verodostojno maketo. Gradnjo z raznimi dodatki, kot so kovinski fotojedkani deli, dodatki iz poliuretanske smole in samostojno izdelanimi nalepkami z oznakami ter predelavami in dopolnitvami, ki podražijo in časovno zavlečejo projekt, pa prepuščamo izkušenejšim maketarjem.

Priporočila za takšno gradnjo bomo na kratko predstavili na koncu članka ter navedli proizvajalce plastičnih maket letal tega tipa, ki so v letih od 1945 do 1953 predstavljala pomemben del oborožitve jugoslovanskega vojaškega letalstva in so bila kar nekaj časa nameščena tudi v Sloveniji, sprva na letališču v Ljubljani, nato pa v Cerkljah ob Krki.

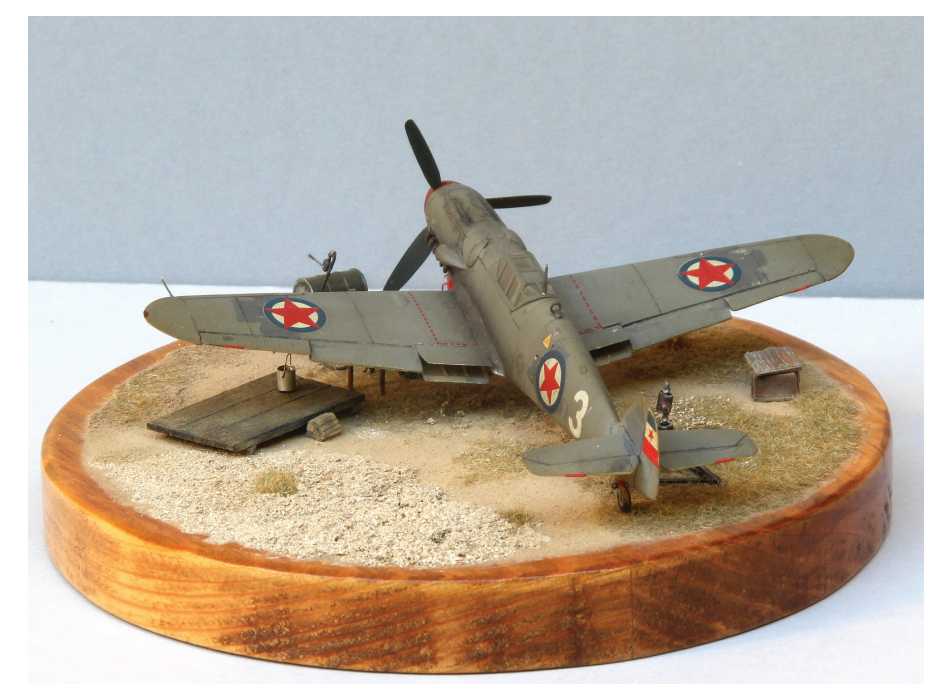

*Pogled na maketo letala Bf-109 G-6 beli 3 od zadaj (Foto: Dušan Ravnikar)*

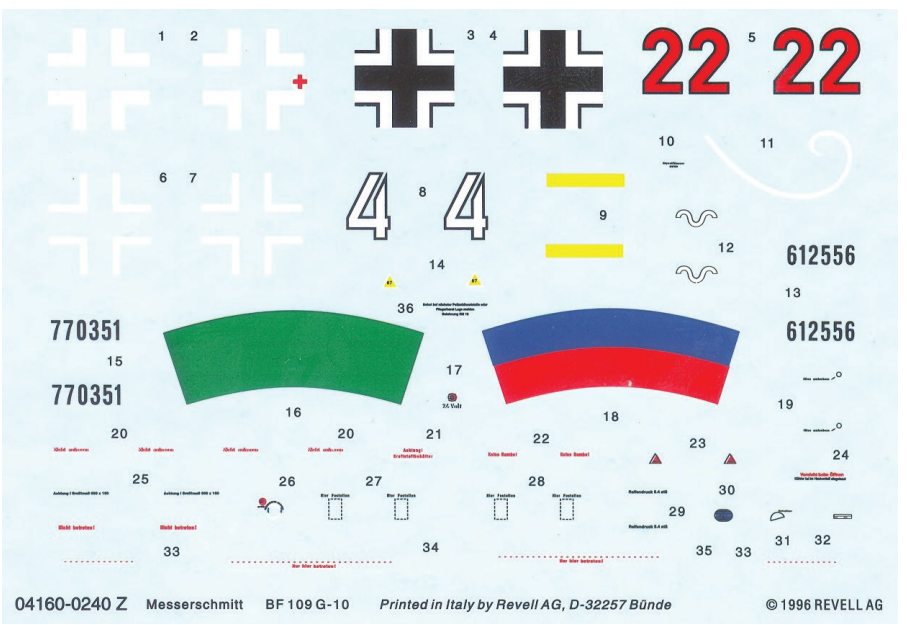

*V Revellovem kompletu so priložene nalepke za letali 27. in 7. lovskega polka nemške Luftwaffe.*

Maketo Bf-109 G-10 v merilu 1 : 72 proizvajalca Revell (kat. št. 04160) je dostopna tudi na policah naših trgovcev in jo dobimo že za 6,90 evra. V škatli sta dve drevesci s 37 deli in prozornim pokrovom kabine. Nalepke oznak, ki so priložene, so le za nemški enoti, in sicer za IV. skupino 27. lovskega polka (IV. Gruppe/JG 27, rdeči 22) iz obdobja začetka leta 1945, ko je ta enota branila Berlin, ter za II. skupino 7. lovskega polka (II. Gruppe/JG 7, beli 4), ko je bila ta nameščena v severni Nemčiji. Za namestitev oznak belega 11 bo vendarle potrebnega malce več truda in spretnosti, a o tem pozneje. Sestavni deli so spodobno odliti in dovolj pristni, pri sestavljanju pa maketarju ne povzročajo težav. Malce večja ovira je le smerno krmilo makete, ki je pri standardni različici G-10 imelo ločnico med smernim stabilizatorjem in krmilom ravno, jugoslovanski beli 11 pa je imel krmilo enako kot model G-6, pod vrhom od-

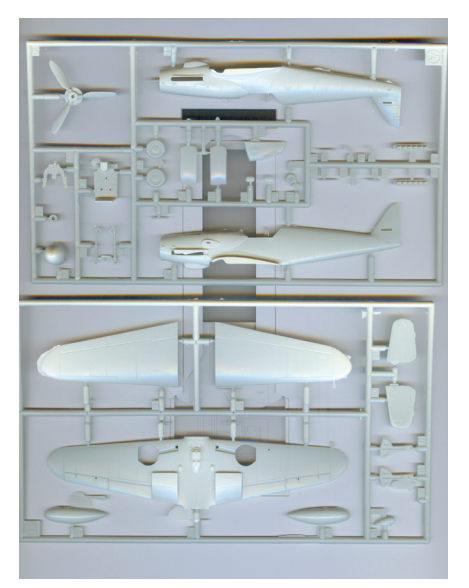

*V škatli je 37 sestavnih delov.*

rezano poševno. To pa verjetno zato, ker so Jugoslovani belega 11 dobili kot vojno odškodnino od Bolgarov, ki so že pred predajo med enim od popravil rep tega letala zamenjali z repom različice G-6. Modifikacija repnega dela makete tudi neizkušenemu maketarju ne bi smela predstavljati večjih težav, kvečjemu le izziv.

#### **Sestavljanje makete**

Sestavljanja makete messerschmitta Bf-109 G-10 v barvah nekdanjega jugoslovanskega vojaškega letalstva se je lotil znani maketar Rudi Škornik iz Štor pri Celju. Kot smo že omenili, se je odločil za letalo G-10 beli 11 (9611). Ker je imel beli 11 nekoliko nižji nestandarden rep z zobom, takšen kot pri različici G-6, je celoten rep odrezal in ga zamenjal z repom različice G-6. Seveda je moral novi spoj temeljito pokitati in pobrusiti, kar tudi za maketarja začetnika ne bi smel biti večji problem. Ko je bilo to narejeno, se je lotil obdelave notranjosti polovic trupa, ko ta še ni bil zlepljen. Z notranjostjo kabine ni bil preveč zadovoljen, zato je za njeno natančnejšo upodobitev uporabil set z dodatki proizvajalca Aires za desno in levo stran kabine, tablo z instrumenti ter sedež in pasove za privezovanje pilota. Po spajanju obeh polovic trupa je nekoliko popravil še izbokline na spodnji strani trupa pod motorjem. Izdelal je tudi novo repno kolo, ki je bilo pri belem 11 nekoliko višje kot pri standardni izpeljanki tega modela. Ker je imel precej natančen načrt letala tega tipa, je nekoliko popravil panelizacijo na trupu in krilih. Ugotovil je, da so pri Revellovem modelu kraki propelerjev nekoliko premajhni in preozki, zato jih je odrezal in zamenjal s primernejšimi.

Sledilo je izpopolnjevanje krila in podvozja. Tu ni bilo kakih posebnih zapletov, potrebno je bilo le malenkostno kitanje na spojih. Na koncu je iz medeninastih cevk podjetja Albion izdelal še novo pitotovo cev in maketa je bila nared na barvanje. Najprej jo je pobarval s temeljno barvo, nato pa je nanesel še barve v ustreznih odtenkih. Zgornjo stran trupa in kril je pobarval s sivo, spodnjo pa s svetlo modro. Ker za belega 11 ni posebnih nalepk za oznake, je za kokarde in repne številke uporabil zelo kakovosten set nalepk podjetja Lift here, za belo številko 11 na trupu pa si je pripravil šablono.

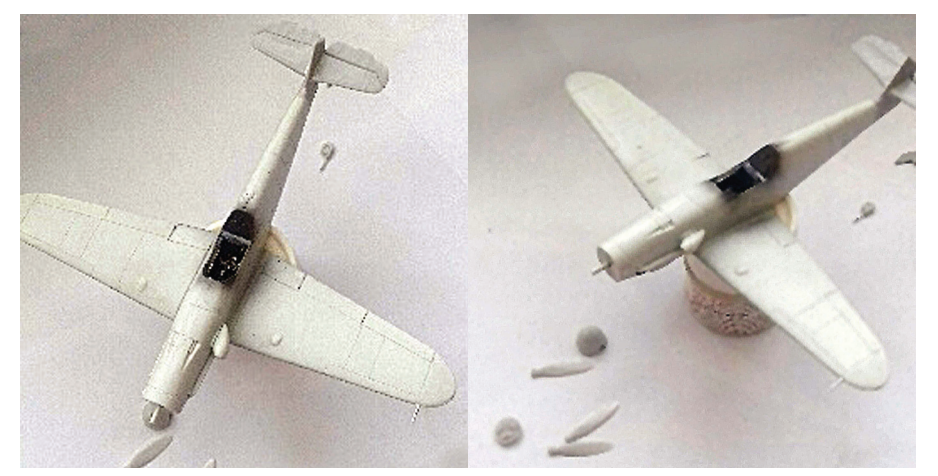

*Ker so bili kraki propelerja pri Revellovi maketi nepravilni, jih je Rudi odrezal in zamenjal s primernejšimi. (Foto: Rudi Škornik)*

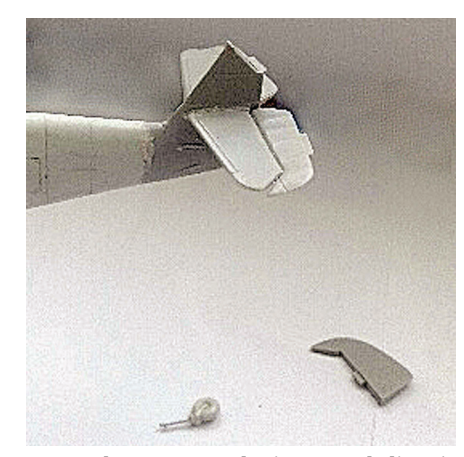

*Rep makete messerschmitta G-10 beli 11 je Rudi zamenjal z repom različice G-6 z značilnim zobom in je nižji od tistega pri standardnem G-10. Izdelal je tudi novo nogo repnega kolesa. (Foto: Rudi Škornik)*

Na vrsti je bila montaža pokrova kabine. Ker se je Rudi odločil, da bo pokrov kabine odprt, ga je za vetrobranom previdno odrezal. Osnovna Revellova maketa ima namreč vetrobran in pokrov v enem kosu.

Kljub vsemu je bilo za precej pristno maketo belega 11, ki smo ga s slikami in barvnim profilom predstavili v prejšnji številki, potrebnega kar nekaj truda in vgraditi je bilo treba bistveno več sestavnih delov, kot jih ponuja Revell pri svoji maketi. To gre pripisati dejstvu, da so bili messerschmitti, ki so služili v nekdanjem jugoslovanskem vojaškem letalstvu precej nestandardni, saj so jih kar nekaj sestavili iz več različnih letal, jih dopolnjevali z deli drugih messerschmittov ter sproti

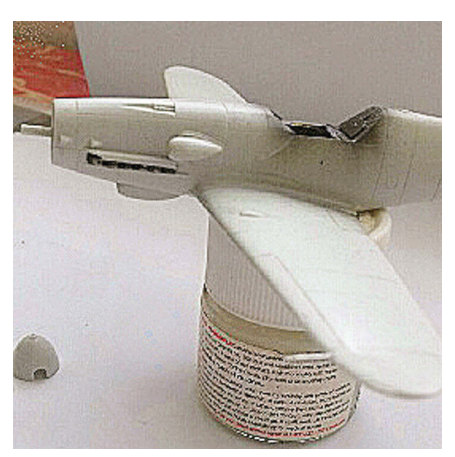

*Maketa belega 11 po lepljenju trupa in kril (Foto: Rudi Škornik)*

popravljali. Z gradnjo take makete je resda veliko dela, vendar je prepričljiva podoba letala v pomanjšanem merilu največja nagrada za vsakega maketarja. Vsaka izdelana replika tega letala je dragocena dopolnitev zgodbe o našem nekdanjem skupnem letalstvu, v katerem so pomembno vlogo odigrali tudi opisani messerschmitti.

Pri pripravi člankov o jugoslovanskih messerschmittih so mi pomagali: Viktorija Tomič, Milan Micevski, Boris Ciglić, Tomaž Perme, Ognjan Petrović in Bojan Šibenik, za kar se jim najlepše zahvaljujem.

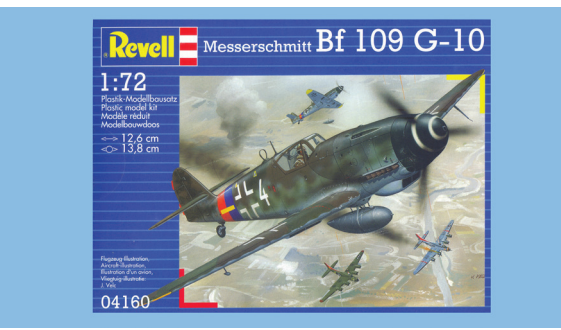

*Atraktivna naslovnica škatle Revellove makete Bf-109 G-10*

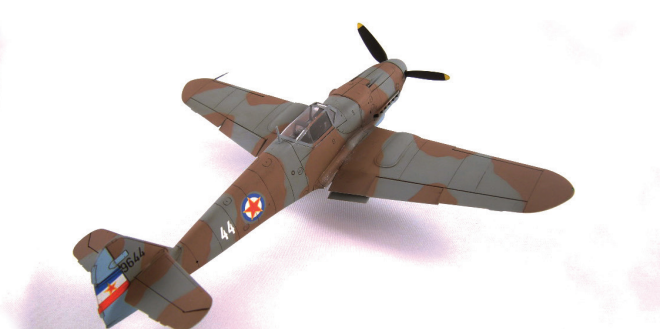

*Maketo belega 44 je izdelal Rado Marhold. Pravo letalo s temi oznakami je bilo vrsto let v depoju beograjske strojne fakultete. (Foto: Andrej Kogovšek)*

# **NOVOLETNI ARANŽMAJI S SMREČICAMI IZ LESENIH PLOŠČ**

#### **Sabina Kaplan**

liža se čas izdelovanja različnih Β božično-novoletnih aranžmajev. V šolah se ti po navadi izdelujejo za sejem, pri obveznih ali neobveznih izbirnih predmetih pa je tak aranžma tudi zelo zaželen izdelek, saj ga učenci naredijo zase. Odnesejo ga domov, in ker je izdelek narejen večinoma iz naravnih materialov, je njegova vrednost še toliko večja. Eden od najpogostejših tovrstnih izdelkov je smrečica. Izdelamo lahko smrečice različnih velikosti. Okrasimo jih z mahom, dodamo različne okraske ali zgolj naravne dodatke. Lahko pa jo samo gladko pobrusimo in je lepa naravna dekoracija. Postopek izdelave take smrečice ni zahteven. Naredi jo lahko vsak, tudi tak, ki se prvič sreča z obdelovanjem lesa. Izdelek seveda lahko izdelamo tudi doma. Če za to nimamo primernega lesa, je dober tudi trši karton ali lepenka.

#### **Gradivo**

- trši karton ali lepenka,
- odpadni kosi lesa primerne debeline za žaganje (npr. vezane plošče),
- debelejša brezova veja za podstavek,
- mah, storžki, lahko tudi perlice …

#### **Orodje in pripomočki**

- električna vbodna ali tračna žaga,
- električni vrtalnik,
- pištola za toplotno lepljenje,
- svinčnik,
- škarje,
- brusilni papir.

#### **Izdelava**

Najprej iz tršega papirja izdelamo šablono v obliki smrečice (slika 1), in sicer dva kosa, od katerih ima eden utor zarezan z zgornje strani, drugi pa s spodnje. To pa zato, da lahko plošči sestavimo in dobimo prostorsko oblikovan izdelek. Risba ni priložena, saj je motiv dovolj preprost in ga lahko nariše vsak sam v poljubni obliki. Velikost je odvisna od želja posameznika in razpoložljivega materiala, vendar naj višina ne presega 30 cm. Za vsako smrečico potrebujemo dve simetrični šabloni, ki se razlikujeta predvsem po legi utorov, potrebnih za sestavljanje izdelka. Na eno šablono narišemo utor na sredini plošče od zgoraj navzdol, na drugo pa od spodaj navzgor (slika 2).

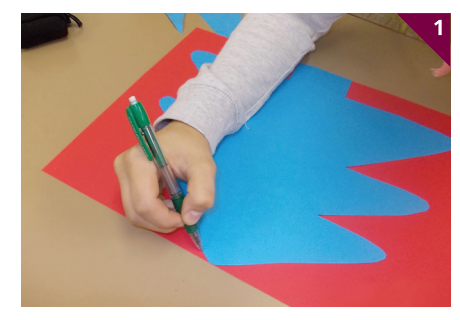

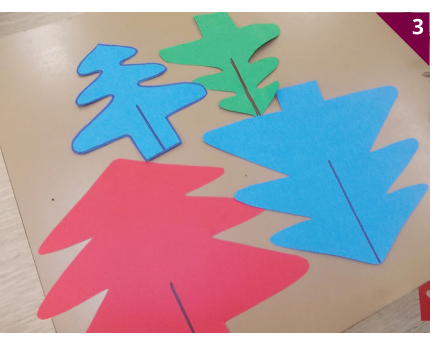

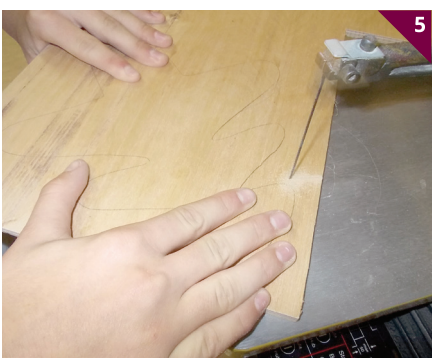

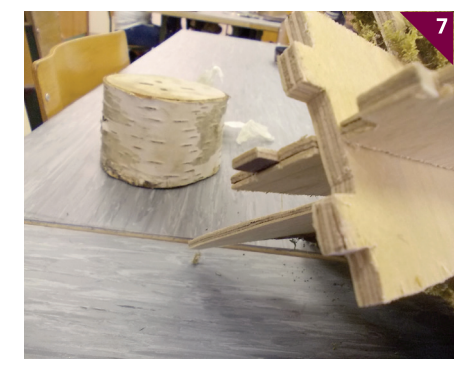

Pri pouku izdelamo več različnih šablon, saj bo vsak učenec smrečico narisal nekoliko drugače. Izdelek lahko naredi vsak samostojno ali pa delo poteka skupinsko in pri izdelavi posamezne smrečice sodeluje več učencev (slika 3).

Ko izrežemo šablone iz papirja, jih obrišemo in obliko prenesemo na kose lesa ali industrijske plošče ustrezne velikosti in enake debeline (slika 4). Po končanem žaganju (slika 5) robove pobrusimo in popravimo največje napake. Natančnost žaganja tu ni toliko pomembna kot običajno, saj lahko tu morebitne napake pri rezanju prikrijemo z mahom. Seveda ne pozabimo izrezati utorov, potrebnih za sestavljanje izdelka, katerih širina mora biti enaka debelini plošč (slika 6).

Naša smrečica bo stala na lesenem podstavku. Za to uporabimo kos lesa debeline od 2 do 3 cm, odrezan od debelejše veje, na primer brezove, s katere zaradi

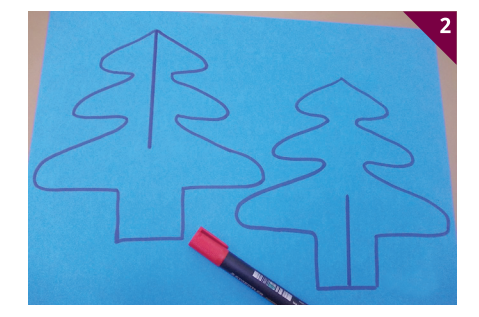

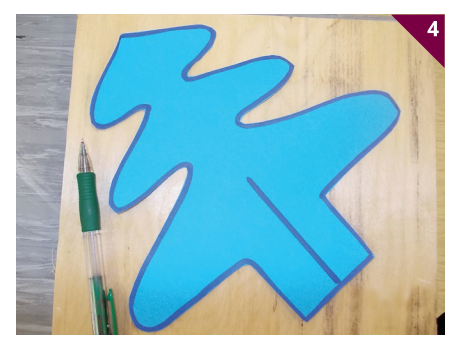

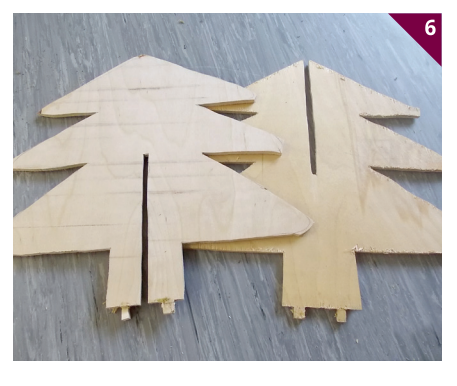

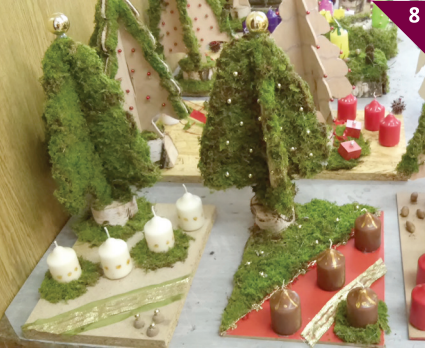

lepšega videza ne odstranimo lubja. Da bo smrečica čim bolj stabilna, na spodnjih robovih pustimo t. i. peresa (sliki 6 in 7), ki jih bomo vtaknili in prilepili v utore, izrezkane v podstavek s svedrom enakega premera, kot je debelina plošče, da bodo izžagani nastavki (peresa) lepo sedli vanje.

Če smrečica ne stoji dovolj stabilno, jo na podstavku utrdimo z belim lepilom ali zagozdimo s klinasto oblikovanim koščkom lesa.

Smrečice po robovih prekrijemo z mahom in okrasimo z barvnimi kroglicami, perlami ali podobnimi okraski. Na ta način dobimo privlačne izdelke. Zanimive so tudi smrečice brez okraskov, ki jih lahko damo k jaslicam ali samostojno postavimo na praznično mizo (slika 8).

Ustvarjalnost v tem primeru ne pozna meja in, kar je najpomembneje, pri delu uživamo, saj nismo pretirano obremenjeni z načrtom.

# ELEKTRONIKA **BETLEHEMSKO OGNJIŠČE**

#### **Jernej Böhm**

o me jeseni doseže sladki vonj pravkar pečenih maronov, je to znak, da začnem razmišljati o prazničnih projektih. V pravljičnem božično-novoletnem času zagotovo najbolj uživajo najmlajši. Zato se moramo tisti, ki se nekoliko bolje znajdemo v domači delavnici, še dodatno potruditi. Svet privlačnih dekoracij, božajoče svetlobe in glasbe, obdarovanje, izrečene želje po lepšem, zdravem, uspešnem letu ne pusti ravnodušne niti ostale populacije, ki so ji blizu vrednote raznih drugih ver.

Današnje jaslice od leta 1223 (Wikipedija) spominjajo na čas rojstva Jezusa Kristusa v hlevčku nad takrat skromno palestinsko vasico Betlehem, kakih 10 km južno od izraelskega mesta Jeruzalem. Žarijo v raznobarvni svetlobi, miniaturno pokrajino z maketami najrazličnejših domovanj in njihovih prebivalcev prekriva zelenje z žlobudrajočimi potočki. Sodobna družba poskuša z bliščem praznovati čas svetega rojstva. Številne lučke in vrsta tehničnih napravic v prostor vnašajo lepoto po današnjem okusu. Žal so mnogim tudi ti prazniki enaki vsakdanjiku.

Popestritev letošnjih jaslic me spremlja že od lanskega leta, ko sem v Conradovi spletni trgovini kupil dimni generator, prvenstveno namenjen maketam železnic, pa je potem december zame prišel prehitro.

Izhodiščna ideja je, da ima še tako skromno človeško domovanje ognjišče, takšno ali drugačno, za pripravo hrane. Včasih so jih kurili izključno samo z drvmi. Kot vemo iz izkušenj, gorenje lesa spremlja dim, zato sem jaslicam želel dodati oboje, ogenj in dim. Nežni plamenčki in porajajoči se dim že sami po sebi vzbujajo prijetne asociacije. Prve naj bi simuliral s svetlobnimi diodami, dim, ki se vali iz dimnika, pa s pred letom kupljenim dimnim generatorjem malih železnic.

Zavedam se, da je bil pravi današnji dimnik izumljen (prvič postavljen) šele kakih 1200 let po Kristusu. Še danes se marsikje po svetu dim z ognjišč nenadzorovano mota po kuhinji, na plan pa pride zgolj skozi špranje v strehi.

Načrtu se letos preprosto nisem mogel upreti. Ko sem zaključeval ta prispevek, je bila tudi Ljubljana že skoraj praznično okrašena. Opazil sem nekaj novih okraskov, ki pa so takrat še skrivali svojo skrivnost stvarjenja, kot jo v tem trenutku skriva tudi tu opisani izdelek. Če sodim po prvih odzivih prič dvotedenskega večernega dela, lahko potrdim, da res razvaja oko. Upam, da bo to potrdilo še več bralcev tega prispevka. Njim bo zadostoval kak konec tedna.

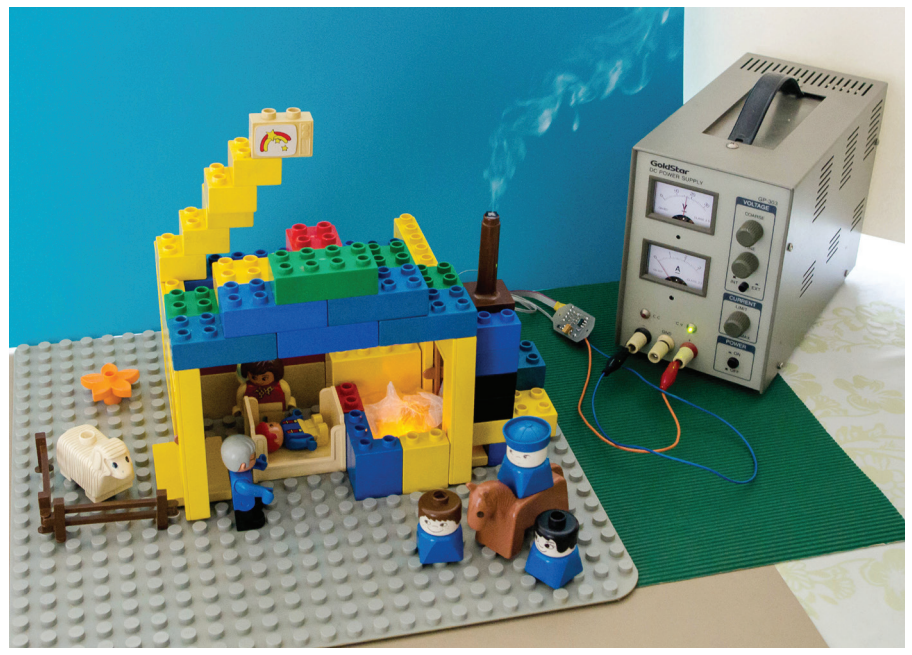

*Jaslice so lahko privlačnejše z ognjiščem in kadečim se dimnikom. (Foto: URBS)*

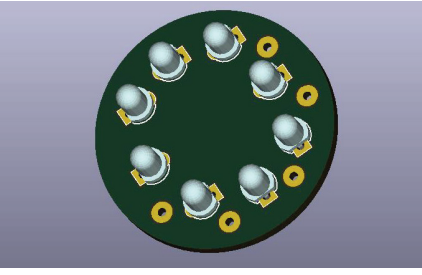

#### **Shema vezja**

Naloga je na prvi pogled preprosta: krmiljenje nekaj svetlobnih diod (po zgledih iz literature) in generatorja dima. Slednji je v osnovi preprost električni grelec, ki bo, ko ga vključimo, izmetaval dim, sicer pa ne. Potemtakem bi utegnila biti elektronika zelo preprosta. Za grelec to vsekakor velja. Dovolj je že običajno stikalo. Kaj pa za LED-diode?

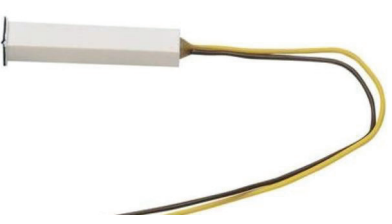

*Svetleče diode na tiskanem vezju ognjišča Generator dima z oznako 117 proizvajalca Seuthe*

Tu se zadeva zaplete, če seveda ne sledimo principu, uveljavljenem pri elektronskih svečah, katerih delovanje je bolj podobno utripanju avtomobilskih smerokazov kot pa gorenju stenja voščene sveče. V našem primeru sem želel simulirati gorenje v preprostem ognjišču. Problem vsekakor ni tako preprost, da bi uporabil zgolj A-stabilni multivibrator oziroma slavni 555. Za bolj komplicirano krmiljenje pride v poštev le mikrokrmilnik.

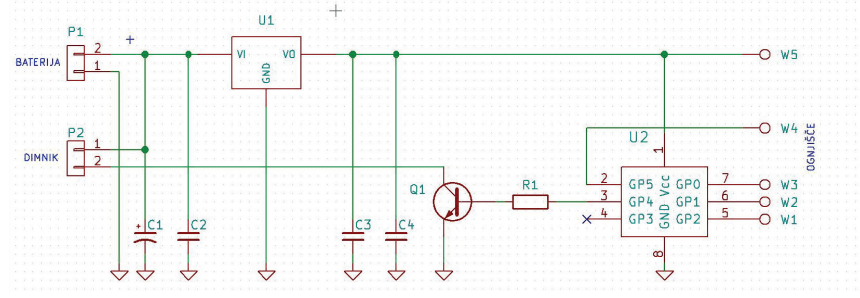

*Shema elektronike mikrokrmilniške (PIC) enote*

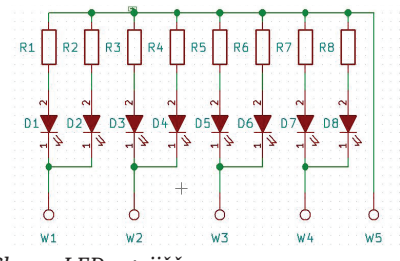

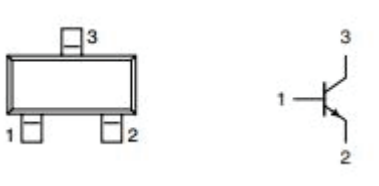

*Shema LED-ognjišča Priključki tranzistorja BC817 (pogled od zgoraj)*

Preden sem se lotil programiranja mikrokrmilnika, sem si vzel čas za analitično opazovanje gorenja v odprti kmečki peči, seveda brez kakega posebnega instrumentarija. Plamenčke odprte peči sem opazoval že mnogokrat, a zgolj kot prijeten prizor, ne da bi ob tem pomislil, ali je možna uspešna simulacija z LED-diodo.

Začetna ugotovitev je preprosta: ogenj v ognjišču sestavlja več plamenov. Od tod odločitev za vgradnjo več svetlečih diod. Brez posebne zadrege sem se odločil za njihovo dodatno število. Te dodatne svetleče diode naj bi ponazarjale vžiganje kratkotrajnih iskric, ki pogosto izletavajo v okolico pri gorenju bolj ali manj vlažnega lesa, predvsem smrekovine. Iskrice so navadno rdeče barve, medtem ko so plameni mnogo toplejši. Pri teh prevladuje svetlo rumena in celo bela barva s temperaturo prek 1200 °C, ki je v primerjavi z okoli 600 °C iskric precej višja.

Število »plamenčkov« in »iskric« je narekovala izbira mikrokrmilnika, odločitev za mikrokrmilnik pa, kot rečeno, kompleksnost ognjišča oziroma ognja. Pri tem vsekakor nisem želel pretiravati, nameraval sem uporabiti 8-kontaktni čip z možnostjo petih izhodov za krmiljenje grelca in LEDdiod. Ker sem ocenil, da štiri svetlobne diode, od teh vsaj ena za simulacijo iskric, nekako ni dovolj za prostorsko sliko ognjišča, sem število LED-diod enostavno podvojil. Pri tem ponovno nisem želel preveč zamotati vezja. Vsako od teh ledic se namreč da, kljub omejenemu številu krmilnih izhodov, prižgati neodvisno, vendar na račun svetilnosti. To določa efektivni tok skozi svetlobne diode, omejen na tokovni impulz 25 mA, oziroma največji dovoljeni tok PIC-izhoda. Kot je videti z risb, predvsem pa slik, sem svetleče diode razporedil v krog, kar sprejemljivo posnema klasično predstavo ognjišča. Pri tem sem jih vezal v pare. Rdeči par je nameščen diametralno, v rumenih pa se vzporedni diodi na tiskanem vezju (TIV) tiščita.

Kako se prižigajo in ugašajo plamenčki in iskrice, je stvar programske opreme. V primerjavi z njimi je krmiljenje grelca zelo preprosto, dvominutno s 15-sekundnim presledkom, dokler ne zmanjka dimniškega energenta.

Za napajanje mikrokrmilnika (U2) in vseh svetlečih diod (D1–D8) skrbi klasični 5-voltni napetostni regulator (U1). Za gretje potrebujemo nekoliko višjo napetost, med 17 in 19 V, zato grelec (G1) napajamo neposredno iz zunanjega vira. Za gretje dimnega generatorja pri 18 V potrebujemo električni tok okoli 50 mA. Potrebni napetostni/tokovni vmesnik med U2 in G1 je tranzistor Q1.

#### **Programska oprema**

Graditeljem je namenjen program v HEX-zapisu oziroma strojnem jeziku, ki ga je treba prenesti iz QR-slike v računalniško datoteko ter to potem s pomočjo primernega programatorja vezij prenesti v PIC-mikrokrmilnik. Naprava ne bo delovala, celo popolnoma neuporabna bo z neprogramiranim vezjem U2, prinesenim iz trgovine.

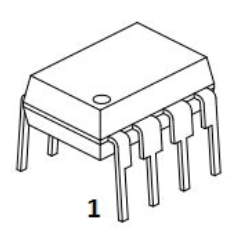

**SEZNAM KOMPONENT**

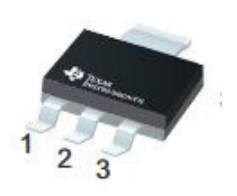

*Priključki mikrokrmilnika PIC12F675 Priključki napetostnega regulatorja LM340-05 (pogled od zgoraj, 1 – vhod, 2 – GND, 3 – izhod)*

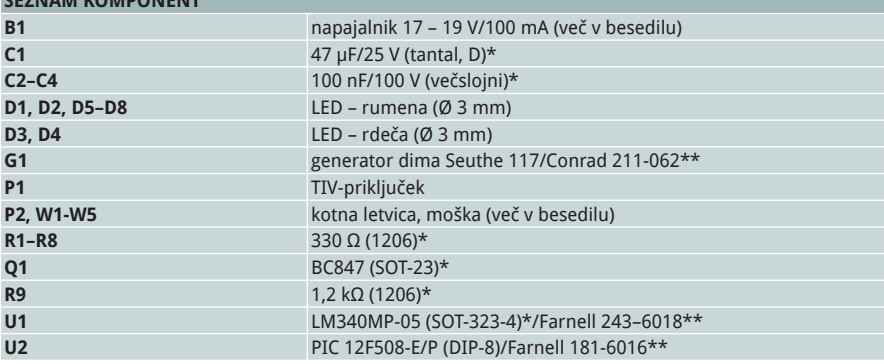

*\* komponenta za površinsko montažo*

*\*\* dobavna koda prodajalca*

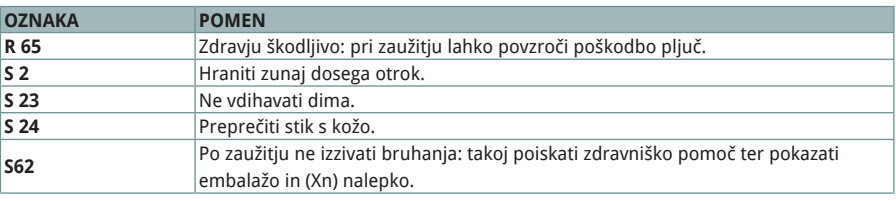

*Opozorilni stavki, ki jih navaja proizvajalec Seuthe GmbH za tekočino (117) za dim.*

Po vklopu napajanja steče inicializacija, s katero definiramo vhodne in izhodne priključke PIC-mikrokrmilnika, sprostimo varnostno vezje (po angl. terminologiji WDT), ažuriramo nekatere spominske lokacije, izvedemo t. i. »pozdravno sporočilo«, ki je nekakšen test svetlečih diod, nato pa program pade v večno zanko, v kateri se izvaja večina programskih rutin.

Krmiljenje dimnega generatorja je, kot rečeno, preprosto: po vklopu napajanja gretju sledi pavza. Ta scenarij se ponovi devetkrat, nato program trajno izključi dimni generator. S kratko prekinitvijo dima sem želel poživiti dimna dogajanja. Po približno 20 minutah se 0,3 ml dimne tekočine porabi in nadaljnje dimljenje nima nobenega smisla več. Poleg tega ne poznam posledic gretja praznega dimnega generatorja. Za testiranje nisem imel volje, saj tako preizkušanje lahko vodi v prehitro uničenje 12-evrske modelarske napravice.

Gorenje sem najprej simuliral s spremenljivim širinskim krmiljenjem LEDdiod (angl. PWM), vendar brez vidnega približka naravnemu siju plamenov. Pri opazovanju gorenja sem namreč opazil, da se svetilnost plamena v določeni fazi kaj dosti ne spreminja. Ves čas je opazno le nenehno zanašanje plamenčkov, kar dejansko ustvarja živo sliko. Zadnji zaključek je bil, da sem zanašanje plamenov zato ponazoril z letečim impulznim prižiganjem svetlobnih diod, PWM-krmiljenje pa opustil. Tudi iskrice prižigam bolj ali manj naključno, predvsem pa kratkotrajno (za 250 ms).

Programska PWM-možnost (za mikrokrmilnik PIC12F1571) je dosegljiva prek uredništva.

Bolj realistično gorenje sem dosegel z zastiranjem s polprosojno folijo oziroma plastiko, a imam občutek, da je še bolj posrečeno in intenzivnejše pri posrednem opazovanju, ko mi je migetajočo svetlobo uspelo usmeriti na stene hlevčka. Ta del naloge oziroma odločitve prepuščam bralcem, ki se bodo lotili projekta.

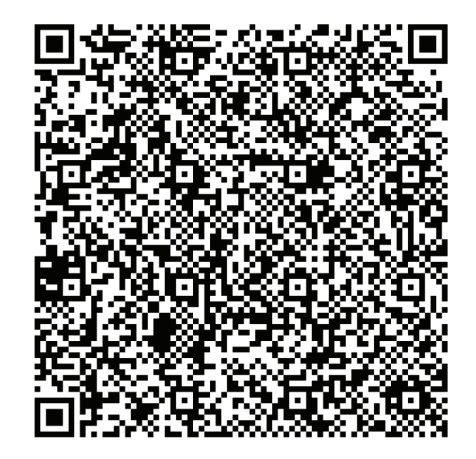

*QR-koda mikrokrmilnika (U2). Pravilnost prenesene kode preverimo s kontrolno vrednostjo (Checksum = 0xCD6F). Ta mora biti identična izračunani s programatorjem.*

#### ELEKTRONIKA

V večni zanki ažuriram tudi časovno varnostno vezje mikroprocesorja (angl. WDT). V primeru napake v izvajanju programa se aktivira mehanizem, ki v našem primeru resetira mikrokrmilnik. Taki primeri »zaplezanja« programa so izredno redki, pa vendar se dogajajo. WDT-mehanizem torej zagotavlja, da se morebitna napaka po nekaj milisekundah samodejno odpravi, da se naprava torej ne »pokvari«.

Kopija HEX-datoteke je prav tako dosegljiva prek uredništva revije TIM. Za osebno rabo je mogoče tudi brezplačno programiranje mikrokrmilnika U2, vendar le do naslednjega božiča.

#### **Izdelava**

Najprej po prilogah izdelamo obe TIV, ki ju bomo pozneje povezali s ploščatim kablom. Pri načrtovanju TIV sem poskušal v čim večji meri uporabiti komponente za površinsko montažo (angl. kratica SMD). Sestavljanje elektronike je namreč hitrejše zaradi manj vrtanja v TIV. Te še vedno izdelujem v domači garaži in predpostavljam, da tudi moji bralci. Prek uredništva revije lahko posredujem tudi nekatere Gerber-datoteke. Strojno izdelavo TIV potem lahko naročimo pri enem izmed ponudnikov izdelave TIV. Zelo zanimivo možnost najdemo na *http://www.svet-el.si/ proizvodi-in-storitve/tiskana-vezja.*

Nekaj TIV-izjem sem vseeno naredil. Prva je izbira mikrokrmilnika v izvedbi PID (PID-8), saj mi kot taka močno poenostavi testiranje programske opreme. Klasično izvedbo sem ohranil še za vse svetleče diode (zaradi vidnosti »ognja«) ter konektorje. Potrebne kontakte odlomimo od moške letvice 90° z delitvijo 2,54 mm.

Priporočam, da na TIV najprej prispajkamo vse komponente za površinsko montažo. Pri tem si pomagamo z učinkovito pripravo, ki sem jo opisal na svoji spletni strani (*www.faro.si/smd.htm*).

PIC-enoto povežemo z LED-ognjiščem z do 1 m dolgim ploščatim kablom (kontakti w1–w5). Vseh pet žičk še vedno prispajkamo neposredno na TIV s svetlečimi diodami. Na nasprotni konec kabla prispajkamo pet kontaktov 20-kontaktne (globoke) ženske letvice že omenjene delitve. Na kontakte w1–w5 v dolžini približno 1 cm navlečemo skrčljivo cevko, ki jo nato utrdimo z vročim zrakom. Enako izvedbo sem uporabil tudi za priključitev dimnega grelca (G1). Tu priključni žički dimnega generatorja zgolj podaljšamo do konektorja (P2), spoje pa spet zaščitimo s primerno termobužirko. Obe kabelski izvedbi nista povsem profesionalni, sta pa sprejemljivi za marsikatero hobijsko napravo.

Napajalniku (B1) odstranimo izhodni konektor, obe žici pa nato privijemo na konektor P1. Pri tem moramo paziti na pravilno polariteto, saj elektronika jaslic ni posebej zavarovana pred napačno priključitvijo zunanjega napajalnega vira. Najbolje se je o tem prepričati še pred vstavitvijo mikrokrmilnika v podnožje U2. Z voltmetrom preverimo napetost med U2/1 in U2/8. Od 5 voltov sme odstopati le

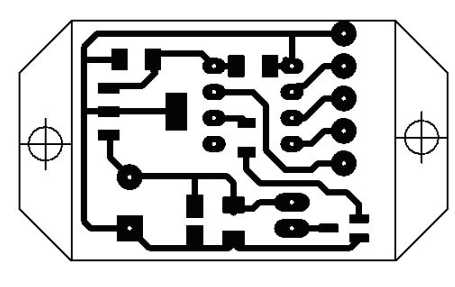

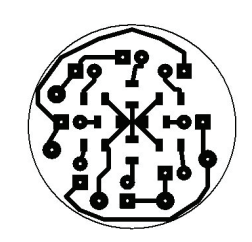

*Tiskano vezje PIC Tiskano vezje ognjišča*

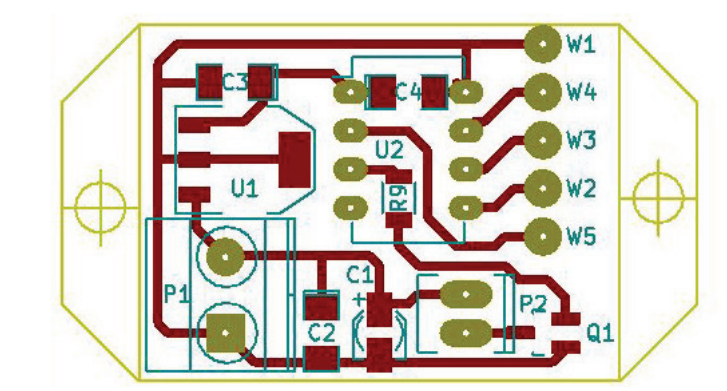

*Razporeditev komponent na tiskanem vezju PIC-mikrokrmilniške enote*

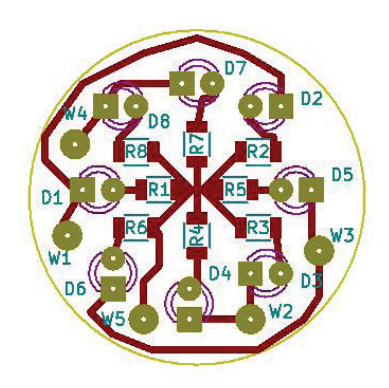

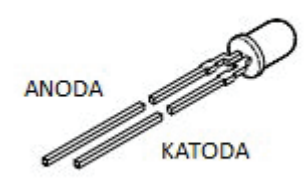

*Razporeditev komponent na tiskanem vezju LED-ognjišča*

*Priključka svetleče diode (D1–D8)*

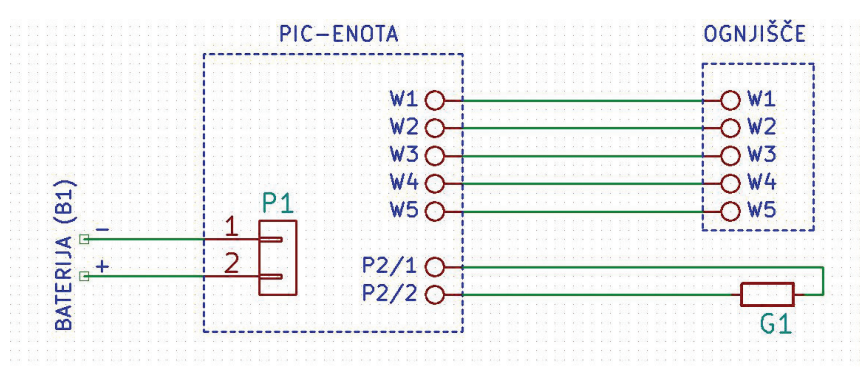

*Medsebojne povezave* 

za +/– 0,1 V. V primeru napake pri sestavljanju bomo izmerili bistveno manj in morali bomo še enkrat skrbno preveriti, kje tiči vzrok.

Dimni generator lahko nabavimo pri poljubnem proizvajalcu, le izdelan mora biti za električno napetost med 8 in 20 V. Ta bo hkrati napajala tudi ostalo elektroniko.

#### **Uporaba**

Za električno napajanje pričujoče elektronike uporabimo komercialni napajalnik oziroma napajalno kocko z možnostjo nastavitve izhoda med 17 in 19 V. Dovolj bo, da zmore vsaj 100 mA tokovne obremenitve. Za napajanje prototipa sem uporabil laboratorijski napajalnik, saj sem si s tem poleg stroška za kratko decembrsko delovanje prihranil še obisk ene od trgovin z elektronsko na obrobju Ljubljane.

Ognjišče v hlevčku oživi takoj po vklopu napajanja elektronike, dimnik pa z nekajsekundno zakasnitvijo, saj se mora njegov grelec najprej primerno segreti. Zakasnitev ni moteča, nasprotno, celo povečuje napetost pričakovanja.

Omenil sem že, da mikrokrmilnik ustavi dimljenje po dobrih 20 minutah (9 × 2,25 min.). Po tem času se namreč porabi vsa dimna tekočina, ki jo lahko naenkrat sprejme generator dima. Za ponovni zagon dimnika je treba izključiti napajanje elektronike in ponovno naliti Seuterjev destilat. Po vklopu bo ognjišče spet v polni formi.

Ob tem še majhen trik, ki je tudi že programsko podprt. Če med priključka U2/4 in U2/8 priključimo vklopno tipko, bomo z zaporednim pritiskanjem predčasno izklopili in nato ponovno vklopili grelec dimnega generatorja. V vsakem primeru se grelec izključi po 20,25 minute od zadnje uporabe tipke. Kabel tipke naj ne bo daljši od 1 metra.

Da se iz dimnika sploh lahko pokadi, je treba pravilno dozirati dimno tekočino. V odprtino dimnika jo smemo vbrizgati največ 0,3 ml. To ne bo težko s pomočjo tekočini priložene medicinske brizgalke. Ob prvem polnjenju bo verjetno marsikdo dimnik napolnil do vrha (tudi sam sem menil, da je prostornejši) in s tem preobremenil grelec. Tedaj dima ne bomo dočakali in bo treba presežek odstraniti. Pri tem moramo biti zelo previdni, saj lahko z iglo brizgalke nepopravljivo poškodujemo paličasti mikrogrelec v sredini dimnika. Nalivanje je manj problematično, ker dozirne brizgalke ni treba tlačiti v dimnik, dovolj je le, da jo naslonimo na dimniško odprtino. Pri vbrizgavanju pazimo, da goriva ne razlijemo po okolici. Odstranjevanje iz vpojnih rezbarij je praktično nemogoče.

Parafinsko olje, komponenta, ki »ustvarja« dim iz dimne tekočine, je gorljivo, ne pa eksplozivno ali posebej kemično agre-

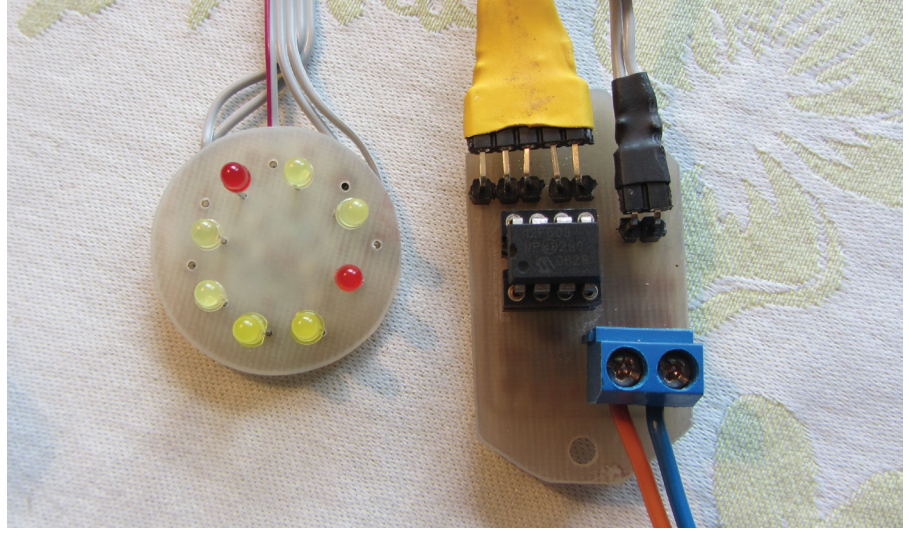

*Elektronika betlehemskega ognjišča*

sivno. Izogibati se moramo predvsem stiku tekočine s kožo. Čeprav je uporaba rokavic nekoliko nerodna, si jih vseeno priskrbimo že pred prvim nalivanjem. Tiste za enkratno uporabo, enake uporabljamo pri točenju avtomobilskega goriva, popolnoma ustrezajo. Tudi vdihavanju dima se moramo preventivno izogibati. Na srečo se dim že nekaj centimetrov po izstopu iz dimnika popolnoma razkadi.

Proizvajalec dimne tekočine Seuthe (Nemčija) je izdelek opremil z nekaj obvestilnimi označbami (stavki) in pojasnili R in S ter z Xn-piktogramom in jih povzemam v preglednici. Z omenjenimi označbami in piktogrami označujemo nevarne snovi, tj. besedilno s kratko črkovno-številčno oznako in pojasnilom, z Xn pa še slikovno. Slednji zdravniku na urgenci povedo, kako naj ukrepa ob nesreči s kemikalijo.

Na spletu nisem zasledil nevšečnosti zaradi uporabe omenjene tekočine 117, vendar je določena stopnja previdnosti vseeno na mestu. Podobnega mnenja je tudi redni avtor prispevkov o železniških maketah.

Naj na koncu spomnim še na nekaj decembrskih projektov, ki sem jih za revijo TIM pripravil sam ali s prijateljem: večbarvna LED-osvetlitev jaslic iz akrilnega stekla (2015), žive jaslice z RV-servomehanizmi (2014), zvočne jaslice z v čip »zapečenim« glasom živali (2012), prelet zvezde repatice nad Betlehemom (2011), elektronski adventni venček (2008). Srečno 2017!

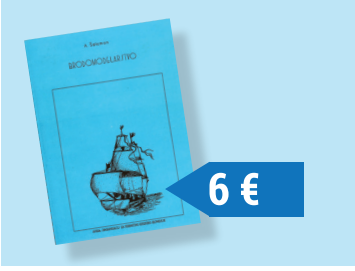

Knjižica **Brodomodelarstvo** z zbirko načrtov ladijskih modelov avtorja Arpada Šalamona, enega od pionirjev ladijskega modelarstva v Sloveniji, je izšla leta 1987 v založbi Zveze za tehnično kulturo Slovenije. Knjižica je po daljšem času spet na voljo in jo lahko naročite na naslovu uredništva revije TIM.

#### **Revija TIM**

**ZVEZA ZA TEHNIČNO KULTURO SLOVENUE** 

ZOTKS – Zveza za tehnično kulturo Slovenije, Zaloška c. 65, 1000 Ljubljana, tel.: 01/25 13 743, faks: 01/25 22 487, e-pošta: **revija.tim@zotks.si www.tim.zotks.si**

# NAROČILNICA

**Nepreklicno (do pisne odpovedi) naročam revijo TIM. Cena letne naročnine za letnik 2015/16 je 33,75 EUR in že vključuje 9,5 % DDV. Naročnino bom poravnal po položnici.**

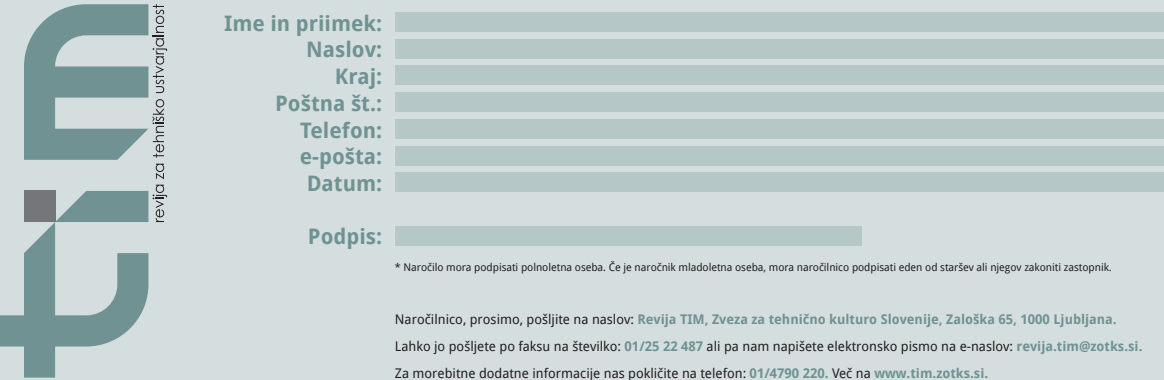

#### IZDELEK ZA DOM

#### **3D-TISKANJE OKRASKOV**

#### **Sani Veljanovski**

b koncu leta se veselimo bližajočih se božično-novoletnih praznikov. Lepo okrašena jelka ima v tem času prav poseben čar. Okraski, ki jih naredimo sami, so edinstveni, lahko pa so tudi lepo praznično darilo za najdražje. Tokrat vam predstavljamo sodoben način izdelave okraskov s pomočjo 3D-tiskalnika.

Tehnologija 3D-tiska se počasi, a vztrajno prebija v vsakodnevno uporabo ter tudi na področje modelarstva in maketarstva (sliki 1 in 2). Če smo v preteklosti za izdelavo okraskov potrebovali papir, karton, škarje in lepilo, si danes lahko pomagamo z računalnikom in 3D-tiskalnikom. Sam uporabljam 3D-tiskalnik, katerega delovanje temelji na ekstrudiranju materiala. Gre za princip neprekinjenega dovajanja polnila (filamenta) v komoro, kjer se segreva in tako preide v poltekočo obliko, primerno za ekstrudiranje. Ker pa ima ta tehnologija nekatere omejitve, ki jih je smiselno upoštevati, so v tem članku na konkretnem primeru izdelave okraska za praznično drevesce na kratko predstavljene ključne nastavitve pri 3D-tiskanju.

Na spletnih straneh *www.thingiverse. com*, *www.instructables.com* in *www.youmagine.com* je mogoče najti več brezplačnih motivov, seveda pa si takšnega po svoji zamisli lahko v modelirniku izdelamo tudi sami. Pomembno je le, da je datoteka shranjena v formatu .STL, ki ga lahko berejo programi, potrebni za pripravo tiska. Izdelek na sliki 3 je velik približno  $110 \times 100 \times 25$  mm in je nastal po motivu zvezde iz kultne računalniške igre Super Mario (slika 4), ki je bila zelo priljubljena v moji mladosti (*www.thingiverse.com/ thing:1174471*).

#### **Priprava motiva za tisk**

Obstaja več brezplačnih programov, s katerimi lahko določimo velikost in lego predmetov (slika 5), razrežemo model za uporabo v 3D-tiskalniku ali neposredno krmilimo motorje ter grelnike tiskalne šobe in delovne mize. Ob tem moramo upoštevati debelino zunanjih sten in obliko satovja v notranjosti izdelka, saj s tem lahko prihranimo čas in material.

Sam uporabljam brezplačno programsko opremo Cura (*ultimaker.com/en/products/cura-software*), s katero določam parametre, potrebne za tisk (slika 6).

#### **Debelina sloja**

Debelino sloja si lahko poenostavljeno predstavljamo kot ločljivost (resolucijo) izdelka. Kolikor manjša je debelina sloja, toliko večja je ločljivost in manj so vidni višinski prehodi. Slabost tanjšega sloja je čas, ki je potreben za tisk. Večina tiskalnikov ima 0,4 mm debelo šobo, skozi katero izhaja polnilo v poltekoči obliki; v tem primeru je fina ločljivost dosežena pri debelini sloja 0,1 mm, srednja pri debelini sloja 0,2 mm in groba ločljivost pri debelini sloja 0,3 mm.

#### **Debelina zunanjih sten**

Debelina zunanjih sten odločilno vpliva na trdnost izdelka. Povečanje števila ima za posledico debelejše stene ter večjo moč in trdnost izdelka. Program Cura debelino samodejno nastavi na 0,8 mm, kar ustreza dvema prehodoma s šobo debeline 0,4 mm. Glede na debelino šobe izberemo večkratnik šobe za debelino zunanjih sten. Če na primer tiskamo vazo, ki mora biti vzdržljiva in vodotesna, moramo povečati debelino same lupine.

#### **Gostota zapolnitve**

Gostota zapolnitve oziroma polnilo se nanaša na gostoto prostora znotraj debeline zunanjih sten. Parameter polnila se meri v odstotkih. Če je predmet natisnjen s 100-odstotnim polnilom, bo zunanja stena popolnoma polna in hkrati trdna na notranji strani. Kolikor večji je odstotek polnila, toliko trdnejši in težji je izdelek. Če mora biti model funkcionalen, izberemo gostoto zapolnitve med 75 in 100 %, pri izdelavi okrasnih izdelkov pa zadostuje do 20 % polnila.

#### **Hitrost tiskanja**

Hitrost tiskanja se nanaša na hitrost, s katero ekstruder potuje med polaganjem polnila. Vsak uporabnik si želi izdelek natisniti čim hitreje, vendar so optimalne nastavitve hitrosti odvisne od samega 3D-tiskalnika, oblike izdelka, uporabljenega polnila in višine plasti. Pri zapletenih izdelkih bomo ob manjši hitrosti tiskanja dobili višjo kakovost tiska. Dobro izhodišče za hitrost je 50 mm/s, najbolje pa je optimalne nastavitve izbrati glede na uporabljeni 3D-tiskalnik.

#### **Določitev podpor in pravilo YHT**

Podpore so dodatni tiskani elementi, ki pomagajo zadrževati izdelek, če ta nima dovolj osnovnega materiala. Ker je izdelek natisnjen v plasteh, bo del, kjer se pojavi previs, potreboval podporo, saj v nasprotnem primeru ne bo imel podlage za prvo

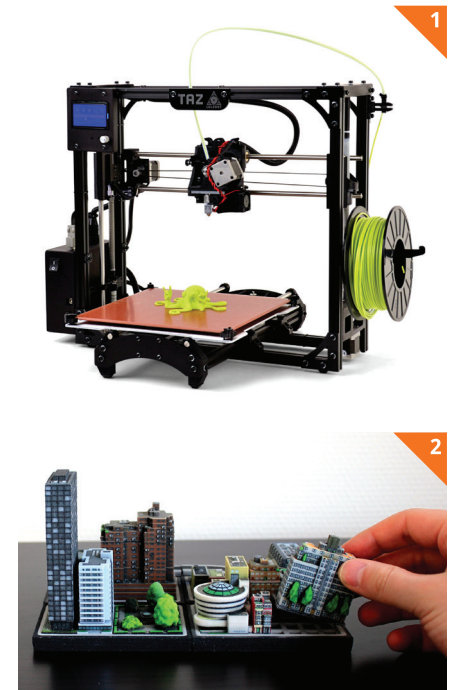

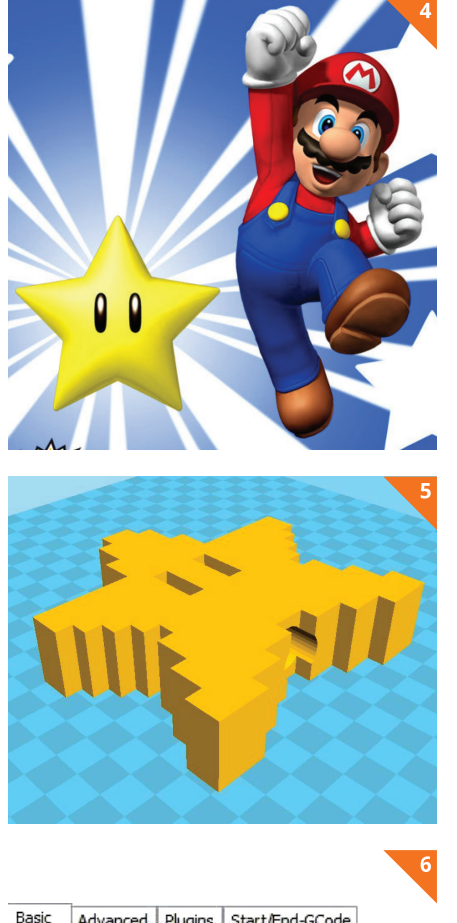

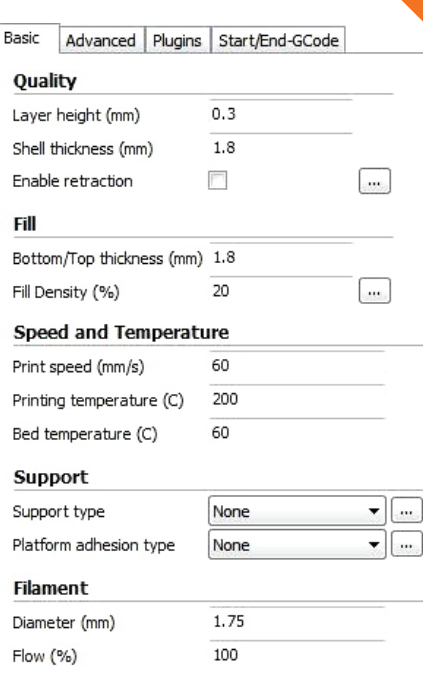

plast gradnje. Pri previsih se lahko brez podpore ustvari povešen videz. In kako vemo, ali naš izdelek potrebuje podporo? Uporabimo preprosto »pravilo YHT«:

– Vsi modeli v obliki črke Y so varni za tiskanje brez podpore, dokler naklon ne preseže 45°. Če je nagib postopen, je pod njim še vedno dovolj materiala, če pa naklon preseže 45°, je za preprečevanje povešanja treba dodati podpore.

– Premostitveni modeli v obliki v črke H morajo imeti podporo v sredinskem previsu, da se izognemo poševnemu ali grdem tisku.

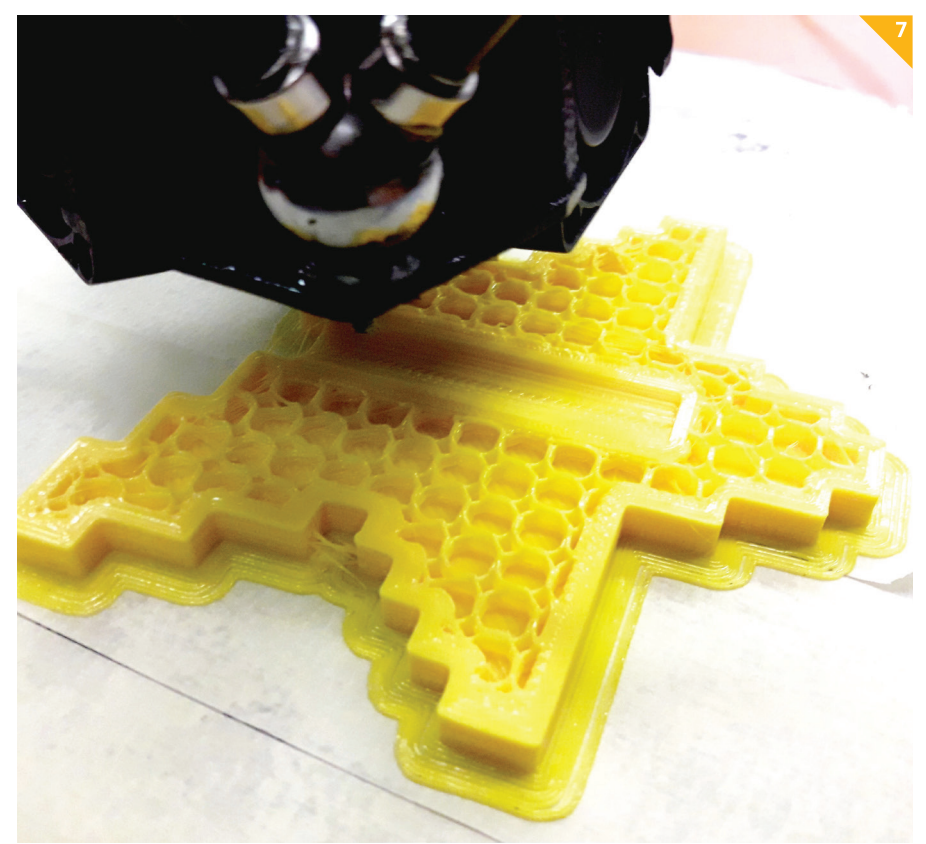

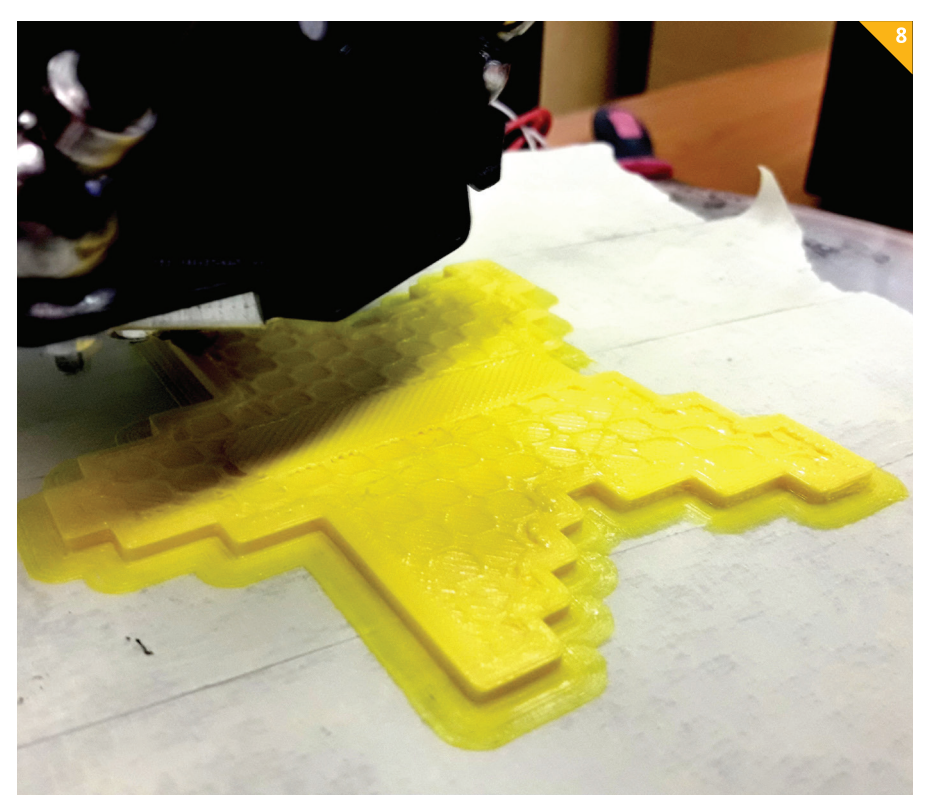

– Modeli v obliki črke T potrebujejo pomoč z dodatno podporo (slika 7).

Naštete nastavitve so za kakovosten 3D-natis predmeta nujne, čeprav na sam postopek vplivajo še drugi dejavniki, kot so temperatura, barva in material polnila ter različna programska oprema za pripravo tiska, ki se razlikuje od tiskalnika do tiskalnika. Najlažje jih bomo spoznali ob redni uporabi tiskalnika.

Sam sem pri izdelavi okraska na slikah uporabil 3D-tiskalnik s šobo premera 0,6 mm. Določil sem 1,8 mm debelo steno (to število je trikratnik premera šobe) in polnilo 20 %, saj gre za izdelek, ki bo obešen na jelki in zato ne potrebuje velike trdnosti. Okrasek sem natisnil z rumenim polnilom, saj je takšna tudi izvirna barva zvezdice v računalniški igri Super Mario (slika 8).

Upam, da vas bo ta prispevek spodbudil k raziskovanju in uporabi 3D-tiskalnika.

Hkrati vam želim, da bi kar najlepše preživeli božično-novoletne praznike, v novo leto pa prenesli veliko pozitivne energije. Srečno novo leto in uspešno 3D-tiskanje!

# **NOVOLETNI OKRASKI IZ PAPIRJA**

#### **Janez Smolej**

ožično-novoletni okraski iz papirja, ki jih izdelamo sami, nam lahko В enako kot dražji kupljeni okraski prav tako lepo, predvsem pa izvirno popestrijo okrasitev novoletnega drevesca. Ob tem so vedno dobrodošle tudi različne nove ideje. Okraske lahko izdelamo iz raznobarvnega, lahko tudi svetlečega se papirja, in prav slednji ustvarijo še posebej slovesno vzdušje.

Za izdelavo prvega okraska, ki je prikazan na sliki 5, uporabimo po dva enaka kvadratna lističa v dveh različnih barvnih odtenkih. Vse lističe najprej po diagonalah zgibamo na eno stran, poravnamo in po obeh srednjicah prepognemo še na drugo stran (slika 1). Na obeh zunanjih delih jih zapognemo prečno na diagonale in ob stičišču zunanjih robov naredimo zavihek v nasprotno smer (slika 2). Ob zavihkih jih med seboj zlepimo izmenično glede na barvni odtenek (sliki 3 in 4). Okrasek dobi celovito obliko, ko sestavne dele zlepimo tudi na notranji strani (slika 5).

Drugi okrasek smrečica (slika 6) se lepo dopolnjuje z ostalimi novoletnimi okraski. Potrebujemo nekaj listov barvnega papirja formata A4, ki jih z izrezovanjem in pregibanjem preoblikujemo v zvezdasto oblikovane gradnike smrečice. Postopek izrezovanja zvezdastih mnogokotnih oblik je bil podrobno opisan že v lanski prednovoletni izdaji revije TIM. Ko dele stisnemo ob pregibnih robovih, dobijo dvodimenzionalni okraski obliko prostorskega gradnika za izdelavo okraska. Gradnike nanizamo na tanko žičko skupaj z vmesnimi PVC- cevkami, ki jih odrežemo od slamice za sok. Izdelava okraska, ki je prikazan na sliki 10, zahteva nekoliko več časa in truda, a je njegov okrasni učinek plačilo za ves naš trud. Najprej iz barvnega papirja formata A4 izrežemo 30 lističev kvadratne oblike. Kvadratke izrežemo v dolžini roba 7 cm. Takšna izbira poleg primerne velikosti okraska omogoča tudi smotrno porabo barvnega papirnatega gradiva. Enako kot za prvi okrasek jih po diagonalah zgibamo najprej v eno stran in po sredini med diagonalami še v nasprotno. Zdaj listič prepognemo tako, da se diagonali lomita v središču v pravokotni smeri prek roba lističa. Tako nastale pregibne robove ob diagonalah med seboj zlepimo v 3D-gradnik za izdelavo okraska (sliki 8 in 9). Srednji del okraska sestavimo iz osmih 3D-gradnikov. Nanj na vsaki strani prilepimo po sedem in nazadnje še po štiri tovrstne gradnike. Okraševanje božično-novoletnega drevesca in pričakovanje, da bi se nam izpolnile skrite želje, je lahko dobra osnova za popolno novoletno praznovanje.

 $\overline{1}$ 

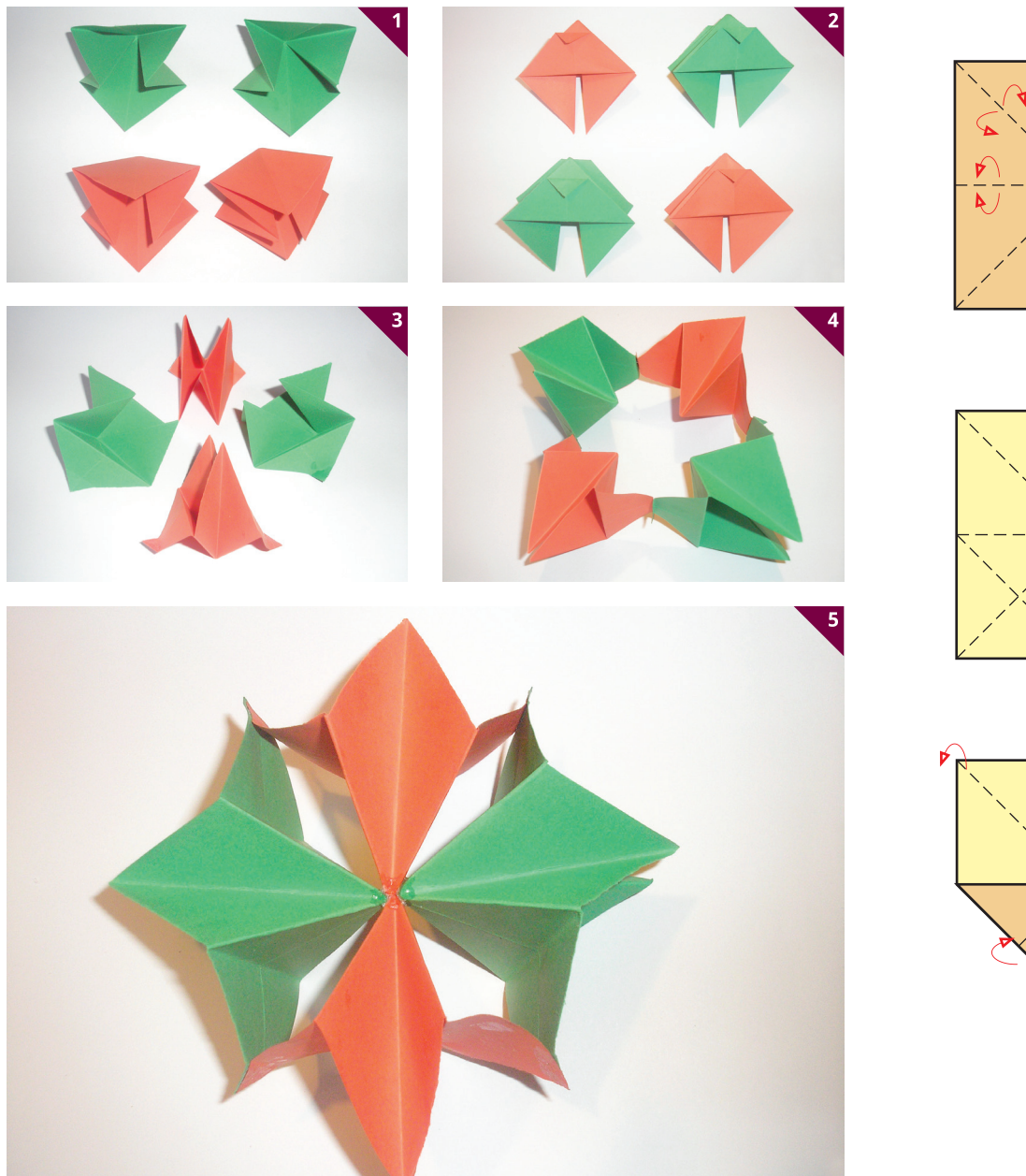

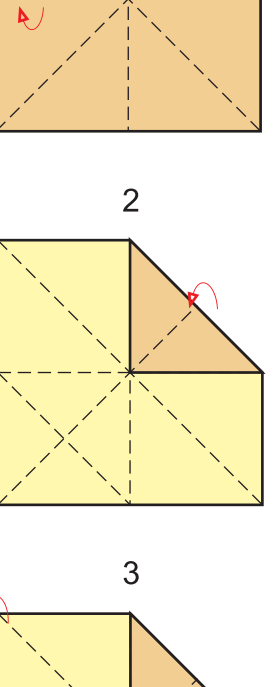

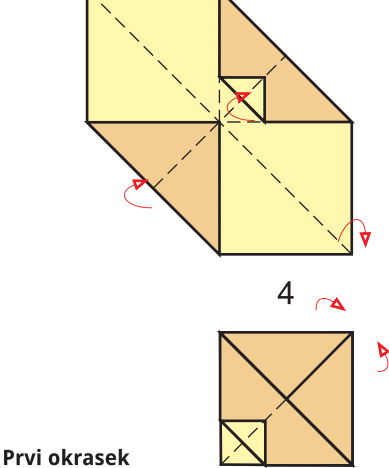

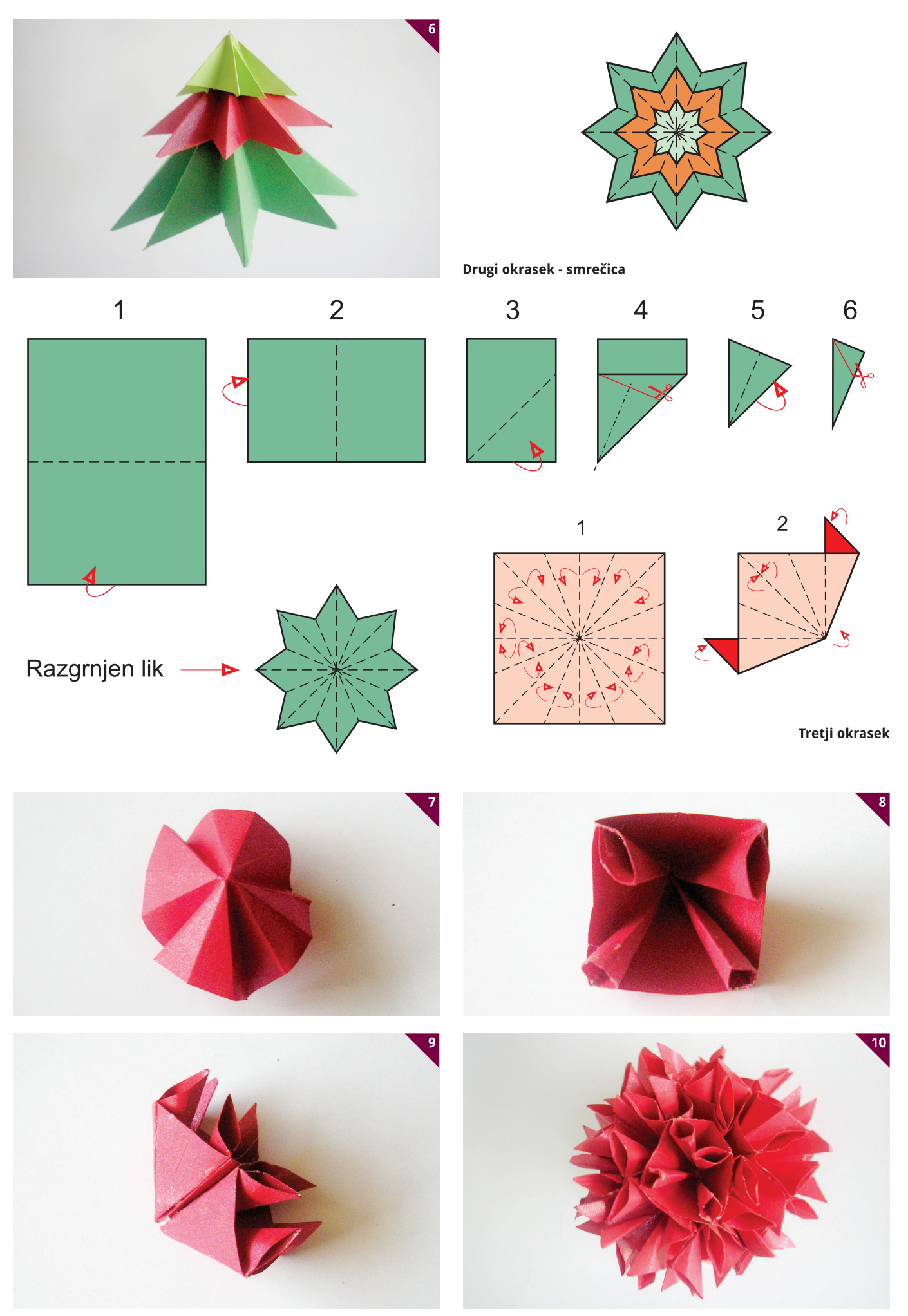

# **MEDVEDEK PU IMA ROJSTNI DAN**

**Matej Pavlič** Foto: Manca Pavlič

poplavi najrazličnejših, bolj ali manj kičastih in izumetničenih junakov otroških knjig in predvsem risank, ki jih je mogoče 24 ur na dan gledati na kdo ve koliko televizijskih programih, je le malo takih, ki bi svojo priljubljenost obdržali še po nekaj desetletjih. Mednje zagotovo spada medvedek Pu, ki je letos star že 90 let; prva knjiga o njem je namreč v Veliki Britaniji izšla že davnega leta 1926. Okrogla obletnica pa je povezana tudi z angleškim pisateljem Alanom Alexandrom Milnejem, ki si je ta lik (in seveda tudi vse druge ob njem) izmislil: v starosti 74 let je umrl leta 1966, torej pred natančno 50 leti. Ravno takrat je Pu začel nastopati v Disneyjevih kratkometražnih filmih, s čimer se je pridružil drugim nesmrtnim junakom risanih filmov, kot so Mišek Miki, Racman Jaka, Sneguljčica in drugi. Sodeč po izsledkih ene izmed novejših raziskav je na Otoku po priljubljenosti knjižnih junakov prehitel celo kultnega Harryja Potterja.

Milne je izvirne in duhovite zgodbe o Puju, ki jih je napisal za svojega zvedavega edinca Christopherja Robina, zbral v dveh knjigah z naslovom Medved Pu in Hiša na Pujevem oglu, ki sta bili doslej prevedeni v več kot trideset jezikov in so jih po vsem svetu prodali prek 50 milijonov izvodov. Pred časom sta angleški pisatelj David Benedictus in ilustrator Mark Burgess ustvarila novo zbirko dogodivščin, ki nosi naslov Poletje v stoletni hosti, v režiji Stephena J. Andersona in Dona Halla pa so posneli tudi animirani celovečerni film z naslovom Medvedek Pu. Ob letošnjem okroglem jubileju je v Veliki Britaniji izšla zbirka z izvirnim naslovom The Best Bear In All the World, ki vsebuje povsem nove zgodbe štirih angleških avtorjev. V njih se je dosedanjim likom (slika 1) iz zgodb o medvedku Puju pridružil še Pingvin.

Ne samo tistim, ki se navdušujejo nad medvedkom Pujem in njegovimi domi-

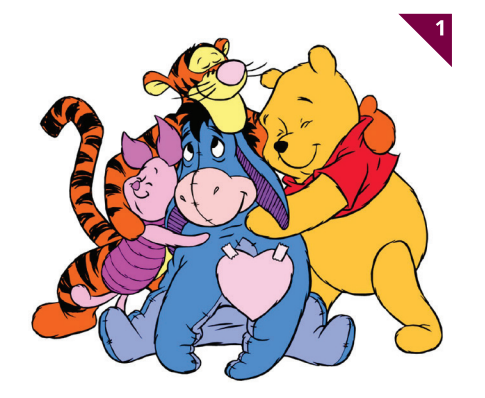

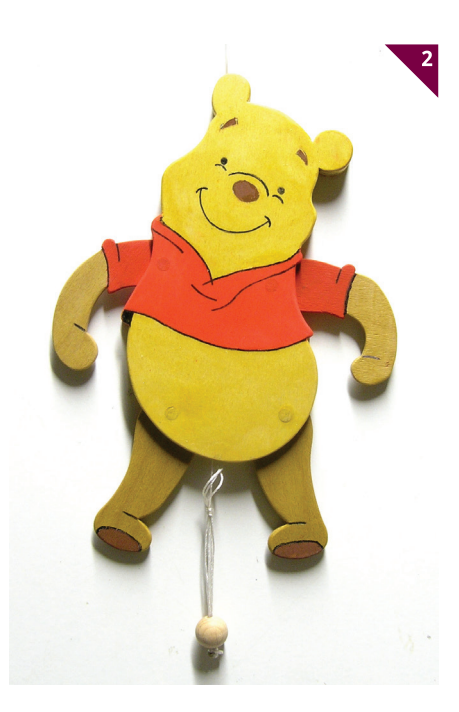

slicami, ampak tudi vsem drugim boste naredili nemalo veselja z izdelavo igrače v slogu možička kopitljačka (slika 2), o kakršni je naš pesnik Oton Župančič napisal naslednjo otroško pesmico: Možiček kopitljaček, to bister je junaček, nikdar se ne upeha, kopitati ne neha; kopita skoz in skoz, kopitne Anko v nos. Igrače te vrste z motivom klovna, pajaca, škrata oziroma literarnih junakov, kot so na primer Pika Nogavička, Ostržek in Kekec, so bile nekdaj zelo priljubljene, danes pa jih lahko le še zelo zelo redko vidimo na policah trgovin z igračami. Tako bo igranje s figuro medvedka Puja za marsikaterega otroka nekaj novega, starejši pa se bodo ob njeni izdelavi spomnili svojega otroštva.

#### **Gradivo**

Za izdelek potrebujete vezano ploščo debeline 4 in 5 mm (lahko tudi 5 in 6) ter nekaj koščkov okrogle bukove palice s premerom 10 mm, košček 1 mm debele žice ali štiri majhne očesne vijake, osem tenkih lesnih vijakov dolžine 15 mm, poldrug meter najlonske vrvice debeline 2 mm in leseno kroglico s premerom okrog 20 mm.

#### **Orodje in pripomočki**

Medvedka Puja boste izdelali z ročno ali električno rezljačo, električnim vrtalnikom, svedri premera 1,5, 3, 8 in 10 mm, pilo, kladivom, nekaj modelarskimi sponami, manjšim izvijačem in čopičem. Potrebujete seveda tudi škarje, svinčnik, tanek črn vodoobstojni flomaster, nekaj kapljic lepila ter rumenorjavo, rdečo in rjavo barvo (po možnosti akrilno), da bo izdelek videti čim bolj privlačen.

#### **Izdelava**

Trup je sestavljen iz po obliki in velikosti enakega sprednjega ter hrbtnega dela, med katerima je vstavek v predelu glave. Vsi našteti sestavni deli naj bodo iz 5 oziroma 6 mm debele vezane plošče, za nogi in roki pa uporabite 4 oziroma 5 mm debelo vezano ploščo, da se bodo lahko premikale brez zatikanja. Obrisi na načrtu so podani za velikost figure 30 cm, zato jih lahko po želji povečate s fotokopirnim strojem. Ustrezno velik in gladko obrušen kos vezane plošče prelepite s trakovi širokega ličarskega traku in nato nanj z običajnim lepilom za papir nalepite

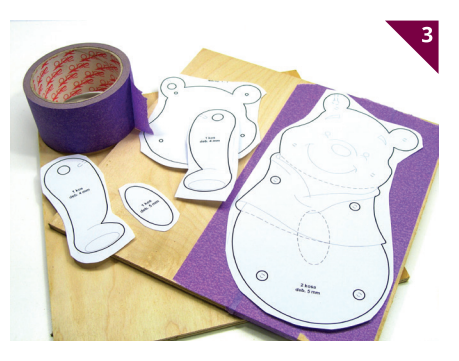

fotokopije načrta (slika 3). Ker se morajo zlasti vsi trije deli, ki sestavljajo glavo, natančno ujemati med seboj, bodite pri žaganju čim bolj natančni, da bo pozneje manj popravljanja.

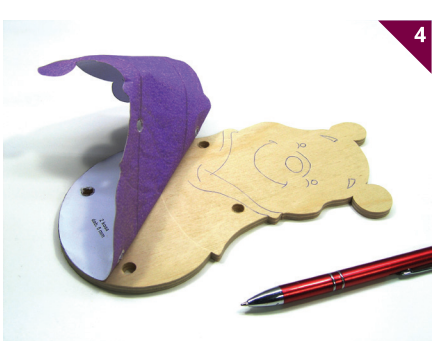

Dokler so na izžaganih delih še ostanki načrta, s kemičnim svinčnikom ob nekoliko močnejšem pritiskanju prenesite na vezano plošči vse črte za obrvi, oči, usta itn. (slika 4). Izvrtajte tudi vse luknje: štiri na sprednjem delu trupa in tista na ušesu v srednjem delu glave imajo premer 8 mm, luknje za osi v okončinah so velike 10 mm, tiste za majhne očesne vijake (kamor boste na koncu privezali vrvice) pa 1,5 mm (slika 5). Očesne vijake seveda lahko nadomestite tudi s koščki 1 mm debele žice, ki jih s kleščami ukrivite v ustrezno obliko. Osem lukenj za vijake na hrbtnem delu izvrtajte s svedrom premera 3 mm (slika 6), ki ga uporabite tudi pri vrtanju luknje v ušesu (slika 10), skozi katero boste pozneje napeljali vrvico za obešanje izdelka na steno.

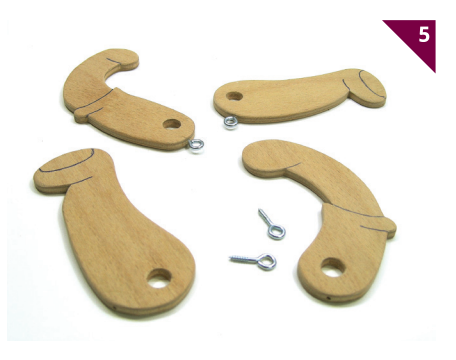

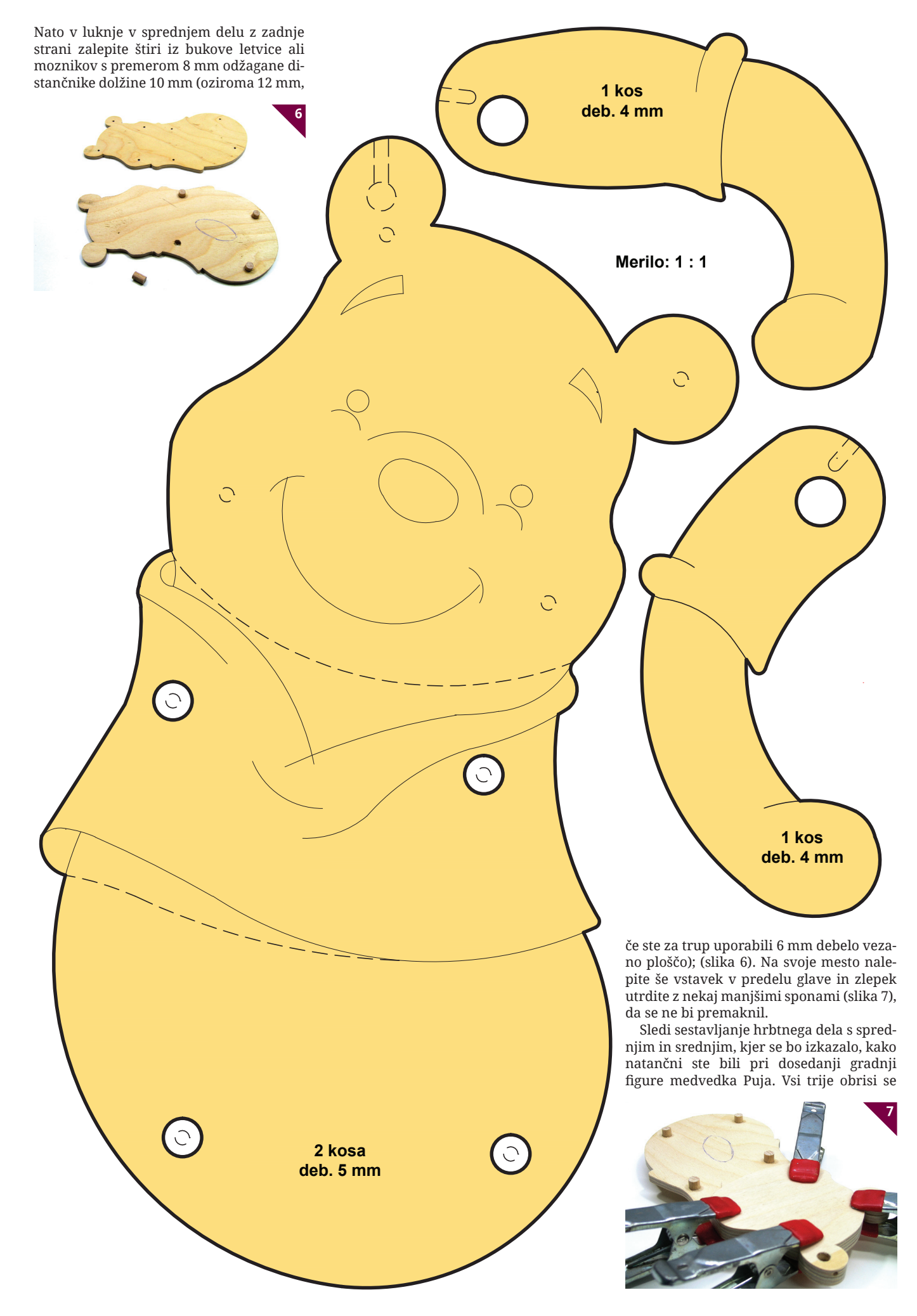

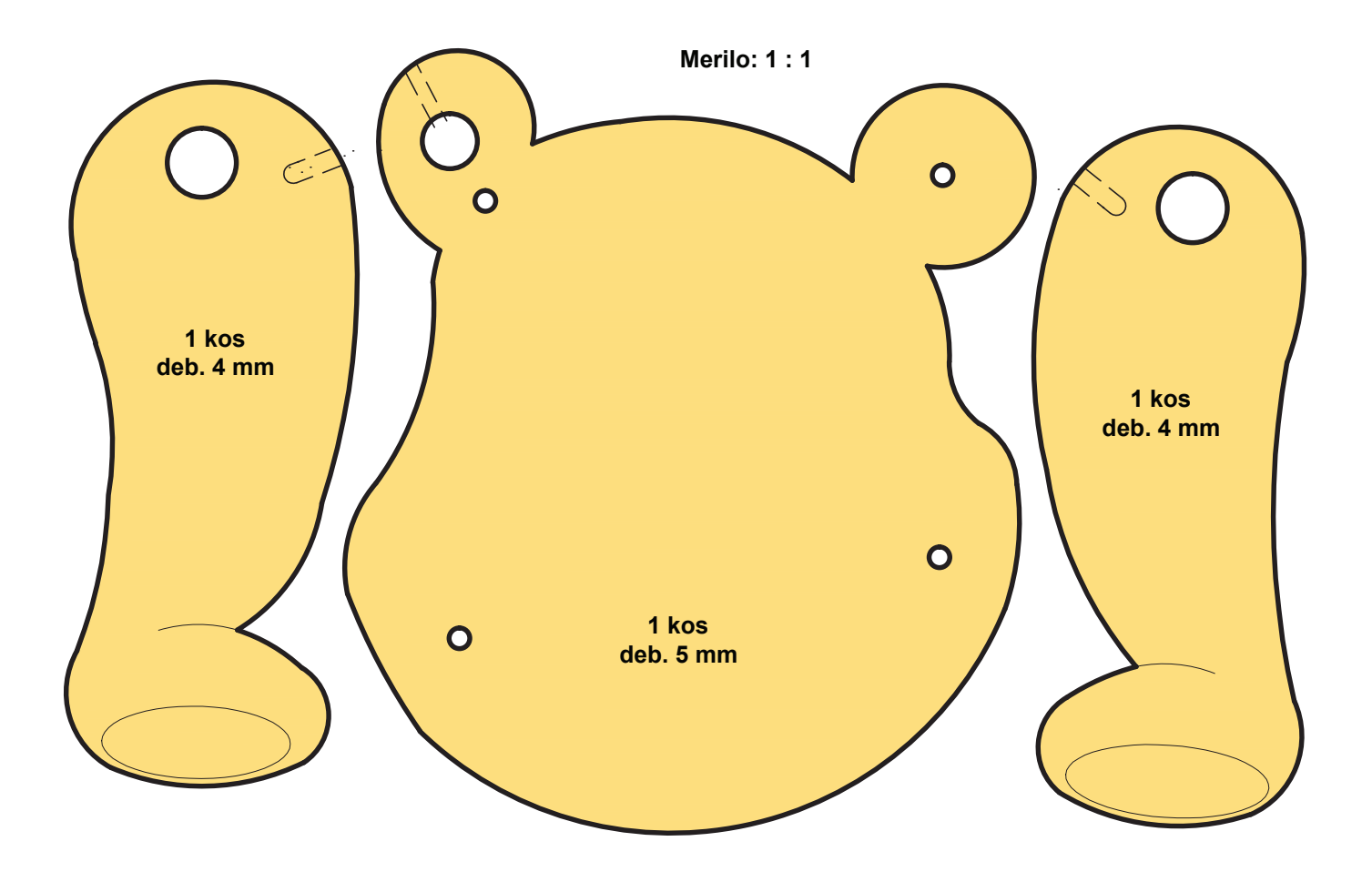

morajo namreč natančno prekrivati, prav tako pa se morajo tudi luknjice za vijake v hrbtnem delu povsod ujemati z distančniin rdečo barvo na hrbtnem delu. Barvo nanašajte z manjšim čopičem. Ko se posuši, meje med različno obarvanimi površinakonce za nekaj trenutkov podržite nad plamenom sveče ali vžigalnika, ki jih bo stalil.

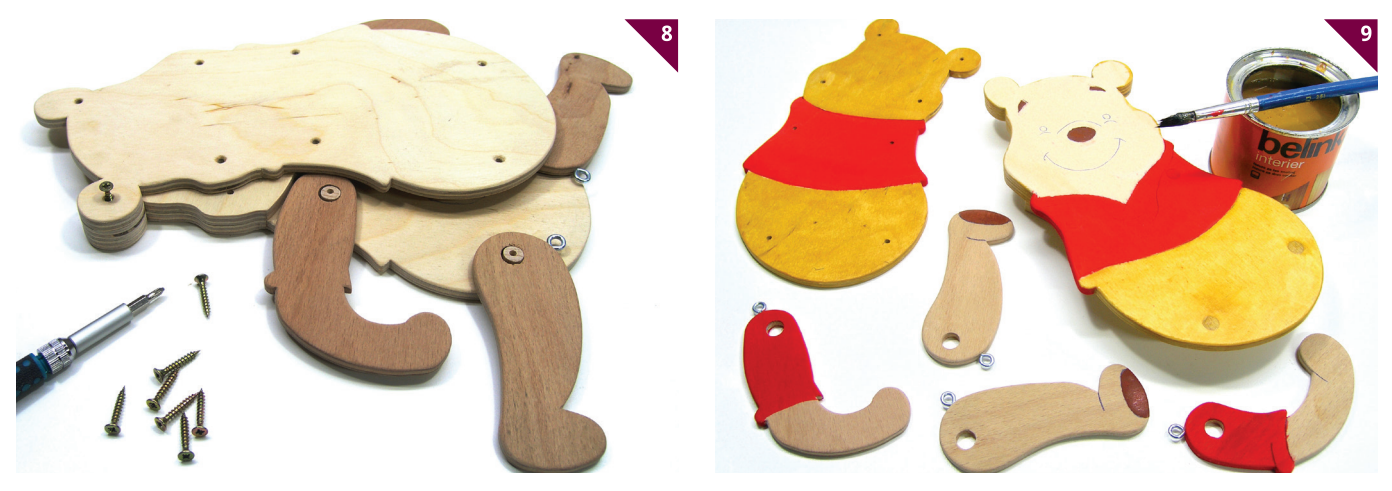

ki. Da se ti pri privijanju vijakov ne bi razklali, vanje s svedrom premera 1,5 mm izvrtajte plitve luknje (slika 8).

Sestavljen izdelek obrusite po robovih in nato spet razstavite, da ga boste lažje pobarvali. Trup ter roki in nogi medvedka Puja so rumenorjave barve, majica s kratkimi rokavi je rdeča, podplati in obrvi pa temno rjavi (slika 9). Če bo izdelek ves čas visel na steni, vam ga zadaj ni treba barvati. Kdor pa bo to vseeno storil, naj si pomaga s tanko prekinjeno črto, s katero je na načrtu nakazana meja med rumenorjavo

mi prevlecite s tankim črnim alkoholnim flomastrom.

Ostalo je še sklepno sestavljanje. Skozi luknjo v ušesu potisnite vrvico; na njenem spodnjem koncu naredite nekaj vozlov, da se ne bi iztaknila, zgoraj pa zanko, ki bo služila za obešanju (slika 10). K očesnim vijakom na Pujevih okončinah privežite 1 mm debele kose najlonske vrvice in jih speljite k spodnjemu delu trupa, kjer jih zavozlajte, na konec pa nataknite leseno kroglico s premerom okrog 20 mm (slika 11). Da bi preprečili cefranje vrvic, njihove

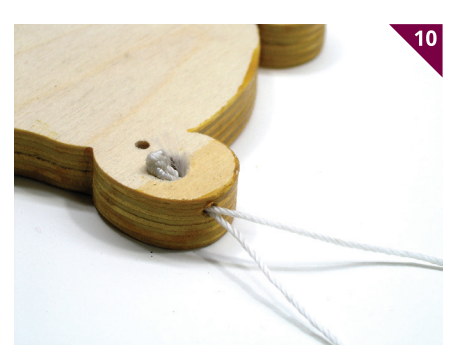

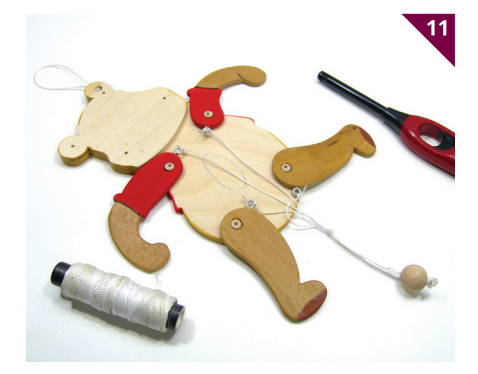

Kdor rad eksperimentira, lahko s samo dvema vrvicama paroma poveže roki in nogi ali pa očesne vijake prestavi višje oziroma nižje, s čimer bo dosegel večje ali manjše premike Pujevih okončin. Hrbtni del nato z vijaki privijte k trupu – in izdelek je narejen (slika 12).

Ob tej igrači bo prebiranje dogodivščin sladkosnednega medvedka Puja, njegovih prijateljev iz stoletne hoste – vedno potrtega oslička Sivčka, drobcenega rožnatega pujska, progastega tigra, učene sove, prebrisanega zajca, Kenge in Ruja ter seveda dečka Christopherja Robina – še zanimivejše.

Ob liku medvedka Puja lahko pridejo na svoj račun tudi zahtevnejši ljubitelji rezljanja okrasnih predmetov iz vezane plošče. Spodaj je prikazan lep primer predelave črno-bele risbe (slika 13) v končni izdelek (slika 15). Ker je za silhuete značilno, da poudarijo samo obrise in bistvene poteze, saj podrobnosti niso tako pomembne, po-

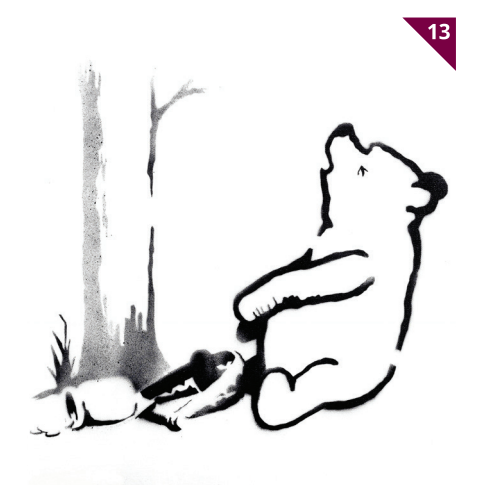

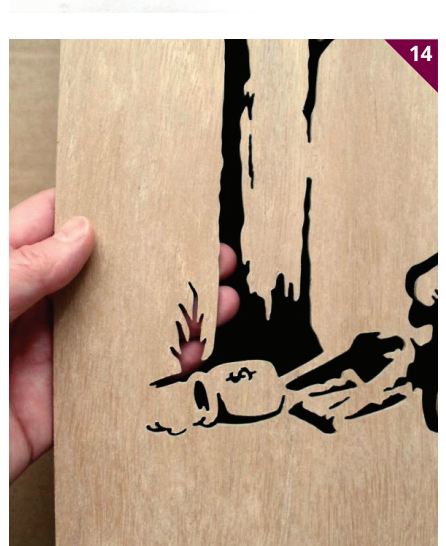

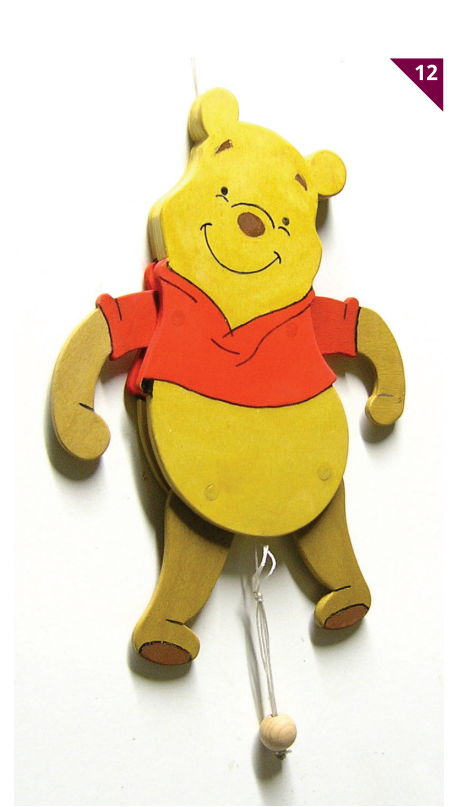

leg tega pa morajo biti posamezne temne površine, ki jih je treba izžagati, zaključene (slika 14), je običajno treba izvirno sliko za potrebe izdelave načrta ustrezno prirediti. To je najlažje narediti tako, da motiv, ki bi ga želeli izrezljati iz vezane plošče, poskeniramo, obdelamo z enim od računalniških oblikovalskih programov in natisnemo, s čimer dobimo predlogo za žaganje. Kdor takšnega postopka ne obvlada oziroma mu ni dosegljiv, mu ostane »klasični« postopek s povečano sliko na papirju, flomastrom in pisarniškim korekturnim sredstvom, kot je na primer Edigs. Seveda je pravi učinek silhuete dosežen šele z močnim kontrastom, tj. medsebojnim razmerjem med svetlimi in temnimi deli slike. Zato je za izdelke, kakršen je na spodnjih slikah, priporočljivo uporabiti svetlejše vrste lesa, podlago pa pobarvati čim bolj temno.

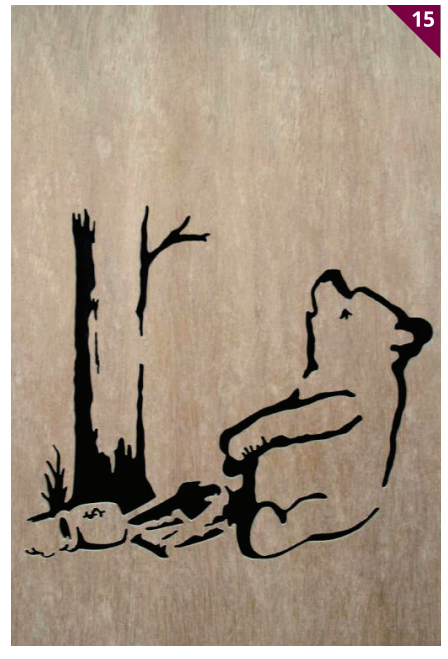

# PRILOGA **JASLICE IZ ŽICE**

**Matej Pavlič** Foto: Manca Pavlič

a sliki 2 je še ena v dolgem nizu različnih izvedb jaslic, katerih izdelava je bila doslej opisana v Timu. Tokrat gre za triptih, osnovni material je bakrena žica, kot podlaga pa je uporabljen masiven les. Čeprav izdelek ni prav majhen, vseeno ne zavzema veliko prostora, zato je zelo primeren za manjša stanovanja oziroma prostore, kjer ni možnosti za postavitev večjih jaslic. Vse potrebno gradivo vas bo stalo kvečjemu nekaj evrov – ali celo še manj, če ga boste kot odpadek naprosili pri kakem elektroinštalaterju, steklarju in mizarju.

#### **Gradivo**

Za električno napeljavo se uporabljajo izolirani vodniki in večžilni kabli z različnimi izvedbami izolacije. Za naše potrebe so uporabni tudi čisto kratki odpadni kosi (slika 1), vendar samo pod pogojem, da gre

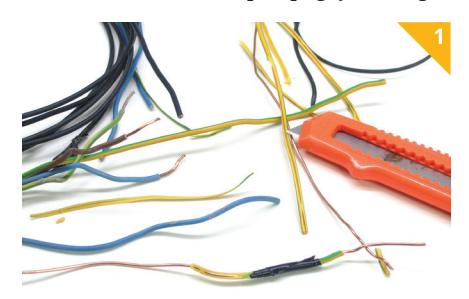

za trdo bakreno žico (ne pletenico!) s presekom 1,5 mm2 ; tanjša (1 mm2 ) je namreč premehka, debelejša (2,5 mm<sup>2</sup>) pa že nekoliko pretrda za zvijanje in zato za naše potrebe manj primerna. Sicer pa meter PVCvodnika v trgovini stane okoli 20 centov in meter najcenejšega elektroinstalacijskega trdožilnega PGP kabla 3 × 1,5 mm2 z dvojno izolacijo okoli pol evra.

Za podlago, na katero boste pritrdili iz žice oblikovane motive, lahko uporabite poljubno vrsto lesa debeline 25–35 mm (ali kakšno drugo gradivo). Če vam je ljubša gladka površina, si priskrbite poskobljan oziroma obrušen kos deske ali ploha, sicer pa so uporabni tudi »kosmati« odpadni kosi stavbnega lesa, ki jih po potrebi očistite s kovinsko krtačo.

Za lažje sestavljanje figur potrebujete približno 25 × 20 cm velik kos navadnega stekla, ki ga dobite v vsaki steklarski delavnici. Takšna podlaga se izkaže kot nadvse primerna, ker je prozorna in gladka, se ne zvija, staljena spajka se je ne prime, hkrati pa brez posledic prenese tistih nekaj sekund višje temperature med spajkanjem.

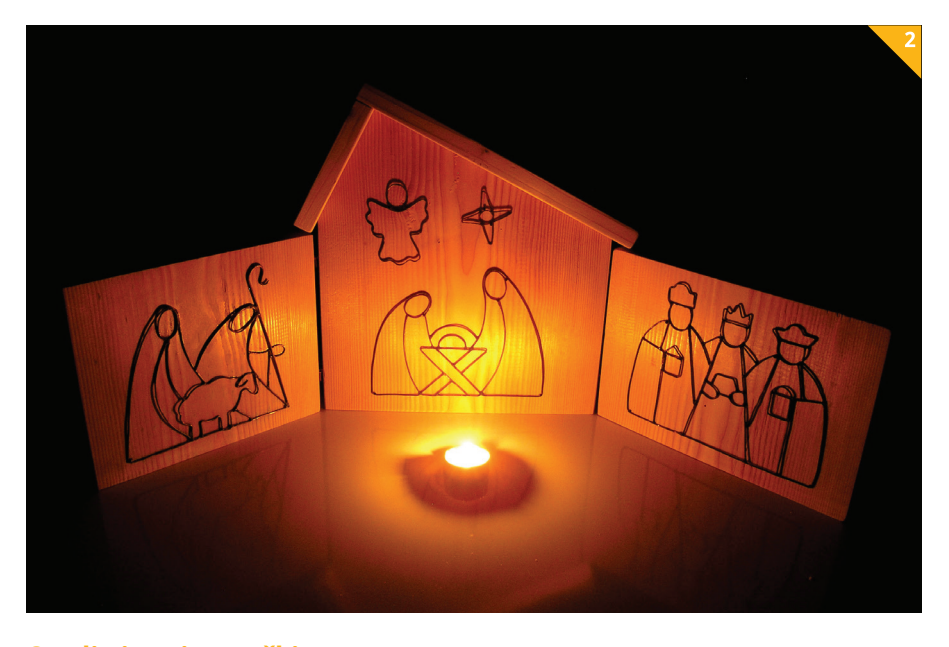

#### **Orodje in pripomočki**

Pripravite si škarje, 15 mm širok ličarski trak, koničaste kombinirane klešče, klešče ščipalke, električni spajkalnik srednje moči s stojalom, spajko, ročno ali električno žago za les, brusilni papir, rašpo, električni vrtalnik s svedrom premera 1,5 mm, kladivo, čopič, lepilo za les, dvokomponentno lepilo in barvo (odvisno od izvedbe motiva jaslic in osnove).

#### **Izdelava motivov jaslic**

Preden začnemo z opisom izdelave, najprej opozorilo: z žico se lahko zbodemo, s kleščami uščipnemo, s steklom urežemo in s spajkalnikom opečemo, zato je treba biti pri delu zbran in previden. Zagotovite si dovolj veliko in osvetljeno delovno površino, ki jo po potrebi dodatno zaščitite z debelejšo lepenko ali kartonom.

Jaslice so, kot je za triptih značilno, sestavljene iz treh različno velikih »prizorov«: na sredini je hlevček z Marijo, Jožefom in Jezusom v jaslih ter angelom in stilizirano zvezdo repatico, levo sta pastirja z ovčko, desno pa trije kralji z darili. Vsi našteti motivi so v naravni velikosti objavljeni na prilogi na sredini revije, zato jih samo prefotokopirajte in izrežite s škarjami. Da bi bili oblika in medsebojno stikanje posameznih kosov žice, ki sestavljajo motive, videti čim bolj razločno, so na načrtu med njimi puščeni majhni presledki, ki pa jih v resnici seveda ne sme biti.

Za lažje krivljenje žice v zahtevano obliko si izdelajte preprost pripomoček v obliki kosa stekla velikosti približno 25 × 20 cm. Če vam ga po robovih ne bo obrusil že ste-

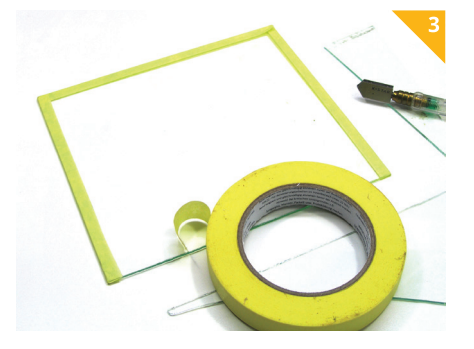

klar, potem to vsekakor storite sami s kosom srednje grobega brusilnega papirja, ki ga ovijte okoli kosa deščice. Zaradi večje varnosti robove prelepite z ličarskim trakom (slika 3), nato pa z njim na spodnjo stran nalepite še izrezano fotokopijo.

Najprej se lotite krivljenja večjih kosov in šele nato pridejo na vrsto manjši, saj se je tako lažje prilagajati morebitnim manjšim odstopanjem od predloge (enako velja za poznejše spajkanje). Pomagajte si s koničastimi kombiniranimi kleščami, prav pa bodo prišle tudi majhne ščipalke.

Že ukrivljene odseke pritrdite na podlago s koščki 15 mm širokega ličarskega traku (slika 4). Običajni električarski izolirni trak za ta namen ni primeren, ker se zaradi segrevanja med spajkanjem lahko razvleče in stopi. Ko ste s koščki žice »prekrili« vse črte obrisa (slika 5), je na vrsti spajkanje.

Ta postopek je zelo razširjen v vodo- in elektroinštalaterstvu, kleparstvu, izdelavi vitražev ter seveda v elektroniki. Poznamo trdo in mehko spajkanje, pri čemer prvo poteka pri tališču nad 450 °C in drugo pod to temperaturno mejo. Pri trdem spajkanju se zato običajno uporabljajo plamenski gorilniki, pri mehkem pa električni spajkalniki z grelnim telesom, v katerega je vpeta spajkalna konica. Takšen pripomoček spada v vsako domačo delavnico, saj je zelo uporabno orodje. Spajkalniki za delo v elektroniki so običajno nizkih moči (do 20 W), zato za spajkanje tako debele žice niso primerni. Veliko bolje se obnesejo električni spajkalniki srednje moči (od 25 do 50 W) z nekoliko sploščeno konico, ki omogoča dober prenos toplote v kovino, ki jo želimo spojiti s spajkanjem.

Poleg spajkalnika potrebujemo tudi spajko – v tanko in mehko žico srebrne barve oblikovano zlitino kositra in svinca z dodatkom talila na osnovi kovinskega klorida (S-39). Ker ima spajka razmeroma nizko tališče, jo z dovolj segreto konico spajkalnika stalimo, da lahko zalije spoj dveh ali več žic ter ga poveže v trdno celoto. Sam postopek spajkanja nikakor ni zahteven, vendar pa terja nekaj vaje, zato je priporočljivo, da si začetniki potrebne izkušnje naberejo na koščkih žice, ki so ostali od krivljenja sestavnih delov motiva. Vsekakor je treba upoštevati naslednje pravilo: kolikor večji in kolikor tesneje druga ob drugi sta spajkalni površini, ki

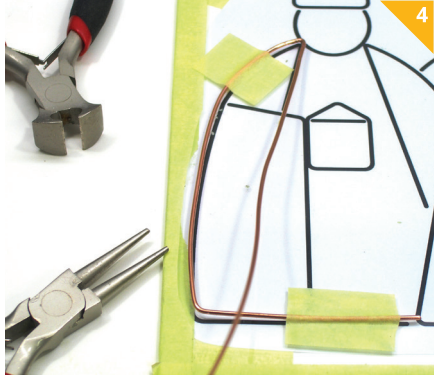

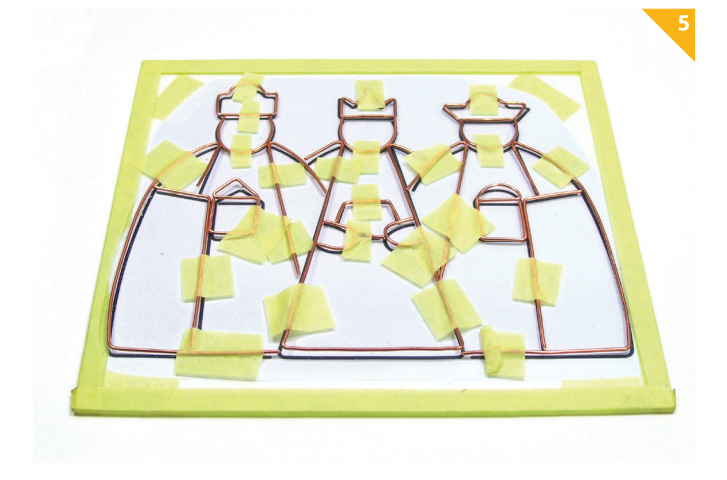

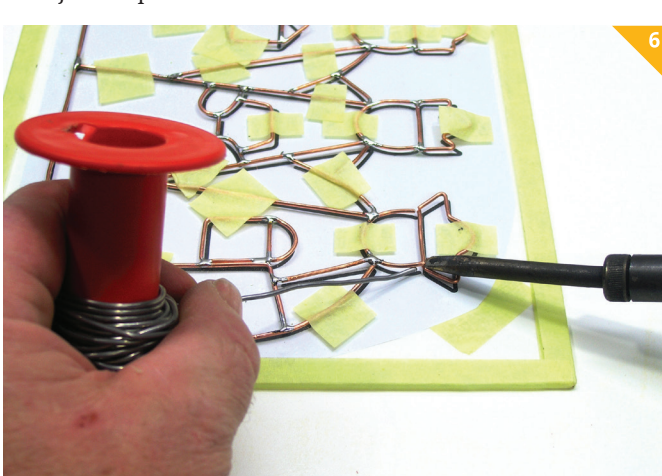

ju želimo spajkati, toliko hitreje bo spajka zalila spoj in toliko trdnejši bo. Poleg prevelikih vrzeli kakovost spoja lahko znižajo tudi nečistoče na površini (oksid, prah, maščoba), ki jo je zato treba že prej obrusiti in razmastiti.

Pravilno spajkanje poteka tako, da konico spajkalnika najprej za nekaj trenutkov pritisnete na mesto spoja, ki se mora toliko segreti, da se spajka, ki jo z drugo roko tesno h konici pritaknete nekaj sekund pozneje (slika 6), stali in enakomerno razlije. Takrat konico in spajko lahko odmaknete ter pustite, da se spoj ohladi. Kakovosten spoj spoznamo po tem, da ima enakomeren srebrnkast sijaj (slika 7). V nasprotnem primeru – če je namreč temperatura tališča prenizka – kovina za spajkanje ne bo dovolj tekoča, naredile se bodo motno srebrnkaste kapljice in stik ne bo trden oziroma ga v najslabšem primeru sploh ne bo. Po končanem spajkanju odstranite koščke ličarskega traku, ki držijo motiv iz bakrene žice na stekleni podlagi, ter s kleščami popravite morebitne nepravilnosti. Pri ravnanju si lahko pomagate tudi s kladivom, vendar je motiv priporočljivo vstaviti med dva kosa lesa.

Od tu naprej je na izbiro več možnosti. Najlažje je motiv pustiti takšen, kot je, saj bo njegova površina sčasoma sama od sebe oksidirala in postala temno siva. Ta postopek je mogoče pospešiti s tekočino za patiniranje, kakršna se uporablja pri izdelavi vitražev (slika 8); pred nanosom z majhnim čopičem je treba površino dobro razmastiti – najbolje z nekaj kapljicami detergenta, ki ga kanete na ostro kuhinjsko

gobico za pomivanje posode. Naslednja možnost je barvanje motiva z brezbarvnim lakom ali s poljubno akrilno barvo (npr. zlato ali srebrno), pri čemer se najbolje obnesejo barve v pršilkah, ki omogočajo enakomeren nanos tudi na težje dostopnih mestih.

#### **Izdelava osnove**

Da se jaslice iz žice ne bi skrivile ali kako drugače poškodovale, jih je treba pritrditi na primerno osnovo. Ta ima pri srednjem motivu obliko hlevčka z dvokapno streho, pri stranskih pa gre za navadna pravokotnika. Na slikah je uporabljen masiven les, sami pa seveda lahko uporabite tudi kakšno drugačno gradivo, na primer keramiko, kamen, pločevino itn. Vsekakor sta sama osnova in njena nadaljnja obdelava zelo odvisni od barve motivov: če bodo namreč ti v naravni barvi bakra, prav tako pa tudi v srebrni, zlati, beli, rumeni ali kakšni drugi svetli barvi, potem mora biti podlaga temna, sicer ne bodo prišli do izraza. Po drugi strani pa bodo temno pobarvani motivi bolje vidni na svetli podlagi, kakršno zagotavlja na primer smrekov les. Od izbire osnove je nadalje odvisna tudi pritrditev motivov: na nekatere jih lahko preprosto prilepite z dvokomponentnim lepilom, pri čemer je treba zelo paziti, da to ni preveč vidno, na leseno podlago pa jih preprosto prispajkate, kot je opisano v nadaljevanju.

Oblike in mere vseh treh osnov in strehe najdete na načrtu. S kotnikom jih prenesi-

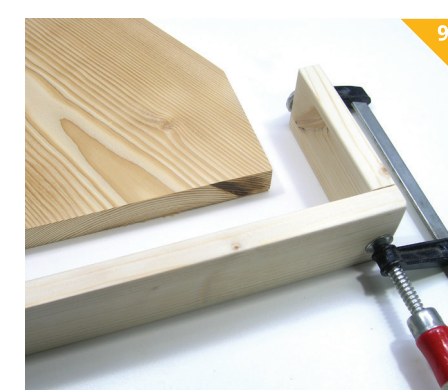

te na gradivo debeline 25–35 mm (oziroma 15–18 mm za streho) in izžagajte. V primeru odločitve za bolj grobo površino ostre robove posnemite z rašpo, poskobljanim kosom pa robove obdelajte z brusilnim papirjem, da bodo tudi oni gladki. Streho prilepite na srednji del z običajnim lepilom za les (slika 9), za vsak primer pa stik lahko utrdite še z nekaj primerno dolgimi žeblji.

#### **Sestavljanje**

S pomočjo risbe na načrtu iz žice ukrivite štiri kose v obliki črke L in prav toliko kosov z zanko na enem koncu. Služili bodo kot spojni elementi oziroma tečaji med posameznimi nosilci motivov, zato jih na označenih mestih zalepite ob njihov navpični rob, kot je prikazano na sliki 10. Sledi barvanje oziroma lakiranje (ki seveda ni nujno), nato pa je na vrsti pritrjevanje motivov jaslic na podlago.

V ta namen že prej na mestih, ki so na načrtu označena s krožci, s svedrom premera 1,5 mm v podlago nekoliko pod kotom izvrtajte 15 mm globoke luknjice (slika 11) in vanje z dvokomponentnim lepilom zalepite koščke bakrene žice, ki naj iz luknjic štrlijo največ 2 mm. Ko motiv položite na podlago, samo s konico spajkalnika stalite spajko ob teh koščkih in odščipnite morebitni presežek žice. Angela ali zvezdo lahko po želji pritrdite tudi na rob strehe.

Naj bodo letošnji prazniki ob teh jaslicah še prijetnejši!

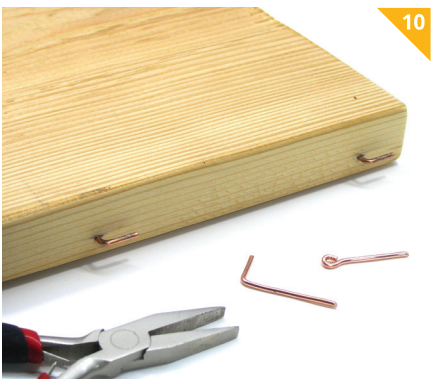

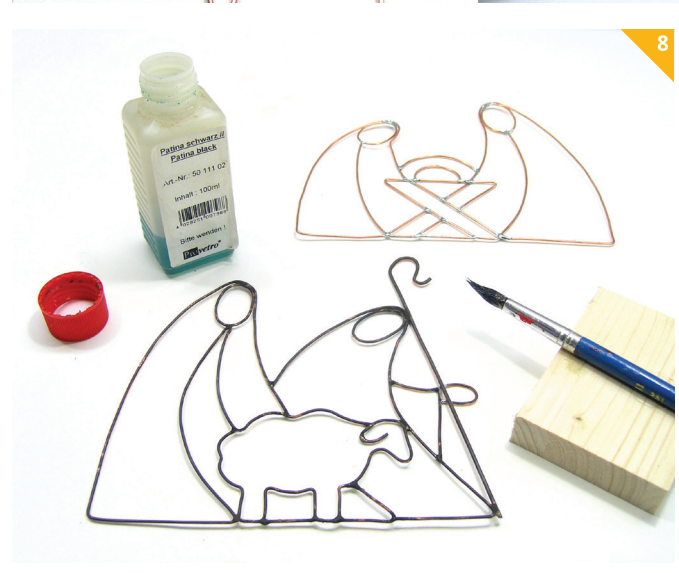

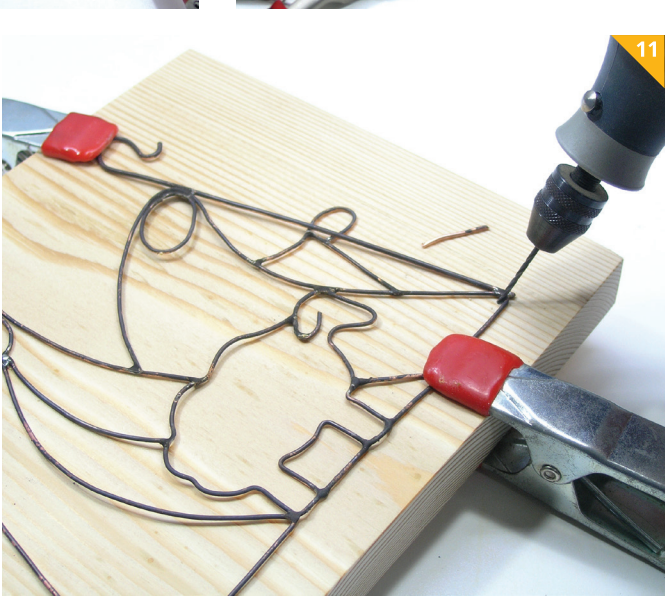

# **PLETENA ŠATULJA**

#### **Alenka Pavko-Čuden**

pletenju na okvirju smo v reviji TIM podrobneje pisali v lanskem O šolskem letu. Predstavili smo pletenje rebrastega šala na večnamenskem okvirju, ki omogoča tako plosko kot krožno pletenje. V lanskoletni reviji TIM najdete tudi načrt za izdelavo lesenega večnamenskega pletilskega okvirja.

Tokrat predstavljamo enostavno krožno pletenje. Uporabno je za izdelavo kap, cevastih šalov, gamaš, rokavic brez prstov, pa tudi preprostih šatulj. Če vam po načrtu ni uspelo izdelati večnamenskega pletilskega okvirja, lahko v hobijskih trgovinah kupite preproste plastične okvirje različnih velikosti, ki niso nastavljivi; za različne izdelke so na voljo v različnih dimenzijah.

Za pletenje šatulje potrebujete debelo nit. Najprimernejše je pletivo, narezano na trakove. Zaradi debeline niti bo izdelek primerno zbit, pletene niti pa so dovolj prožne za zajemanje in zapletanje zank na okvirju. Poleg pletilnega okvirja potrebujete še kvačko, škarje in šivanko s sukancem ustrezne barve za pritrditev odrezanih koncev niti (slika 1).

Pripravite si nastavljivi okvir (slika 2) in ga sestavite glede na načrtovane dimenzije izdelka (slika 3). Vmesne dele pritrdite med daljši stranici okvirja. Pri tem upoštevajte, da se izdelek skrči vsaj za 10 %, ko ga snamete s okvirja. Krčenje je odvisno od razteznosti niti, s katerimi pletete, in od zbitosti pletiva.

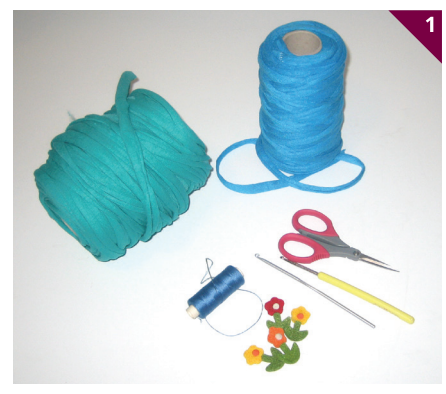

*Potrebščine za pletenje na okvirju*

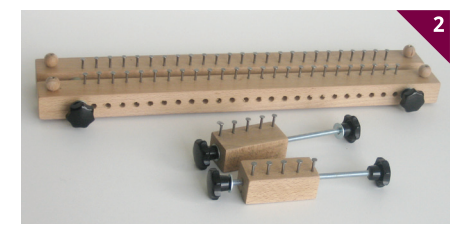

*Sestavljivi okvir za pletenje*

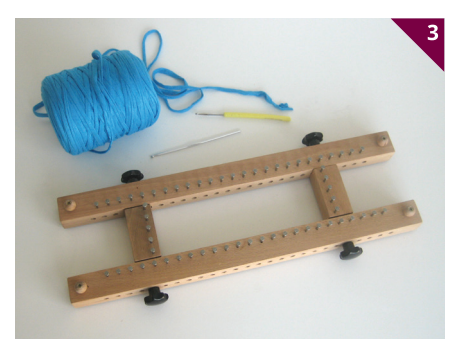

*Okvir sestavite skladno z načrtovanimi dimenzijami izdelka.*

Na okvir najprej nasnujte začetne zanke. Snujte od desne proti levi. Nit po vrsti ovijajte okrog žičnikov v obratni smeri urinega kazalca (sliki 4 in 5). Ovoji naj bodo rahli, skoraj ohlapni, ker boste sicer težko s kvačko zajemali in zapletali zanke.

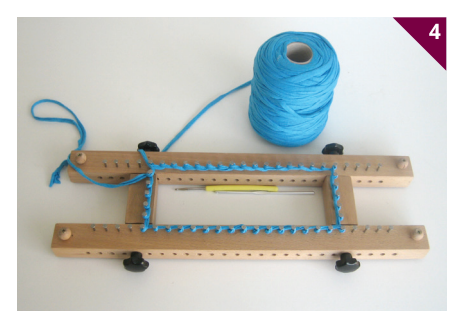

*Snovanje z ovijanjem niti okrog žičnikov*

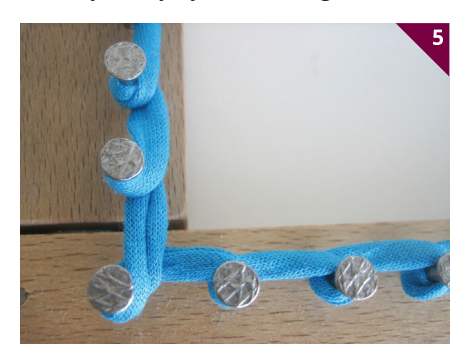

*Snovanje – povečava*

Ko nasnujete celo začetno vrsto, lahko začnete s pletenjem. S kvačko zajemite ovoj niti na žičniku, pred žičnik položite nit ter prek nje in žičnika prevesite zajeto zanko (slike 6–8). Niti pri polaganju ne zatezajte, pletite dovolj rahlo, da boste lahko s kvačko zajemali zanke in jih prevešali prek žičnika. Pomagajte si s prsti.

Pletite zančno vrsto za zančno vrsto, pletivo pa od časa do časa zategnite; potegnite ga navzdol skozi režo v okvirju.

Ko napletete dovolj cevastega pletiva (slika 9), lahko začnete z zaključevanjem.

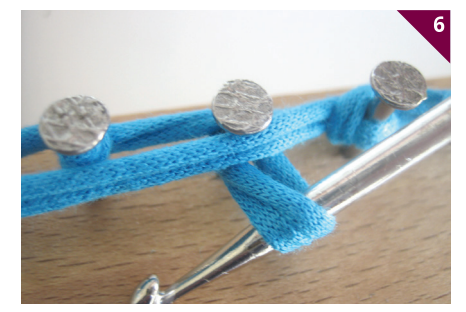

*Zajemanje zanke*

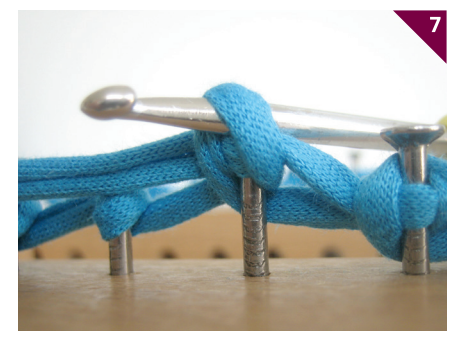

*Prevešanje zanke prek žičnika*

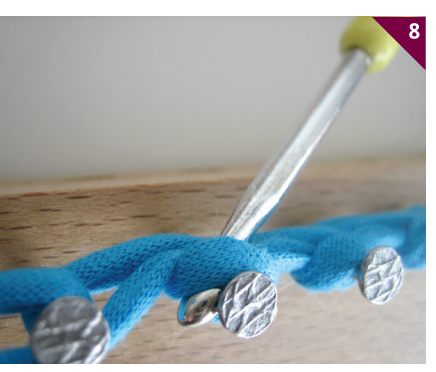

*Zapletanje in zatezanje nove zanke*

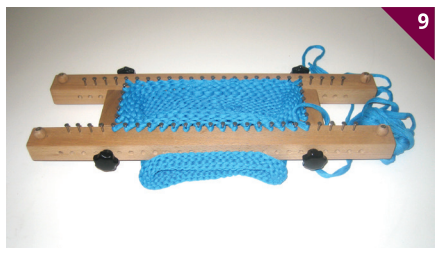

*Napleteno cevasto pletivo*

Nit, s katero pletete, odrežite, da bo konec dolg približno 2 m. S kvačko zajamete zanko na prvem žičniku. Potegnite jo z žičnika, zajemite nit in jo potegnite skozi zanko (sliki 10 in 11). Nadaljujte (slika 12), dokler niso vse zanke zapletene in izdelek snet z okvirja (slika 13).

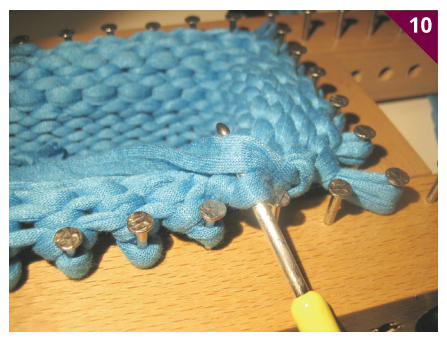

*Začetek snemanja zank z okvirja in zaključevanje zadnje zančne vrste*

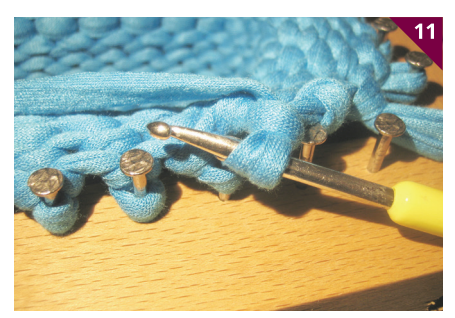

*Vlečenje konca niti skozi zanko*

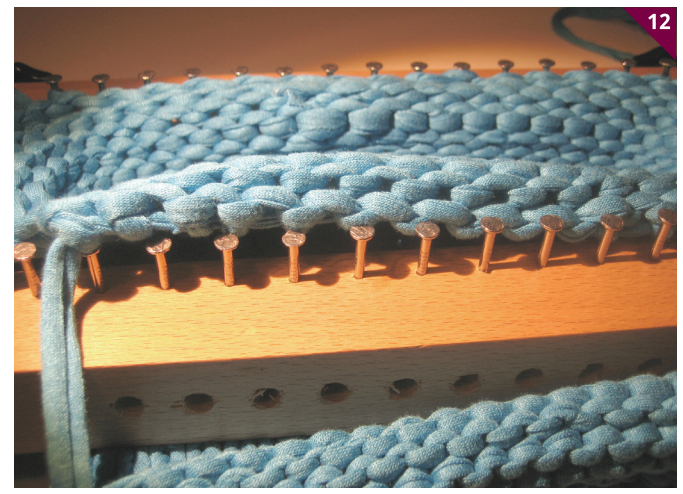

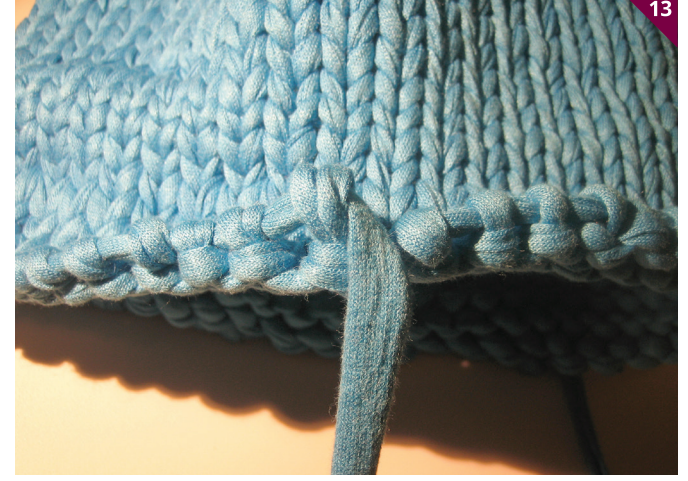

*Zaključene in snete zanke Zaključena zadnja zančna vrsta*

Konec niti zategnite in zanke zadnje zančne vrste, ki drsijo po niti, enakomerno razporedite (slika 14). Odprtino zaprite tako, da križno napeljete konec niti skozi zanke na robu (slika 15). Lahko tudi izrežete krog iz trše in debelejše polsti in ga všijete v odprtino.

Konec niti odrežite in ga trdno prišijte na pletivo (slika 16). Šiv naj bo čim bolj skrit.

Zgornji rob šatulje se bo samodejno zavihal in utrdil obliko. V šatuljo lahko spravite nakit, pisarniške potrebščine, ključe ipd. Šatuljo lahko dodatno okrasite z okraski iz polsti (slika 18), gumbi, koraldami ipd.

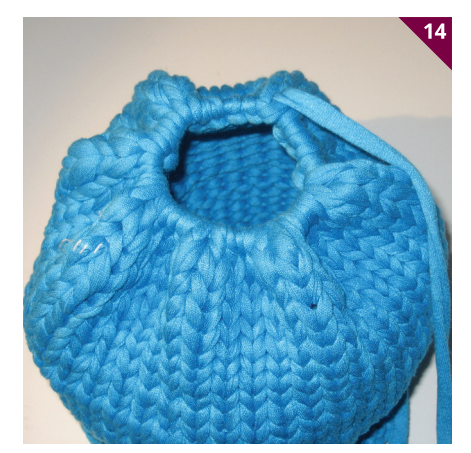

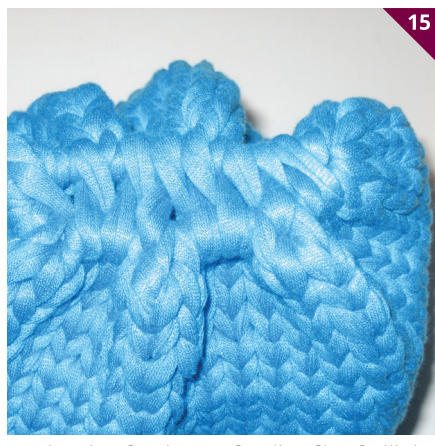

*Zategnjena zaključna nit Zapiranje odprtine na dnu šatulje z križnim prepletanjem konca niti*

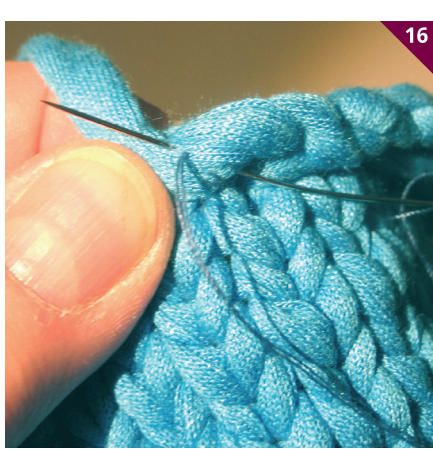

*Šivanje konca niti*

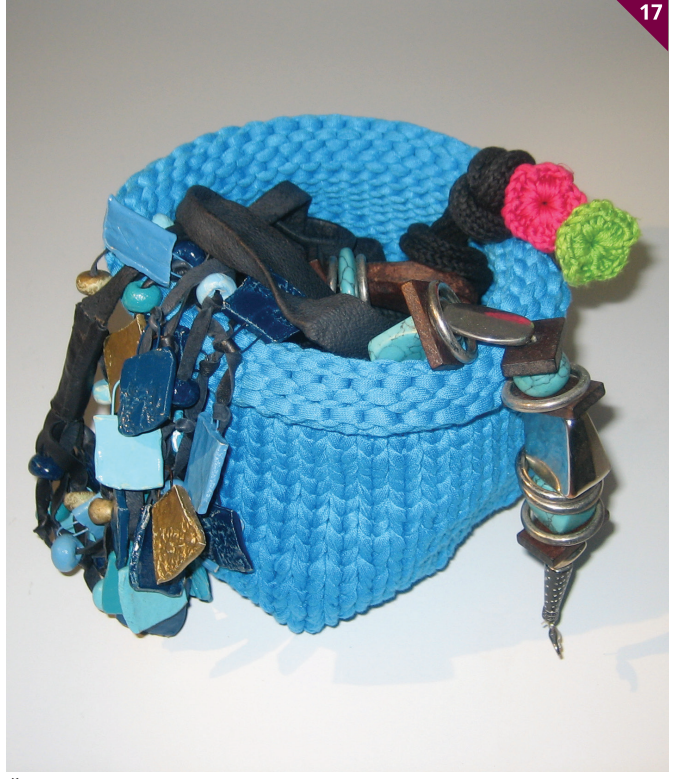

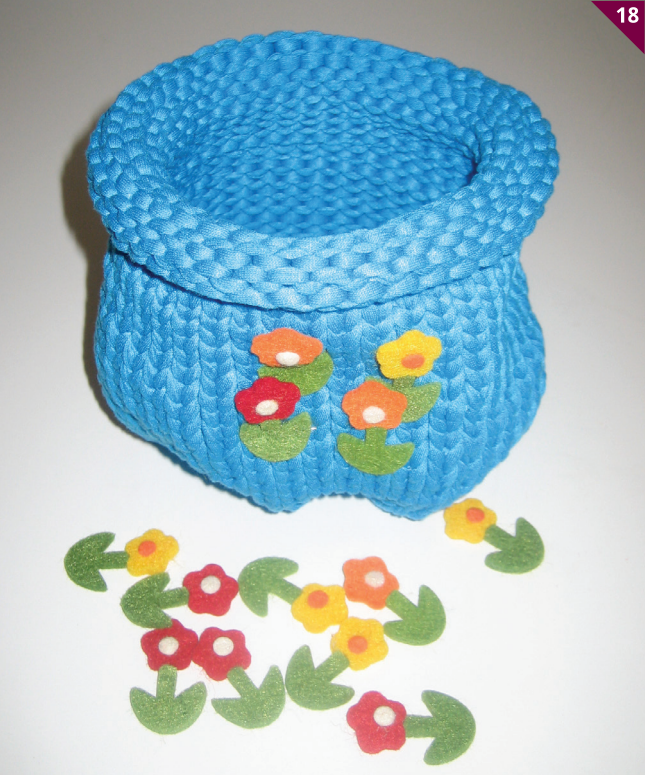

*Šatulja za nakit Okrašena šatulja*

### **NAKIT IZ CEMENTA**

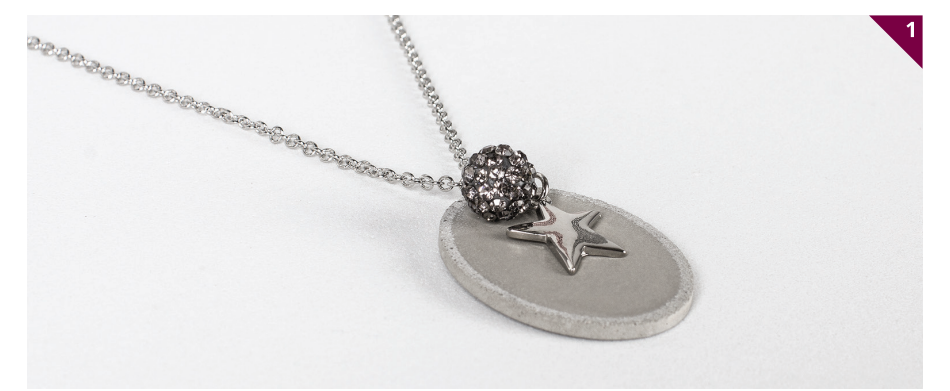

#### **Neža Cankar**

ement, ki je v zadnjih dveh letih postal priljubljen ustvarjalni pripomoček, se ne uporablja le za ulivanje večjih dekorativnih predmetov, cvetličnih loncev in skled, ampak iz njega lahko izdelamo zanimive kose nakita (slika 1).

Cement za izdelavo nakita ima zelo drobne delce, ki so nestrupeni, ob delu pa se ne praši. Izdelava nakita ali drobnih okrasnih predmetov je zaradi tega toliko bolj preprosta.

Značilnost cementa za nakit je, da je prah zelo homogen in ne vsebuje večjih drobcev peska. Ti bi namreč povzročili krhkost končnega izdelka. Homogena sestava cementa nam omogoča, da lahko vlijemo tudi le 2 mm debele ploščice, ki pa so še vedno dovolj trdne in jih lahko uporabimo na primer kot osnovo za uhane (slika 2).

Kosi nakita iz cementa so videti težki, saj je njihov videz precej surov, vendar v resnici ni tako. Z različnimi dodatki lahko naredimo popolnoma edinstvene kose nakita.

Za začetek ne potrebujemo veliko sestavin in pribora (slika 3):

- cement za nakit,
- vodo,
- kalupe iz kavčuka,
- kovinske dodatke,
- verižico ali vrvico za nakit,
- okrasne elemente po izbiri.

Cement za nakit se meša z vodo v razmerju 5 : 1. Za 10 g cementa torej potrebujemo 2 g vode. Pripravimo si manjšo plastično posodico, v katero vlijemo vodo in nato vanjo vsujemo cement. Mešanico dobro premešamo, da dobimo gladko zmes brez grudic gostote zobne paste. Mešanico vlijemo v pripravljene kalupe. Sušenje oziroma strjevanje traja 24 ur, nato lahko odlitek odstranimo iz kalupa. Pomembno je, da časa sušenja ne skrajšamo, čeprav bi se glede na suhost površine zdelo, da je ulitek že strjen. Če ulitek ni popolnoma suh, bo ob odstranjevanju iz kalupa počil, najverjetneje na delu z luknjico (slike 4, 5 in 6). Ta tehnika omogoča številne dodatne možnosti okraševanja. Omenimo samo nekaj primerov.

**1.** Vlite kose pustimo takšne, kot so. V tem primeru jim zelo lepo pristoji kombinacija z usnjeno vrvico, bombažno povoščeno vrvico ali enostavno kovinsko verižico (slika 7).

**2.** Poseben kontrast dosežemo, če na del nakita nanesemo kovinske lističe za pozlato. Na osnovo najprej s čopičem nanesemo lepilo za lističe. Na lepilo položimo listič in ga pogladimo z mehkim čopičem. Lesk

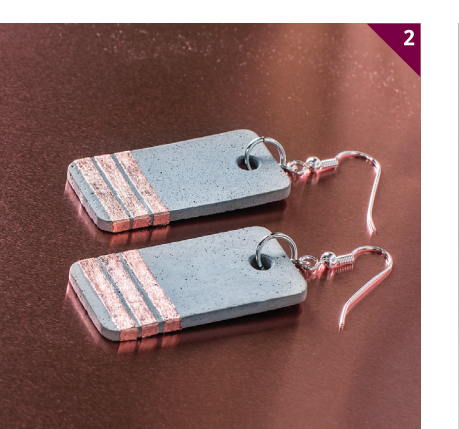

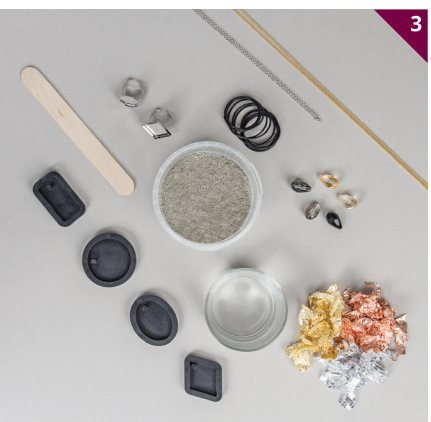

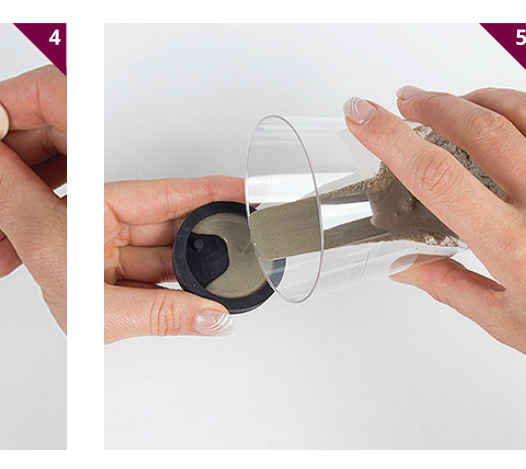

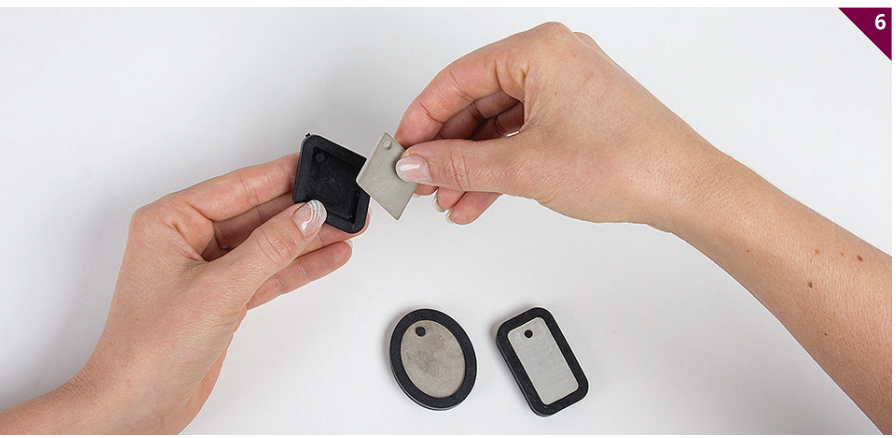

lističa bo ostal le na površini, premazani z lepilom (slika 8).

**3.** Naslednji primer prikazuje kombinacijo lističev za zlatenje in dodanih kristalov iz brušenega stekla (slika 9).

**4.** Če ne želimo dodatnega leska, lahko nakit prebarvamo z akrilnimi barvami. Za tanjše črte je najbolje uporabiti akrilne flomastre (slika 10).

**5.** Cement vlijemo v globlji kovinski medaljon ali osnovo za prstan. V tem primeru kalupa iz kavčuka ne potrebujemo, saj bo vlogo kalupa imela že sama osnova (sliki 11 in 12).

Iz cementa za nakit lahko vlijemo tudi manjše okrasne predmete. Ker je cement zelo trden, lahko naredimo tudi zanimive ročaje oziroma gumbe za pohištvo.

V tem primeru poleg cementa potrebujemo še naslednje (slika 13):

• kalup za ročaje v izbrani obliki, • lesene ploščice/distančnike, ki jim na sredini zvrtamo luknjo,

• vijake,

• matice,

• perle z večjo luknjo, po potrebi tudi dodatne matice,

• brusilni papir.

Glede na število ročajev, ki jih želimo izdelati, si pripravimo zadostno količino mešanice. V leseno ploščico privijemo vijak in ga utrdimo z matico. Glava vijaka mora biti ravno prav visoko in ne sme segati do dna kalupa, tako da bo skrita v sredini ulitka. V kalup vlijemo mešanico in na sredino namestimo ploščico z vijakom (slika 14).

Po 24 urah ulitke izvlečemo iz kalupov. Prav tako odstranimo lesene ploščice. Po potrebi z brusilnim papirjem fine zrnavosti rahlo pobrusimo robove.

Na vijak namestimo perlo ali dodatno matico za lažji oprijem in ročaj namestimo na pohištvo (sliki 15 in 16).

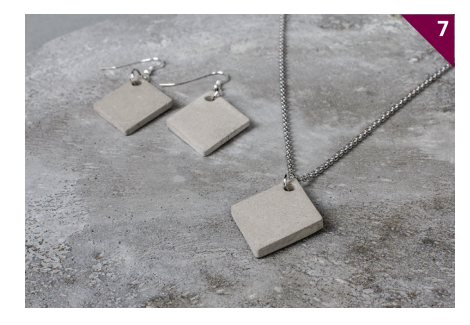

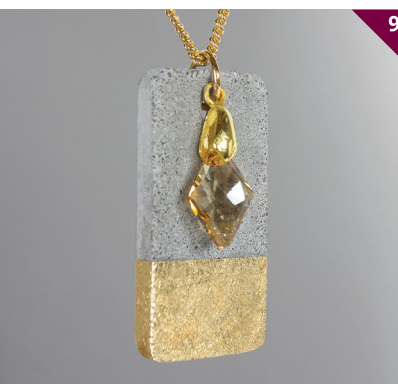

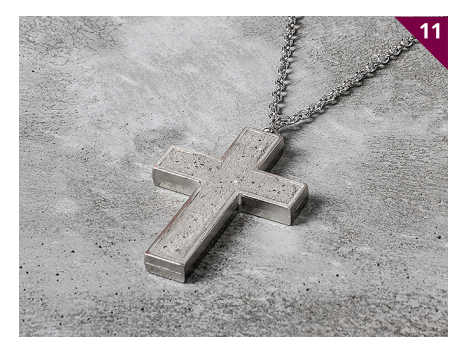

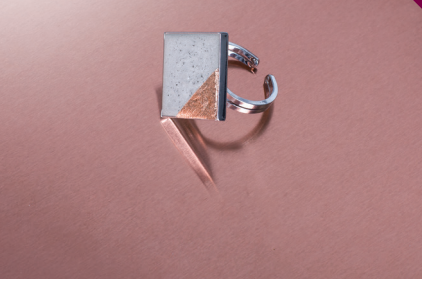

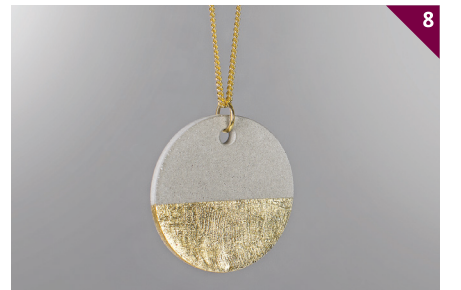

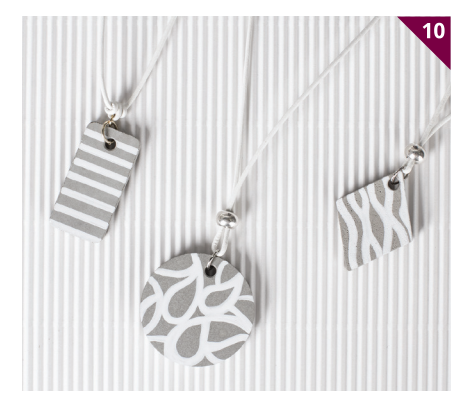

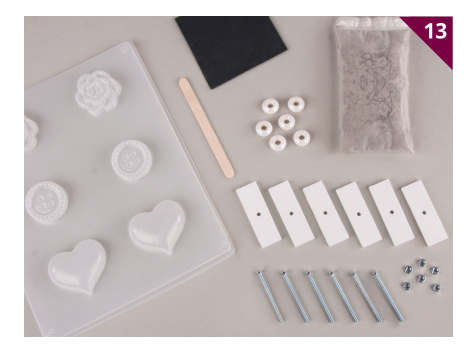

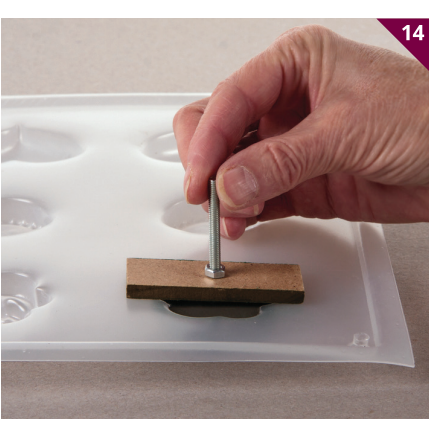

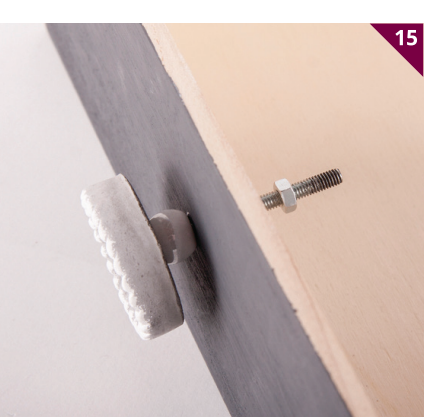

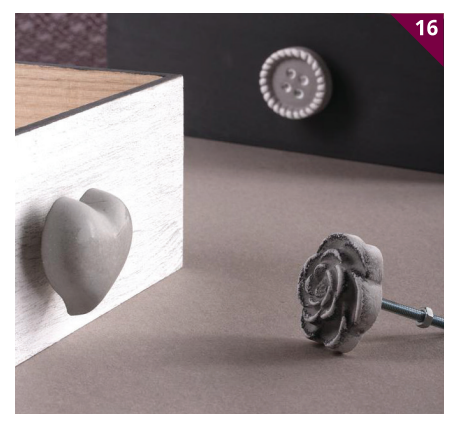

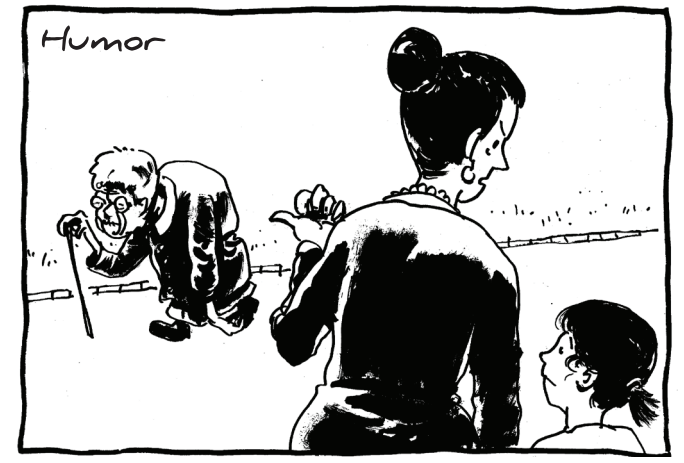

*»Tudi ti boš na stara leta taka, če si boš obešala cement okoli vratu in zapestij!«*

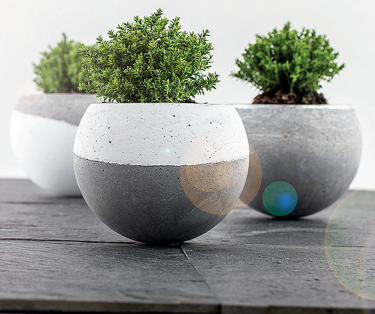

 $12$ 

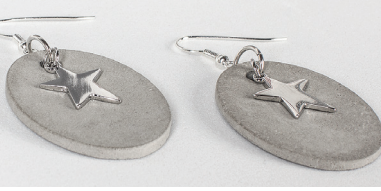

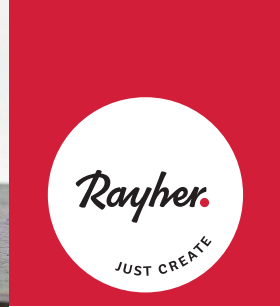

**www.rayher.si Ljubljana Nova Gorica Koper**

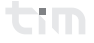

**vabimo vas, da del (svoje) odmerjene dohodnine (do 0,5 %) namenite za donacijo naši zvezi, ki deluje s splošno-koristnim namenom.** 

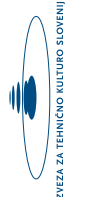

#### **Zveza za tehnično kulturo Slovenije daje največji poudarek programom, ki krepijo inovativnost in ustvarjalnost med mladimi:**

- mladinske raziskovalne naloge in inovativni projekti
- tekmovanja iz znanja (logika, kemija, biologija, računalništvo in inovativne tehnologije, naravoslovje)
- modelarstvo, konstruktorstvo ter tehnologije obdelav
- sodelovanje ekip iz Slovenije na mednarodnih olimpijadah iz znanja in srečanjih mladih raziskovalcev
- mladinski raziskovalni tabori in ustvarjalne poletne šole in delavnice
- revija za tehniško ustvarjalnost mladih TIM

Če želite donirati do 0,5 % dohodnine s svojimi podatki izpolnite spodnji obrazec (»Zahteva za namenitev dela dohodnine za donacije«), kot tudi na spletni strani ZOTKS (*www.zotks.si*) ter ga pošljete na vaš davčni urad ali na DURS, Davčna ulica 1, 1000 Ljubljana.

Višina donacije ne vpliva na višino vaše odmerjene dohodnine. Z vašo donacijo ne boste finančno prikrajšani, boste pa pomagali pri izvajanju naših dejavnosti. Če se za donacijo ne odločite, bo 0,5 % od odmerjene dohodnine (skupaj s preostalimi 99,5 %) ostalo v proračunu Republike Slovenije.

Zahvaljujemo se vam za vaš prispevek in vas lepo pozdravljamo.

Sodelavci Zveze za tehnično kulturo Slovenije

#### **PODATKI O DAVČNEM ZAVEZANCU:**

(ime in priimek davčnega zavezanca)

\_\_\_\_\_\_\_\_\_\_\_\_\_\_\_\_\_\_\_\_\_\_\_\_\_\_\_\_\_\_\_\_\_\_\_\_\_\_\_\_\_\_\_\_\_\_\_\_\_\_\_\_ (podatki o bivališču: naselje, ulica, hišna številka)

 $\overline{\phantom{a}}$  , and the set of the set of the set of the set of the set of the set of the set of the set of the set of the set of the set of the set of the set of the set of the set of the set of the set of the set of the s

 $\overline{\phantom{a}}$  , and the set of the set of the set of the set of the set of the set of the set of the set of the set of the set of the set of the set of the set of the set of the set of the set of the set of the set of the s

(poštna številka, ime pošte)

Davčna številka

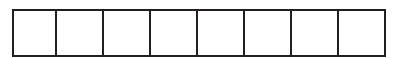

\_\_\_\_\_\_\_\_\_\_\_\_\_\_\_\_\_\_\_\_\_\_\_\_\_\_\_\_\_\_\_\_\_\_\_\_\_\_\_\_\_\_\_\_\_\_\_\_\_\_\_\_ (pristojni davčni urad, izpostava)

#### **ZAHTEVA za namenitev dela dohodnine za donacije**

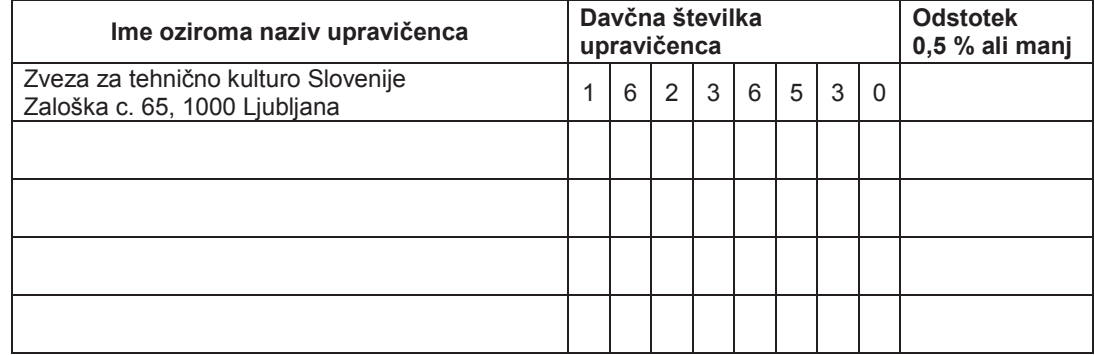

V/Na \_\_\_\_\_\_\_\_\_\_\_\_\_\_\_\_\_\_\_\_\_, dne\_\_\_\_\_\_\_\_\_\_\_\_\_\_\_\_\_ \_\_\_\_\_\_\_\_\_\_\_\_\_\_\_\_\_\_\_\_\_\_\_\_

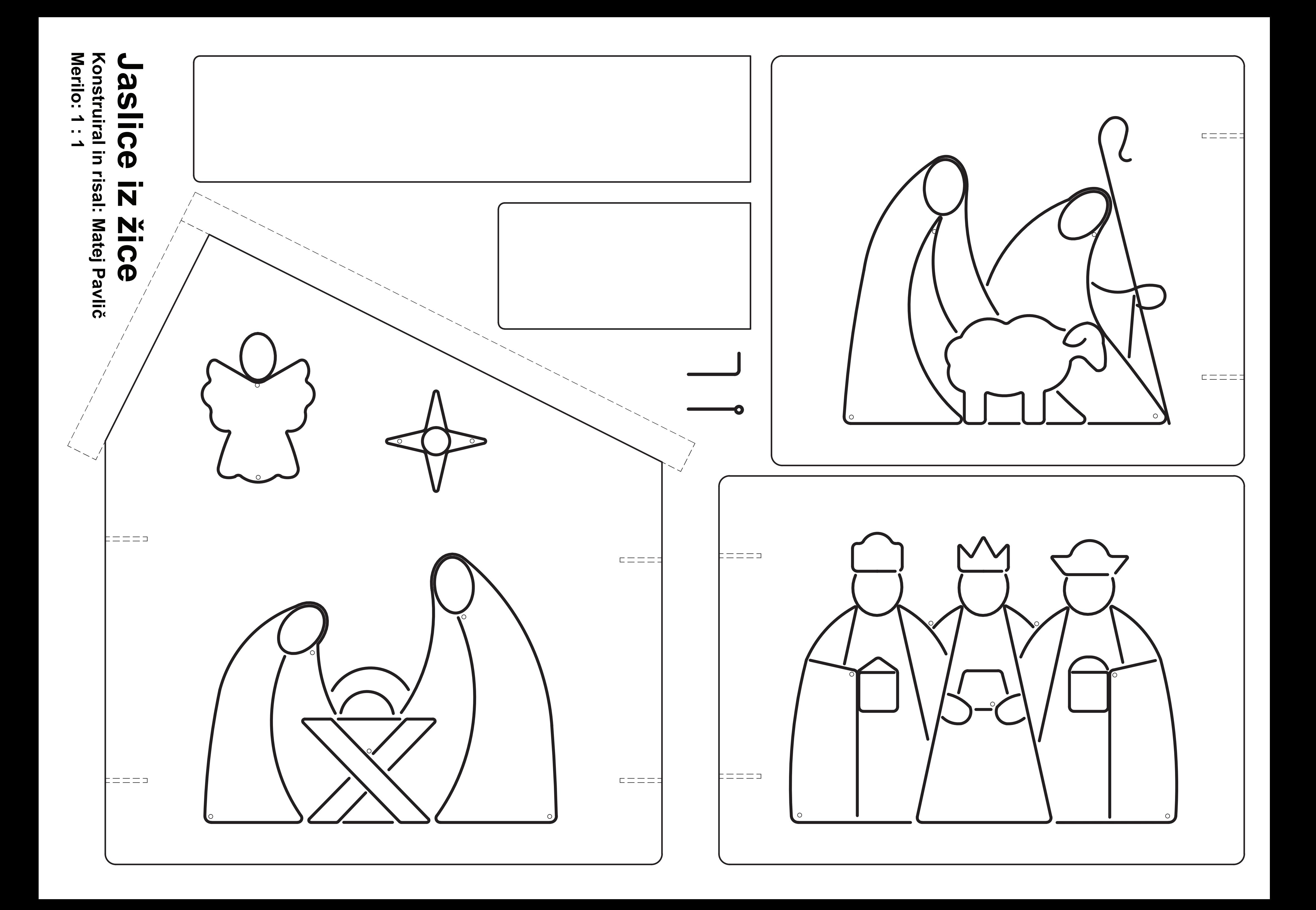

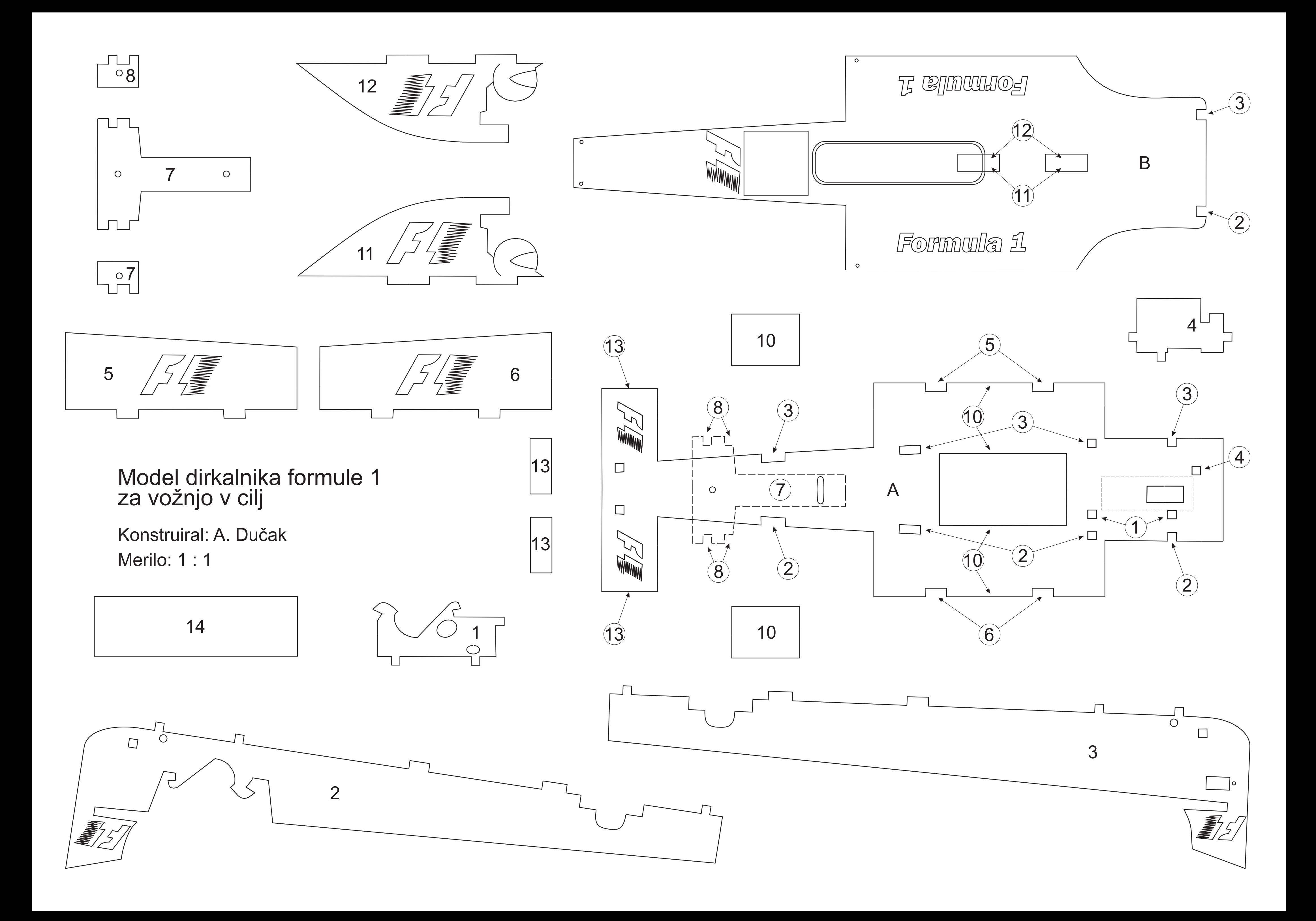